### **Programmable DC Power Supply**

**PSU Series** 

**USER MANUAL** 

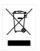

ISO-9001 CERTIFIED MANUFACTURER

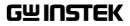

This manual contains proprietary information, which is protected by copyright. All rights are reserved. No part of this manual may be photocopied, reproduced or translated to another language without prior written consent of Good Will company.

The information in this manual was correct at the time of printing. However, Good Will continues to improve products and reserves the rights to change specification, equipment, and maintenance procedures at any time without notice.

Good Will Instrument Co., Ltd. No. 7-1, Jhongsing Rd., Tucheng Dist., New Taipei City 236, Taiwan.

## **Table of Contents**

| SAFETY INSTR | UCTIONS                        | 5   |
|--------------|--------------------------------|-----|
| GETTING STAF | RTED                           | 9   |
|              | PSU Series Overview            | 10  |
|              | Appearance                     | 15  |
|              | Theory of Operation            | 23  |
| OPERATION    |                                | 35  |
|              | Set Up                         | 37  |
|              | Basic Operation                |     |
|              | Parallel / Series Operation    | 71  |
|              | Test Scripts                   | 88  |
| CONFIGURATI  | ON                             |     |
|              | Configuration Overview         | 97  |
| ANALOG CON   | TROL                           | 121 |
|              | Analog Remote Control Overview | 122 |
|              | Remote Monitoring              | 141 |
|              | Isolated Analog Control Option | 149 |
|              | TION INTERFACE                 |     |
|              | Interface Configuration        | 166 |
| FAQ          |                                |     |
| APPENDIX     |                                |     |
|              | PSU Factory Default Settings   |     |
|              | Error Messages & Messages      |     |
|              | LED ASCII Table Character Set  |     |
|              | PSU Specifications             |     |
|              |                                |     |

| PSU Dimensions            | 210 |
|---------------------------|-----|
| Declaration of Conformity | 211 |

# **SAFETY INSTRUCTIONS**

This chapter contains important safety instructions that you must follow during operation and storage. Read the following before any operation to insure your safety and to keep the instrument in the best possible condition.

#### Safety Symbols

These safety symbols may appear in this manual or on the instrument.

| WARNING       | Warning: Identifies conditions or practices that could result in injury or loss of life.                   |  |
|---------------|----------------------------------------------------------------------------------------------------|--|
|               | Caution: Identifies conditions or practices that could result in damage to the PSU or to other properties. |  |
| <u>/</u> f    | DANGER High Voltage                                                                                        |  |
| Ĩ             | Attention Refer to the Manual                                                                              |  |
|               | Protective Conductor Terminal                                                                              |  |
| $\mathcal{A}$ | Earth (ground) Terminal                                                                                    |  |

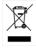

Do not dispose electronic equipment as unsorted municipal waste. Please use a separate collection facility or contact the supplier from which this instrument was purchased.

#### Safety Guidelines

| •                    |                                                                                                    |
|----------------------|----------------------------------------------------------------------------------------------------|
| General<br>Guideline | <ul><li>Do not place any heavy object on the PSU.</li><li>Avoid severe impact or rough handling that leads to damaging the PSU.</li></ul>                          |
|                      | • Do not discharge static electricity to the PSU.                                                                                                    |
|                      | • Use only mating connectors, not bare wires, for the terminals.                                                                                                   |
|                      | • Do not block the cooling fan opening.                                                                                                    |
|                      | <ul> <li>Do not disassemble the PSU unless you are<br/>qualified.</li> </ul>                                                                                       |
|                      | (Measurement categories) EN61010-1:2010 and EN61010-2-030 specifies the measurement categories and their requirements as follows. The PSU falls under category II. |
|                      | • Measurement category IV is for measurement performed at the source of low-voltage installation.                                                                  |
|                      | <ul> <li>Measurement category III is for measurement performed in the<br/>building installation.</li> </ul>                                                        |
|                      | • Measurement category II is for measurement performed on the circuits directly connected to the low voltage installation.                                         |
|                      | • 0 is for measurements performed on circuits not directly connected to Mains.                                                                                     |
| Power Supply         | AC Input voltage range: 85Vac~265Vac                                                                                                    |
|                      | • Frequency: 47Hz to 63Hz                                                                                                    |
|                      | • To avoid electrical shock connect the protective                                                                                                    |
|                      | grounding conductor of the AC power cord to an earth ground.                                                                                                    |

| Cleaning the PSU         | • Disconnect the power cord before cleaning.                                                                                                    |  |
|--------------------------|----------------------------------------------------------------------------------------------------|--|
|                          | • Use a soft cloth dampened in a solution of mild detergent and water. Do not spray any liquid.                                                                                                    |  |
|                          | • Do not use chemicals containing harsh material such as benzene, toluene, xylene, and acetone.                                                                                                    |  |
| Operation<br>Environment | • Location: Indoor, no direct sunlight, dust free, almost non-conductive pollution (Note below)                                                                                                    |  |
|                          | • Relative Humidity: 20%~ 85% (no condensation)                                                                                                    |  |
|                          | • Altitude: < 2000m                                                                                                    |  |
|                          | • Temperature: 0°C to 50°C                                                                                                    |  |
|                          | (Pollution Degree) EN61010-1:2010 and EN61010-2-030 specifies the pollution degrees and their requirements as follows. The PSU falls under degree 2.                                                                                                    |  |
|                          | Pollution refers to "addition of foreign matter, solid, liquid, or gaseous (ionized gases), that may produce a reduction of dielectric strength or surface resistivity".                                                                                                    |  |
|                          | <ul> <li>Pollution degree 1: No pollution or only dry, non-conductive<br/>pollution occurs. The pollution has no influence.</li> </ul>                                                                                                    |  |
|                          | <ul> <li>Pollution degree 2: Normally only non-conductive pollution<br/>occurs. Occasionally, however, a temporary conductivity caused<br/>by condensation must be expected.</li> </ul>                                                                                                    |  |
|                          | <ul> <li>Pollution degree 3: Conductive pollution occurs, or dry, non-<br/>conductive pollution occurs which becomes conductive due to<br/>condensation which is expected. In such conditions, equipment<br/>is normally protected against exposure to direct sunlight,<br/>precipitation, and full wind pressure, but neither temperature<br/>nor humidity is controlled.</li> </ul> |  |
| Storage                  | Location: Indoor                                                                                                    |  |
| environment              | • Temperature: -25°C to 70°C                                                                                                    |  |
|                          | • Relative Humidity: ≤90% (no condensation)                                                                                                    |  |
| Disposal                 | Do not dispose this instrument as unsorted<br>municipal waste. Please use a separate collection<br>facility or contact the supplier from which this<br>instrument was purchased. Please make sure<br>discarded electrical waste is properly recycled to<br>reduce environmental impact.                                                                                               |  |

Power cord for the United Kingdom

When using the power supply in the United Kingdom, make sure the power cord meets the following safety instructions.

NOTE: This lead/appliance must only be wired by competent persons WARNING: THIS APPLIANCE MUST BE EARTHED IMPORTANT: The wires in this lead are coloured in accordance with the following code: Green/ Yellow: Earth OE

Blue: Neutral Brown: Live (Phase)

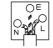

As the colours of the wires in main leads may not correspond with the coloured marking identified in your plug/appliance, proceed as follows:

The wire which is coloured Green & Yellow must be connected to the Earth terminal marked with either the letter E, the earth symbol ④ or coloured Green/Green & Yellow.

The wire which is coloured Blue must be connected to the terminal which is marked with the letter N or coloured Blue or Black.

The wire which is coloured Brown must be connected to the terminal marked with the letter L or P or coloured Brown or Red.

If in doubt, consult the instructions provided with the equipment or contact the supplier.

This cable/appliance should be protected by a suitably rated and approved HBC mains fuse: refer to the rating information on the equipment and/or user instructions for details. As a guide, a cable of 0.75mm<sup>2</sup> should be protected by a 3A or 5A fuse. Larger conductors would normally require 13A types, depending on the connection method used.

Any exposed wiring from a cable, plug or connection that is engaged in a live socket is extremely hazardous. If a cable or plug is deemed hazardous, turn off the mains power and remove the cable, any fuses and fuse assemblies. All hazardous wiring must be immediately destroyed and replaced in accordance to the above standard.

## **G**ETTING STARTED

This chapter describes the power supply in a nutshell, including its main features and front / rear panel introduction. After going through the overview, please read the theory of operation to become familiar with the operating modes, protection modes and other safety considerations.

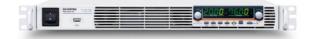

| PSU Series Overview                    | 10 |
|----------------------------------------|----|
| Series lineup                          |    |
| Main Features                          |    |
| Accessories                            |    |
| Appearance                             | 15 |
| PSU Series Front Panel                 |    |
| PSU Series Display and Operation Panel |    |
| Rear Panel                             |    |
| Theory of Operation                    | 23 |
| Operating Area Description             | 23 |
| CC and CV Mode                         |    |
| Slew Rate                              |    |
| Bleeder Control                        |    |
| Internal Resistance                    | 27 |
| Alarms                                 |    |
| Considerations                         |    |
| Grounding                              |    |

#### **PSU Series Overview**

#### Series lineup

The PSU series consists of 10 models, covering a number of different current, voltage and power capacities:

| Model name                                                         | Voltage Rating <sup>1</sup> | Current Rating <sup>2</sup> | Power |
|--------------------------------------------------------------------|-----------------------------|-----------------------------|-------|
| PSU 6-200                                                          | 6V                          | 200A                        | 1200W |
| PSU 12.5-120                                                       | 12.5V                       | 120A                        | 1500W |
| PSU 20-76                                                          | 20V                         | 76A                         | 1520W |
| PSU 40-38                                                          | 40V                         | 38A                         | 1520W |
| PSU 60-25                                                          | 60V                         | 25A                         | 1500W |
| PSU 100-15                                                         | 100V                        | 15A                         | 1500W |
| PSU 150-10                                                         | 150V                        | 10A                         | 1500W |
| PSU 300-5                                                          | 300V                        | 5A                          | 1500W |
| PSU 400-3.8                                                        | 400V                        | 3.8A                        | 1520W |
| PSU 600-2.6                                                        | 600V                        | 2.6A                        | 1560W |
| <sup>1</sup> Minimum voltage guaranteed to 0.2% of rating voltage. |                             |                             |       |

<sup>2</sup>Minimum current guaranteed to 0.4% of rating current.

#### Main Features

| Performance | <ul> <li>High power density: 1500W in 1U</li> <li>Universal input voltage 85~265Vac, continuous operation.</li> <li>Output voltage up to 600V, current up to 200A.</li> </ul>                                                                                                    |  |
|-------------|----------------------------------------------------------------------------------------------------|--|
| Features    | <ul><li>Active power factor correction.</li><li>Parallel master/slave operation with active current sharing.</li></ul>                                                                                                    |  |
|             | • Remote sensing to compensate for voltage drop in load leads.                                                                                                    |  |
|             | • 19" rack mounted ATE applications.                                                                                                    |  |
|             | • A built-in Web server.                                                                                                    |  |
|             | • OVP, OCP and OHP protection.                                                                                                    |  |
|             | Preset memory function.                                                                                                    |  |
|             | Adjustable voltage and current slew rates.                                                                                                    |  |
|             | Bleeder circuit ON/OFF setting.                                                                                                    |  |
|             | • CV, CC priority start function. (Prevents overshoot with output ON)                                                                                                    |  |
|             | Supports test scripts.                                                                                                    |  |
| Interface   | <ul> <li>Built-in RS-232/485, LAN and USB interface.</li> <li>Analog output programming and monitoring.</li> <li>Optional interfaces: GPIB, Isolated Voltage (0-<br/>5V/0-10V) and Isolated Current (4-20mA)<br/>programming and monitoring interface.<br/>(Factory options)</li> </ul> |  |
|             |                                                                                                    |  |

#### Accessories

Before using the PSU power supply unit, check the package contents to make sure all the standard accessories are included.

| Standard<br>Accessories         | Part number   | Description                                                           | Qty.   |
|---------------------------------|---------------|-----------------------------------------------------------------------|--------|
|                                 |               | Output terminal cover                                                 | 1      |
|                                 |               | Analog connector plug kit                                             | 1      |
|                                 |               | Output terminal M8 bolt set<br>(6V~60V model)                         | 1      |
|                                 |               | Input terminal cover                                                  | 1      |
|                                 |               | Power Cord (230VAC/10A,<br>1.8M, provide for certain<br>regions only) | 1      |
|                                 | 82GW1SAFE0M*1 | Safety Guide                                                          | 1      |
|                                 | 62SB-8K0HD1*1 | 1U Handle, ROHS                                                       | 2      |
|                                 | 62SB-8K0HP1*1 | 1U BRACKET (LEFT), RoHS                                               | 1      |
|                                 | 62SB-8K0HP2*1 | 1U BRACKET (RIGHT), RoHS                                              | 1      |
|                                 | CD-ROM        | User manual, Programming<br>manual                                    | l set  |
|                                 | 82SU-PSU00K*1 | Packing list                                                          |        |
|                                 | 82GW-00000C*1 | * CTC GW/INSTEK JAPAN<br>USE ,RoHS                                    | 1      |
| Factory<br>Installed<br>Options | Part number   | Description                                                           |        |
|                                 | PSU-GPIB      | GPIB interface                                                        |        |
|                                 | PSU-ISO-V     | Voltage programming isolated interface                                | analog |
|                                 | PSU-ISO-I     | Current programming isolated interface                                | analog |

#### **GWINSTEK**

|                         | PSU-001     | Front Panel Filter Kit (Operation<br>Temperature is guaranteed to 40°C)                                                                   |
|-------------------------|-------------|----------------------------------------------------------------------------------------------------|
| Optional<br>Accessories | Part number | Description                                                                                                    |
|                         | PSU-01C     | Cable for 2 units of PSU-Series in<br>parallel mode connection                                                                            |
|                         | PSU-01B     | Bus Bar for 2 units of PSU-Series in parallel mode connection                                                                             |
|                         | PSU-01A     | Joins a vertical stack of 2 PSU units<br>together. 2U-sized handles x2, joining<br>plates x2.                                             |
|                         | PSU-02C     | Cable for 3 units of PSU-Series in<br>parallel mode connection                                                                            |
|                         | PSU-02B     | Bus Bar for 3 units of PSU-Series in parallel mode connection                                                                             |
|                         | PSU-02A     | Joins a vertical stack of 3 PSU units<br>together. 3U-sized handles x2, joining<br>plates x2.                                             |
|                         | PSU-03C     | Cable for 4 units of PSU-Series in<br>parallel mode connection                                                                            |
|                         | PSU-03B     | Bus Bar for 4 units of PSU-Series in<br>parallel mode connection                                                                          |
|                         | PSU-03A     | Joins a vertical stack of 4 PSU units<br>together. 4U-sized handles x2, joining<br>plates x2.                                             |
|                         | PSU-232     | RS232 cable with DB9 connector kit.                                                                                                    |
|                         |             | It Includes RS232 cable with DB9<br>connector, RS485 used master cable<br>(gray plug), slave cable (black plug)<br>and end plug terminal. |
|                         | PSU-485     | RS485 cable with DB9 connector kit.                                                                                                    |
|                         |             | It Includes RS485 cable with DB9<br>connector, RS485 used master cable<br>(gray plug), slave cable (black plug)<br>and end plug terminal. |

|          | GRM-001     | Rack-mount slides (General Devices<br>P/N: C-300-S-116-RH-LH)                |
|----------|-------------|------------------------------------------------------------------------------|
|          | GTL-246     | USB Cable 2.0-A-B Type, Approx. 1.2M                                         |
|          | GPW-001     | Power Cord SJT 12AWG/3C, 3m MAX<br>Length, 105 °C, RNB5-5*3P UL/CSA<br>type  |
|          | GPW-002     | Power Cord H05W-F 1.5mm²/3C, 3m<br>MAX Length, 105 °C, RNB5-5*3P VDE<br>type |
|          | GPW-003     | Power Cord VCTF 3.5mm²/3C, 3m<br>MAX Length, 105 °C, RNB5-5*3P PSE<br>type   |
| Download | Name        | Description                                                                  |
|          | psu_cdc.inf | PSU USB driver                                                               |
| Other    | Name        | Description                                                                  |
|          |             |                                                                              |

Certificate of traceable calibration

#### Appearance

# PSU Series Front Panel

1. Power Switch

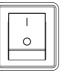

2. USB A Port

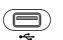

- 3. Air Inlet
- 4. Voltage Knob

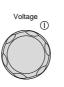

Used to turn the power on/off.

USB A port for data transfer, loading test scripts etc.

Air inlet for cooling the inside of the PSU series.

Used to set the voltage value or select a parameter number in the Function settings.

- Display Area The display area shows setting values, output values and parameter settings. The function LEDs below show the current status and mode of the power supply. See page 18 for details.
- 5. Current Knob

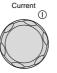

Used to set the current value or change the value of a Function parameter.

#### G≝INSTEK

| 6.  | Lock/Local<br>Button | Lock/Local<br>Unlock | Used to lock all front panel<br>buttons other than the Output<br>Button or it switches to local<br>mode. |
|-----|----------------------|----------------------|----------------------------------------------------------------------------------------------------|
|     | Unlock<br>Button     |                      | (Long push) Used to unlock the front panel buttons.                                                      |
| 7.  | PROT Button          | PROT                 | Used to set and display OVP, OCP and UVL.                                                                |
|     | ALM_CLR<br>Button    | ALM_CLR              | (Long push) Used to release<br>protection functions that have<br>been activated.                         |
| 8.  | Function<br>Button   | Function             | Used to configure the various functions.                                                                 |
|     | M1 Button            | М1                   | (+Shift) Used to recall the M1<br>setup.<br>(+Shift and hold) Used to save the<br>current setup to M1.   |
| 9.  | Test Button          | TEST                 | Used to run customized scripts for testing.                                                              |
|     | M2 Button            | M2                   | (+Shift) Used to recall the M2<br>setup.<br>(+Shift and hold) Used to save the<br>current setup to M2.   |
| 10. | Set Button           | SET                  | Used to set and confirm the output voltage and output current.                                           |
|     | M3 Button            | М3                   | (+Shift) Used to recall the M3<br>setup.<br>(+Shift and hold) Used to save the<br>current setup to M3.   |

#### **GWINSTEK**

11. Shift Button Shift Used to enable the functions that are written in blue characters below certain buttons.
12. Output Output Output Output ON LED Lights in green when the output is on.

#### PSU Series Display and Operation Panel

Display Area

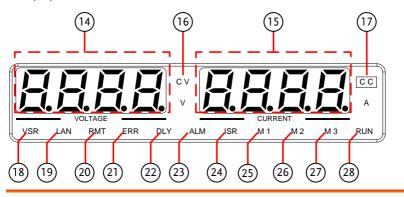

- 14. VoltageDisplays the voltage or the parameter number of a<br/>Function parameter.
- 15. CurrentDisplays the current or the value of a Function<br/>parameter.
- 16. CV LED Lights in green during constant voltage mode.
- 17. CC LED Lights in green during constant current mode.
- 18. VSR LED Lights up when CV Slew Rate Priority is enabled.
- 19. LAN LED Lights up when the LAN interface is connected.
- 20. RMT LED Lights in green during remote control.
- 21. ERR LED Lights in red when an error has occurred.
- 22. DLY LED The Output On/Off Delay indicator LED.
- 23. ALM LED Lights in red when a protection function has been activated.

#### G≝INSTEK

| 24. | ISR LED | Lights up when CC Slew Rate Priority is enabled.                   |
|-----|---------|--------------------------------------------------------------------|
| 25. | M1 LED  | Lights in green when the memory value are being recalled or saved. |
| 26. | M2 LED  | Lights in green when the memory value are being recalled or saved. |
| 27. | M3 LED  | Lights in green when the memory value are being recalled or saved. |
| 28. | RUN LED | Lights up when a Test Script has been activated.                   |
| Ì   | Note    | Only the ERR and ALM LED's are red. All the others are green.      |

#### Rear Panel

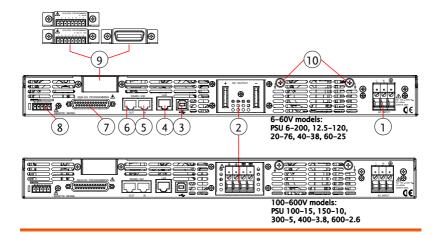

1. AC Input

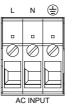

Wire clamp connector.

2. DC Output

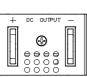

Output terminals for 6V to 60V models.

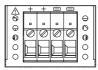

Output terminals for 100V to 600V models.

3. USB

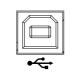

USB port for controlling the PSU remotely.

Ethernet port for controlling the 4. LAN PSU remotely. Two different types of cables can 5. Remote-IN be used for RS232 or RS485-based remote control. PSU-232: RS232 cable with DB9 connector kit. PSU-485: RS485 cable with DB9 connector kit. 6. Remote-OUT RJ-45 connector that is used to daisy chain power supplies with the Remote-IN port to form a communication bus. PSU-485S: Serial link cable with RJ-45 shielded connector. ANALOG PROGRAMMING 7. Analog External analog control connector. Control +LS NC -LS -S 8. Remote Compensation of load wire drop. Sense Blank sub-plate for standard units. **Option Slot** ISOLATED PROGRAMMING 0 - 5V / 0 - 10V 2 3 4 5 6 7 8 9. A Isolated Analog connector for units equipped with Isolated Current and Voltage Programming and Monitoring option. GPIB connector for units equipped with IEEE programming option.

10. Ground<br/>ScrewConnectors for grounding the output (two<br/>positions, shown in red).

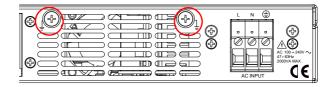

#### Theory of Operation

The theory of operation chapter describes the basic principles of operation, protection modes and important considerations that must be taken into account before use.

#### **Operating Area Description**

| Background | The PSU power supplies are regulated DC        |
|------------|------------------------------------------------|
|            | power supplies with a high voltage and current |
|            | output. These operate in CC or CV mode         |
|            | within a wide operating range limited only by  |
|            | the voltage or current output.                 |

The operating area of each power supply is determined by the rated output power as well as the voltage and current rating.

Below is a comparison of the operating areas of each power supply.

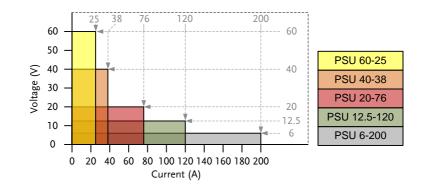

#### PSU Series Operating Area (6-60V models)

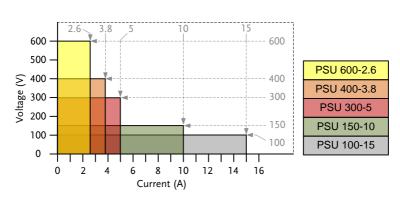

PSU Series Operating Area (100-600V models)

CC and CV Mode

| CC and CV mode<br>Description | When the power supply is operating in<br>constant current mode (CC) a constant current<br>will be supplied to the load. When in constant<br>current mode the voltage output can vary,<br>whilst the current remains constant. When the<br>load resistance increases to the point where the<br>set current limit ( $I_{SET}$ ) can no longer be<br>sustained the power supply switches to CV<br>mode. The point where the power supply<br>switches modes is the crossover point. |
|-------------------------------|----------------------------------------------------------------------------------------------------|
|                               | When the power supply is operating in CV<br>mode, a constant voltage will be supplied to<br>the load, whilst the current will vary as the<br>load varies. At the point that the load<br>resistance is too low to maintain a constant<br>voltage, the power supply will switch to CC<br>mode and maintain the set current limit.                                                                                                    |
|                               | The conditions that determine whether the power supply operates in CC or CV mode depends on the set current (I <sub>SET</sub> ), the set voltage                                                                                                    |

 $(V_{SET})$ , the load resistance  $(R_L)$  and the critical resistance  $(R_C)$ . The critical resistance is determined by  $V_{SET}/I_{SET}$ . The power supply will operate in CV mode when the load resistance is greater than the critical resistance. This means that the voltage output will be equal to the  $V_{SET}$  voltage but the current will be less than  $I_{SET}$ . If the load resistance is reduced to the point that the current output reaches the  $I_{SET}$  level, the power supply switches to CC mode.

Conversely the power supply will operate in CC mode when the load resistance is less than the critical resistance. In CC mode the current output is equal to  $I_{SET}$  and the voltage output is less than  $V_{SET}$ .

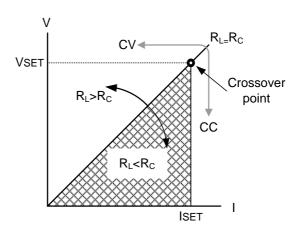

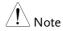

For loads that generate a transient surge voltage, VSET must be set so that the surge voltage does not reach the voltage limit.

For loads in which transient peak current flows, ISET must be set so that the peak value does not reach the current limit.

#### Slew Rate

#### Theory

The PSU has selectable slew rates for CC and CV mode. This gives the PSU power supply the ability to limit the current/voltage draw of the power supply. Slew rate settings are divided into High Speed Priority and Slew Rate Priority. High speed priority mode will use the fastest slew rate for the instrument. Slew Rate Priority mode allows for user adjustable slew rates for CC or CV mode. The rising and falling slew rate can be set independently.

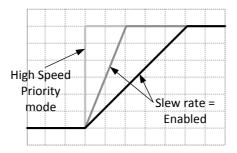

#### **Bleeder Control**

#### Background

The PSU DC power supplies employ a bleed resistor in parallel with the output terminals.

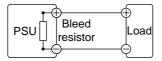

Bleed resistors are designed to dissipate the power from the power supply filter capacitors when power is turned off and the load is disconnected. Without a bleed resistor, power may remain charged on the filter capacitors for

|                              | some time and be potentially hazardous.                                                                                                    |                                                                                                    |  |  |  |
|------------------------------|----------------------------------------------------------------------------------------------------|----------------------------------------------------------------------------------------------------|--|--|--|
|                              | In addition, bleed resistors also allow for<br>smoother voltage regulation of the power<br>supply as the bleed resistor acts as a minimum<br>voltage load.                                                  |                                                                                                    |  |  |  |
|                              | The bleed resistance of using the configuration                                                                                                    | e can be turned on or off<br>ation settings.                                                                                                    |  |  |  |
| Note Note                    | By default the bleed resistance is on. For battery<br>charging applications, be sure to turn the bleed<br>resistance off as the bleed resistor can discharge<br>the connected battery when the unit is off. |                                                                                                    |  |  |  |
| Internal Resistand           | ce                                                                                                    |                                                                                                    |  |  |  |
| Background                   | (Internal Resistance S<br>Function Settings on<br>internal resistance is                                                                                                    | user-defined in software.<br>Setting, see the Normal<br>page 104.) When the<br>set it can be seen as a<br>ith the positive output<br>the power supply to<br>ces that have internal                                            |  |  |  |
|                              | al resistance is $0\Omega$ .                                                                                                    |                                                                                                    |  |  |  |
| Internal<br>Resistance Range | Unit Model<br>PSU 6-200<br>PSU 12.5-120<br>PSU 20-76<br>PSU 40-38<br>PSU 60-25<br>PSU 100-15<br>PSU 150-10                                                                                                  | Internal Resistance Range<br>$0.000 \sim 0.030\Omega$<br>$0.000 \sim 0.104\Omega$<br>$0.000 \sim 0.263\Omega$<br>$0.000 \sim 1.053\Omega$<br>$0.000 \sim 2.400\Omega$<br>$0.000 \sim 6.667\Omega$<br>$0.000 \sim 15.00\Omega$ |  |  |  |

PSU 300-5

PSU 400-3.8

PSU 600-2.6

 $\textbf{0.00} \sim \textbf{60.00} \Omega$ 

**0.0** ~ 105.3Ω

**0.0 ~ 230.8**Ω

#### Alarms

The PSU power supplies have a number of protection features. When one of the protection alarms is tripped, the ALM icon on the display will be lit and the type of alarm that has been tripped will be shown on the display. When an alarm has been tripped the output will be automatically turned off. For details on how to clear an alarm or to set the protection modes, please see page 53.

| OVP      | Over voltage protection (OVP) prevents a high voltage from damaging the load. This alarm can be set by the user.                                                                                |
|----------|----------------------------------------------------------------------------------------------------|
| ОСР      | Over current protection prevents high current<br>from damaging the load. This alarm can be set<br>by the user.                                                                                  |
| UVL      | Under voltage limit. This function sets a<br>minimum voltage setting level for the output.<br>It can be set by the user.                                                                        |
| ОНР      | Over temperature protection for slave and<br>master board. OHP is a hardware protection<br>function. Only when the unit has cooled can<br>the over temperature protection alarms be<br>cleared. |
| OH1      | Master board over temperature protection.                                                                                                    |
| OH2      | Slave board over temperature protection.                                                                                                    |
| ALM SENS | Sense alarm. This alarm will detect if the sense<br>wires have been connected to the wrong<br>polarity.                                                                                         |
| HW OVP   | Hardware over voltage protection. This is a hardware OVP that is fixed at approximately 120% of the rated voltage output.                                                                       |

| AC           | AC Fail. This alarm function is activated when a low AC input is detected.                                                                                                    |
|--------------|----------------------------------------------------------------------------------------------------|
| FAN FAIL     | Fan failure. This alarm function is activated<br>when the fan RPMs drop to an abnormally low<br>level.                                                                                                    |
| Shutdown     | Force Shutdown is not activated as a result of<br>the PSU series detecting an error. It is a<br>function that is used to turn the output off<br>through the application of a signal from the<br>rear-panel analog control connector when an<br>abnormal condition occurs. |
| Alarm output | Alarms are output via the analog control<br>connector. The alarm output is an isolated<br>open-collector photo coupler output.                                                                                                    |

#### Considerations

The following situations should be taken into consideration when using the power supply.

| Inrush current            | When the power supply switch is first turned<br>on, an inrush current is generated. Ensure there<br>is enough power available for the power<br>supply when first turned on, especially if a<br>number of units are turned on at the same<br>time.                                                                                                    |  |  |  |  |          |  |      |
|---------------------------|----------------------------------------------------------------------------------------------------|--|--|--|--|----------|--|------|
| Pulsed or Peaked<br>loads | When the load has current peaks or is pulsed, it<br>is possible for the maximum current to exceed<br>the mean current value. The PSU power supply<br>ammeter only indicates mean current values,<br>which means for pulsed current loads, the<br>actual current can exceed the indicated value.<br>For pulsed loads, the current limit must be<br>increased, or a power supply with a greater<br>capacity must be chosen. As shown below, a<br>pulsed load may exceed the current limit and<br>the indicated current on the power supply<br>ammeter. |  |  |  |  |          |  |      |
|                           | Current limit<br>level                                                                                                    |  |  |  |  | <u> </u> |  | <br> |
|                           | Measured<br>Ammeter<br>current                                                                                                    |  |  |  |  |          |  |      |

Reverse Current: Regenerative load When the power supply is connected to a regenerative load such as a transformer or inverter, reverse current will feed back to the power supply. The PSU power supply cannot absorb reverse current. For loads that create reverse current, connect a resistor in parallel to the power supply to bypass the reverse current. This description only applies when the bleed resistance is off.

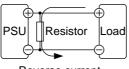

Reverse current

| Note                                        | The current output will decrease by the amount of current absorbed by the resistor.                                                                                                    |  |  |
|---------------------------------------------|----------------------------------------------------------------------------------------------------|--|--|
|                                             | Ensure the resistor used can withstand the power capacity of the power supply/load.                                                                                                    |  |  |
| Reverse Current:<br>Accumulative<br>energy. | When the power supply is connected to a load<br>such as a battery, reverse current may flow<br>back to the power supply. To prevent damage<br>to the power supply, use a reverse-current-<br>protection diode in series between the power<br>supply and load. |  |  |
|                                             | Diode<br>PSU Load                                                                                                    |  |  |

Ę

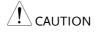

Ensure the reverse withstand voltage of the diode is able to withstand 2 times the rated output voltage of the power supply and the forward current capacity can withstand 3 to 10 times the rated output current of the power supply.

Ensure the diode is able to withstand the heat generated in the following scenarios.

When the diode is used to limit reverse voltage, remote sensing cannot be used.

#### Grounding

The output terminals of the PSU power supplies are isolated with respect to the protective grounding terminal. The insulation capacity of the load, the load cables and other connected devices must be taken into consideration when connected to the protective ground or when floating.

#### Floating

As the output terminals are floating, the load and all load cables must have an insulation capacity that is greater than the isolation voltage of the power supply.

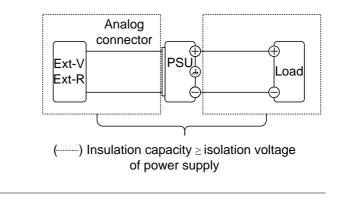

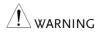

If the insulation capacity of the load and load cables are not greater than the isolation voltage of the power supply, electric shock may occur.

Grounded output If the positive or negative terminal is connected terminal to the protective ground terminal, the insulation capacity needed for the load and load cables is greatly reduced. The insulation capacity only needs to be greater than the maximum output voltage of the power supply with respect to ground. Analog connector PSI Ext-V oad Ext-R (.....) Insulation capacity > voltage of power supply with respect to ground If using external voltage control, do not ground the external voltage terminal as this will create a short circuit. Example of grounded output terminals: Ground PSU 6-200, 12.5-120, 20-76, 40-38, 60-25

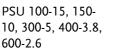

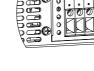

Ground

## OPERATION

| Set Up                             |    |
|------------------------------------|----|
| Line Voltage Connection            |    |
| Power Up                           |    |
| Wire Gauge Considerations          | 40 |
| Output Terminals                   |    |
| Using the Output Terminal Cover    | 44 |
| Using the Rack Mount Kit           |    |
| How to Use the Instrument          |    |
| Reset to Factory Default Settings  |    |
| View System Version and Build Date | 49 |
| Basic Operation                    | 53 |
| Setting OVP/OCP/UVL Levels         | 53 |
| Set to C.V. Priority Mode          |    |
| Set to C.C. Priority Mode          |    |
| Panel Lock                         | 63 |
| Save Setup                         | 63 |
| Recall Setup                       | 64 |
| Voltage Sense                      | 65 |
| Remote Sense Connector             |    |
| Remote Sense Cover                 |    |
| Local Sense                        |    |
| Remote Sense                       | 67 |
| Parallel / Series Operation        | 71 |
| Master-Slave Parallel Overview     | 72 |
| Master-Slave Parallel Connection   | 75 |
| Master-Slave Parallel Operation    | 78 |
| Master-Slave Parallel Calibration  |    |
| Master-Slave Series Overview       |    |
| Series Connection                  |    |
| Series Operation                   |    |
| Test Scripts                       | 88 |
| Test Script File Format            |    |
| Test Script Settings               |    |
| Setting the Test Script Settings   |    |

| Load Test Script from USB | 91 |
|---------------------------|----|
| Run Test Script           |    |
| Export Test Script to USB |    |
| Remove Test Script        | 94 |

## Set Up

### Line Voltage Connection

| Background                                  |    | The PSU power supplies use a universal power<br>input that can be used with 100 and 240 Vac<br>systems. To connect or replace the power cord<br>(user supplied, specification below), use the<br>procedure below: |
|---------------------------------------------|----|----------------------------------------------------------------------------------------------------|
| Warning                                     |    | The following procedure should only be attempted by competent persons.                                                                                                    |
|                                             |    | Ensure the AC power cord is not connected to power. Always allow the power supply to fully discharge before disconnecting the AC power cord.                                                                      |
| Recommended<br>Power Cord<br>Specifications |    | 25A 250V, 3x12 AWG, outer diameter: 9-11mm,<br>rated 60 °C min., 3m maximum length and<br>approved by the national safety standards for the<br>country of use.                                                    |
| Note                                        |    | There are two type power cord protective sheaths<br>in the standard accessories. One is black color and<br>it is used for outer diameter:8~13.5mm power<br>cord.                                                  |
|                                             |    | The other is gray color and it is used for outer diameter:5.5~11.2mm power cord.                                                                                                    |
|                                             |    | The PSU has a number of power cord options available. Please see the optional accessories on page 12 for details.                                                                                                 |
| Removal                                     | 1. | Turn off the power switch and unplug the power from the socket.                                                                                                    |

- 2. Unscrew the power cord protective sheath.
- 3. Remove the 2 screws holding the power cord cover and remove.
- 4. Remove the AC power cord wires with a flat head screwdriver.

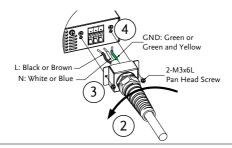

- Installation 1. Connect the AC power cord wires to the AC input terminals.
  - Black/Brown → Line
     (L)
  - White/Blue  $\rightarrow$  Neutral (N)
  - Green / Green & Yellow
     → Ground ( )

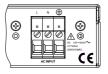

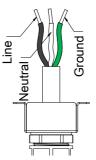

- 2. Make sure the sheath is tightened to the lock nut.
- 3. Re-install the power cord cover.

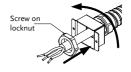

| Power Up   |                                                    |                                                                                                    |                                                            |
|------------|----------------------------------------------------|----------------------------------------------------------------------------------------------------|------------------------------------------------------------|
| Steps      |                                                    | ect the power cord to the rsal power input.                                                                                                    | Page 37                                                    |
|            | . Press                                            | the POWER switch on.                                                                                                    |                                                            |
|            | setting<br>setting<br>the sta<br>OFF. I<br>setting | ower supply will show the I<br>gs (Pon) at start up. If no Po<br>gs are configured, the PSU v<br>ate right before the power w<br>If used for the first time, the<br>gs will appear on the display<br>efault configuration settings | wer On<br>vill recover<br>vas last turned<br>default<br>y. |
|            |                                                    |                                                                                                    |                                                            |
| Note       | on stai                                            | ay also configure how the PSL<br>rtup by altering the Power On<br>gs, see page 112.                                                                                                    |                                                            |
| Power Down | power                                              | rn the PSU power supply off<br>r switch again (0 position). I<br>econds for the power supply                                                                                                    | t may take a                                               |
|            | •                                                  | ower supply takes around 8 se<br>n or shutdown.                                                                                                    | conds to fully                                             |
|            |                                                    | t turn the power on and off qu<br>or the display to fully turn off.                                                                                                    | uickly. Please                                             |

### Wire Gauge Considerations

| Background | Before connecting the output terminals to a load, the wire gauge of the cables should be considered.                                              |  |  |
|------------|----------------------------------------------------------------------------------------------------|--|--|
|            | It is essential that the current capacity of the<br>load cables is adequate. The rating of the cables<br>must equal or exceed the maximum current |  |  |

rated output of the instrument.

| Recommended<br>wire gauge | Wire Gauge                                                                                                    | Nominal Cross<br>Section | Maximum Current |
|---------------------------|----------------------------------------------------------------------------------------------------|--------------------------|-----------------|
|                           | 20                                                                                                    | 0.5                      | 9               |
|                           | 18                                                                                                    | 0.75                     | 11              |
|                           | 18                                                                                                    | 1                        | 13              |
|                           | 16                                                                                                    | 1.5                      | 18              |
|                           | 14                                                                                                    | 2.5                      | 24              |
|                           | 12                                                                                                    | 4                        | 34              |
|                           | 10                                                                                                    | 6                        | 45              |
|                           | 8                                                                                                    | 10                       | 64              |
|                           | 6                                                                                                    | 16                       | 88              |
|                           | 4                                                                                                    | 25                       | 120             |
|                           | 2                                                                                                    | 32                       | 145             |
|                           | 1                                                                                                    | 50                       | 190             |
|                           | 00                                                                                                    | 70                       | 240             |
|                           | 000                                                                                                    | 95                       | 290             |
|                           | 0000                                                                                                    | 120                      | 340             |
|                           | The maximum temperature rise can only be 60 degrees above the ambient temperature. The ambient temperature must be less than 30 degrees. |                          |                 |

To minimize noise pickup or radiation, the load wires and remote sense wires should be twisted-pairs of the shortest possible length. Shielding of the sense leads may be necessary in high noise environments. Where shielding is used, connect the shield to the chassis via the rear panel ground screw. Even if noise is not a concern, the load and remote sense wires should be twisted-pairs to reduce coupling, which might impact the stability of the power supply. The sense leads should be separated from the power leads.

### Output Terminals

| Background |                                                                                                    | Before connecting the output terminals to the<br>load, first consider whether voltage sense will<br>be used, the gauge of the cable wiring and the<br>withstand voltage of the cables and load. |             |  |  |
|------------|----------------------------------------------------------------------------------------------------|----------------------------------------------------------------------------------------------------|-------------|--|--|
|            | <ul> <li>The output terminals are of two typ</li> <li>two solid bars equipped with M and nuts for low voltage model 200, 12.5-120, 20-76, 40-38, 60-23</li> <li>clamp block terminals for media high voltage models (PSU 100-3300-5, 400-3.8, 600-2.6).</li> </ul> | 48 sized bolt<br>ls (PSU 6-<br>5),<br>tum and                                                                                                    |             |  |  |
| WARNING    |                                                                                                    | Dangerous voltages. Ensure that the p<br>instrument is disabled before handlin<br>supply output terminals. Failing to do<br>to electric shock.                                                  | g the power |  |  |
| Steps      | 1.                                                                                                    | Turn the power switch off.                                                                                                    |             |  |  |
|            | 2.                                                                                                    | Remove the output terminal cover.                                                                                                    | Page 44     |  |  |
|            | 3.                                                                                                    | If necessary, connect the chassis<br>ground terminal to either the<br>positive or negative terminal. See<br>the grounding chapter for details.                                                  | Page 33     |  |  |
|            | 4.                                                                                                    | Choose a suitable wire gauge and crimping terminal for the load cables.                                                                                                    | Page 40     |  |  |

- 5. Connect the positive load cable to the positive output terminal and the negative cable to the negative output terminal.
- 6. Reattach the output terminal Page 44 cover.

ConnectionUse the included M8-sized bolt set to connect the<br/>load cables to the output terminals. Make sure that<br/>the connections are tight and that washers and spring<br/>washers are used to ensure a good connection.60-25)

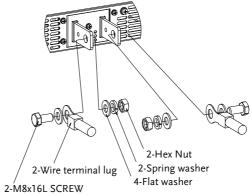

(PSU 100-15, 150- Simply secure the stripped connectors inside each 10, 300-5, 400-3.8, terminal. 600-2.6)

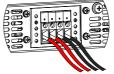

Steps

### Using the Output Terminal Cover

- 1. Partially unscrew the 2 screws beside the terminals.
  - 2. Line-up the notches in the cover with the 2 screws.
  - 3. Tighten the screws to secure the cover over the terminals.

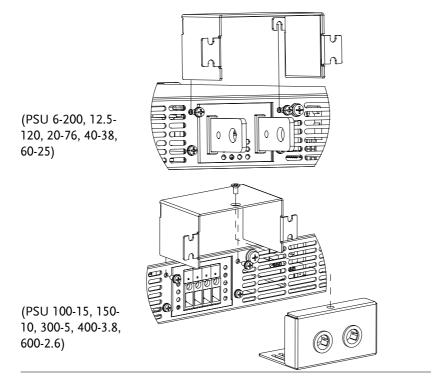

# Removal Reverse the procedure to remove the terminal covers.

### Using the Rack Mount Kit

Background

The PSU series are designed to be directly mounted into 19 inch 1U rack mounts.

The PSU can be installed using the sliding mounts (GW Part number: GRM-001). See the GRM-001 manual for installation instructions.

Rack mount diagram: Sliding mounts

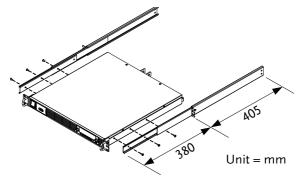

The following diagram shows the approximate dimensions of the GRM-001 sliding mounts. These sliding mounts should only be used within racks with a depth of 500mm.

### How to Use the Instrument

| Background |    | The PSU power supplies use a novel method of<br>configuring parameter values only using the<br>voltage or current knobs. The knobs are used to<br>quickly edit parameter values at 0.01, 0.1 or 1<br>unit steps at a time.<br>When the user manual says to set a value or<br>parameter, use the steps below. |  |  |
|------------|----|----------------------------------------------------------------------------------------------------|--|--|
| Example    |    | Use the Voltage knob to set a voltage of 10.05 volts.                                                                                                    |  |  |
|            | 1. | Repeatedly press the Voltage knob<br>until the least significant digit is<br>highlighted. This will allow the<br>voltage to be edited in 0.01 volt<br>steps.                                                                                                    |  |  |
|            | 2. | Turn the Voltage knob till 0.05 volts is shown on the voltage display.                                                                                                    |  |  |
|            |    | VOLTAGE V CONVENT                                                                                                    |  |  |
|            | 3. | Repeatedly press the Voltage knob until the<br>most significant digit is highlighted. This will<br>allow the voltage to be edited in 1 volt steps.                                                                                                    |  |  |

4. Turn the Voltage knob until 10.05 is shown.

Н

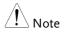

Notice the Set key becomes illuminated when setting the current or voltage.

If the voltage or current knobs are unresponsive, press the Set key first.

### Reset to Factory Default Settings

| Background |    | The F-88 configuration setting allows the PSU to be reset back to the factory default settings. See page 197 for the default factory settings. |               |  |
|------------|----|----------------------------------------------------------------------------------------------------|---------------|--|
| Steps      |    | Press the Function key. The<br>Function key will light up.                                                                                     | Function      |  |
|            | 2. | The display should show F-01 on the configuration setting for F-01 or bottom.                                                                  | -             |  |
|            |    |                                                                                                    |               |  |
|            | 3. | Rotate the Voltage knob to change<br>the F setting to F-88 (Factory Set<br>Value).                                                             | Voltage<br>①  |  |
|            | 4. | Use the Current knob to set the F-88 setting to 1 (Return to factory default settings).                                                        | Current<br>() |  |
|            | 5. | Press the Voltage knob to confirm.<br>ConF will be displayed when it is<br>configuring.                                                        | Voltage       |  |
|            |    |                                                                                                    |               |  |
|            | 6. | Press the Function key again to exit. The Function key light will                                                                              | Function      |  |

turn off.

### View System Version and Build Date

| Background |    | The F-89 configuration setting allows you to<br>view the PSU version number, build date,<br>keyboard version, analog-control version,<br>kernel build, test command version and test<br>command build date. |          |  |
|------------|----|----------------------------------------------------------------------------------------------------|----------|--|
| Steps      | 1. | Press the Function key. The<br>Function key will light up.                                                                                                    | Function |  |

2. The display should show F-01 on the top and the configuration setting for F-01 on the bottom.

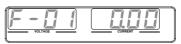

- 3. Rotate the Voltage knob to change the F setting to F-89 (Show Version).
- 4. Rotate the Current knob to view the version and build date for the various items.

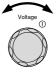

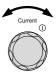

| F-89 $0-XX: Version (1/2)$<br>$1-XX: Version (2/2)$<br>$2-XX: Build On-Year. (1/2)3-XX: Build On-Year. (2/2)4-XX: Build On-Month.5-XX: Build On-Day.6-XX: Keyboard CPLD. (1/2)7-XX: Keyboard CPLD. (1/2)9-XX: Analog Board CPLD. (2/2)8-XX: Analog Board CPLD. (2/2)A-XX: Analog Board CPLD. (2/2)A-XX: Analog Board CPLD. (2/2)A-XX: Analog Board CPLD. (2/2)A-XX: Analog Board CPLD. (2/2)A-XX: Analog Board CPLD. (2/2)A-XX: Analog Board CPLD. (2/2)B-XX: Analog Board CPLD. (2/2)A-XX: Analog Board CPLD. (2/2)A-XX: Analog Board FPGA. (1/2)D-XX: Kernel Build On-Year. (1/2)D-XX: Kernel Build On-Year. (2/2)E-XX: Kernel Build On-Month.F-XX: Kernel Build On-Day.G-XX: Test Command Version. (2/2)I-XX: Test Command Build On-Year. (2/2)K-XX: Test Command Build On-Year. (2/2)K-XX: Test Command Build On-Month.L-XX: Test Command Build On-Month.L-XX: Reserved. (1/2)N-XX: Reserved. (1/2)N-XX: Reserved. (2/2)O-XX: Option version. (1/2)P-XX: Option version. (2/2)5. Press the Function key again toexit. The Function key light willturn off.$ |
|----------------------------------------------------------------------------------------------------|
| Main Program Version: V01.00, 2013/06-01<br>0-01: Version<br>1-00: Version<br>2-20: Build On-Year.<br>3-13: Build On-Year.<br>4-06: Build On-Month.                                                                                                    |
|                                                                                                    |

| Example | Keyboard CPLD Version: 0x030C                                                             |  |  |  |
|---------|-------------------------------------------------------------------------------------------|--|--|--|
|         | 6 <mark>-03:</mark> Keyboard CPLD Version.<br>7 <mark>-0C</mark> : Keyboard CPLD Version. |  |  |  |
|         | J                                                                                         |  |  |  |
| Example | Analog CPLD Version: 0x0421                                                               |  |  |  |
|         | 8-04: Analog CPLD Version.                                                                |  |  |  |
|         | 9-21: Analog CPLD Version.                                                                |  |  |  |
| Example | Analog Board FPGA: 0x0241                                                                 |  |  |  |
|         | A-02: Analog FPGA Version.                                                                |  |  |  |
|         | B-41: Analog FPGA Version.                                                                |  |  |  |
| Example | Kernel Version: 2013/01/22                                                                |  |  |  |
|         | C-20: Kernel Build On-Year.                                                               |  |  |  |
|         | D-13: Kernel Build On-Year.                                                               |  |  |  |
|         | E-01: Kernel Build On-Month.                                                              |  |  |  |
|         | F-22: Kernel Build On-Day.                                                                |  |  |  |
| Example | Test Command Version: V01:00, 2013/06/01                                                  |  |  |  |
|         | G-01: Test Command Version.                                                               |  |  |  |
|         | H-00: Test Command Version.                                                               |  |  |  |
|         | I-20: Test Command Build On-Year.                                                         |  |  |  |
|         | J-13: Test Command Build On-Year.                                                         |  |  |  |
|         | K-06: Test Command Build On-Month.                                                        |  |  |  |
|         | L-01: Test Command Build On-Day.                                                          |  |  |  |
| Example | Reserved:                                                                                 |  |  |  |
|         | M-XX: Reserved.                                                                           |  |  |  |
|         | N-XX: Reserved.                                                                           |  |  |  |
|         |                                                                                           |  |  |  |

Example Option version O-XX: Option version. (1/2) P-XX: Option version. (2/2)

### **Basic Operation**

This section describes the basic operations required to operate the power supply.

- Setting OVP/OCP/UVL  $\rightarrow$  from page 53
- C.V. priority mode  $\rightarrow$  from page 57
- C.C. priority mode  $\rightarrow$  from page 60
- Panel lock  $\rightarrow$  page 63
- Save/Recall setups  $\rightarrow$  from page 63/64
- Voltage Sense  $\rightarrow$  from page 65

Before operating the power supply, please see the Getting Started chapter, page 9.

### Setting OVP/OCP/UVL Levels

The OVP level and OCP level has a selectable range that is based on the output voltage and output current, respectively. The OVP and OCP level is set to the highest level by default. The actual selectable OVP and OCP range depends on the PSU model.

When one of the protection measures are on, ALM indicator is lit red on the front panel and the type of alarm is also shown on the display. The ALM\_CLR button can be used to clear any protection functions that have been tripped. By default, the output will turn off when the OVP or OCP protection levels are tripped.

The UVL will prevent you from setting a voltage that is less than the UVL setting. The UVL setting range is from  $0\% \sim 105\%$  of the rated output voltage.

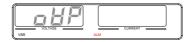

Example: OVP alarm

Before setting the protection settings:

- Ensure the load is not connected.
- Ensure the output is turned off.

| Note    | You can use the Function settings (F-13 and F-14) to apply limits to the voltage and current settings, respectively. You can set limitations so that the values do not exceed the set OVP and the set OCP level, and so that the values are not lower than the set UVL trip point. |  |  |
|---------|----------------------------------------------------------------------------------------------------|--|--|
|         | By using this feature, you can avoid turning the<br>output off by mistakenly setting the voltage or<br>current to a value that exceeds the set OVP or OCP<br>level or to a value that is lower than the set UVL<br>trip point.                                                     |  |  |
|         | If you have selected to limit the voltage setting (F-<br>14), you will no longer be able to set the output<br>voltage to a value that is above about 95% of the<br>OVP trip point or to a value that is lower than the<br>UVL trip point.                                          |  |  |
|         | If you have selected to limit the current setting (F-<br>13), you will no longer be able to set the output<br>current to a value that is above about 95% of the<br>OCP trip point.                                                                                                 |  |  |
| Steps 1 | I. Press the PROT key. The PROT key PROT lights up.                                                                                                    |  |  |

2. The OVP protection function will be displayed on the voltage display and the setting will be displayed on the current display.

|                                    |    | Protection                                                                  |                                         |            |                |  |
|------------------------------------|----|-----------------------------------------------------------------------------|-----------------------------------------|------------|----------------|--|
| Choose a<br>Protection<br>Function | 3. | Use the Vo<br>protection :<br>Range                                         | ltage knob to<br>function.<br>OVP, OCP, |            | Voltage<br>(1) |  |
| Setting the<br>Protection Level    | 4. | Use the Current knob to set the protection level for the selected function. |                                         |            |                |  |
|                                    |    |                                                                             | Setting Rang                            | ge         |                |  |
|                                    |    | PSU Model                                                                   | OCP                                     | OVP        | UVL            |  |
|                                    |    | 6-200                                                                       | 5~220                                   | 0.6~6.6    | 0~6.3          |  |
|                                    |    | 12.5-120                                                                    | 5~132                                   | 1.25~13.75 | 0~13.12        |  |
|                                    |    | 20-76                                                                       | 5~83.6                                  | 2~22       | 0~21           |  |
|                                    |    | 40-38                                                                       | 3.8~41.8                                | 4~44       | 0~42           |  |
|                                    |    | 60-25                                                                       | 2.5~27.5                                | 5~66       | 0~63           |  |
|                                    |    | 100-15                                                                      | 1.5~16.5                                | 5~110      | 0~105          |  |
|                                    |    | 150-10                                                                      | 1~11                                    | 5~165      | 0~157.5        |  |
|                                    |    | 300-5                                                                       | 0.5~5.5                                 | 5~330      | 0~315          |  |
|                                    |    | 400-3.8                                                                     | 0.38~4.18                               | 5~440      | 0~420          |  |
|                                    |    | 600-2.6                                                                     | 0.26~2.86                               | 5~660      | 0~630          |  |
|                                    | 5. |                                                                             | Г again to ex<br>light will tuı         |            | PROT           |  |

| Clear       | The OVP, OCP or UVL protection   | PROT    |
|-------------|----------------------------------|---------|
| OVP/OCP/UVL | can be cleared after it has been |         |
| protection  | tripped by holding the ALM_CLR   | ALM_CLR |
|             | button for 3 seconds.            |         |

### Set to C.V. Priority Mode

When setting the power supply to constant voltage mode, a current limit must also be set to determine the crossover point. When the current exceeds the crossover point, the mode switches to C.C. mode. For details about C.V. operation, see page 24. C.C. and C.V. mode have two selectable slew rates: High Speed Priority and Slew Rate Priority. High Speed Priority will use the fastest slew rate for the instrument while Slew Rate Priority will use a user-configured slew rate.

| Background | <ul><li>Before setting the power supply to C.V. mode, ensure:</li><li>The output is off.</li><li>The load is connected.</li></ul> |
|------------|----------------------------------------------------------------------------------------------------|
| Steps      | 1. Press the Function key. The<br>Function key will light up.Function                                                             |
|            | 2. The display will show the function (F-01) on the voltage display and the setting for the function in the current display.      |
|            | Function<br>number<br>Function                                                                                                    |
|            | 3. Rotate the Voltage knob to change the F setting to F-03 (V-I Mode Slew Rate Select).                                           |

Current

4. Use the Current knob to set the F-03 setting.

Set F-03 to 0 (CV High Speed Priority) or 2 (CV Slew Rate Priority).

F-03 0 = CV High Speed Priority 2 = CV Slew Rate Priority

5. Press the Voltage knob to save the configuration setting. ConF will be displayed when it is configuring.

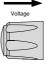

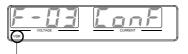

VSR indicator for CV Slew Rate Priority (F-03=2)

- 6. If CV Slew Rate Priority was chosen as the operating mode, set F-04 (Voltage Slew Rate Up) and the F-05 (Voltage Slew Rate Down) and save.
  - F-04 / F-05 0.001V~0.06V/msec (PSU 6-200) 0.001V~0.125V/msec (PSU 12.5-120) 0.001V~0.2V/msec (PSU 20-76) 0.001V~0.4V/msec (PSU 40-38) 0.001V~0.6V/msec (PSU 60-25) 0.001V~1.000V/msec (PSU 100-15) 0.001V~1.500V/msec (PSU 150-10) 0.001V~1.500V/msec (PSU 300-5) 0.001V~2.000V/msec (PSU 400-3.8) 0.001V~2.400V/msec (PSU 600-2.6)

### G≝INSTEK

|      | 7. Press the Function key again to exit Function the configuration settings. The function key light will turn off.                                              |
|------|----------------------------------------------------------------------------------------------------|
|      | 8. Use the Current knob to set the current limit (crossover point).                                                                                             |
|      | 9. Use the Voltage knob to set the voltage.                                                                                                    |
| Note | Notice the Set key becomes illuminated when<br>setting the current or voltage. If the Voltage or<br>Current knobs are unresponsive, press the Set key<br>first. |
|      | 10. Press the Output key. The Output<br>Output ON LED becomes Iit.                                                                                              |
|      | CV will become<br>illuminated (center)                                                                                                    |
| Note | Only the voltage level can be altered when the<br>output is on. The current level can only be changed<br>by pressing the Set key.                               |

For more information on the Normal Function Settings, see page 104.

### Set to C.C. Priority Mode

When setting the power supply to constant current mode, a voltage limit must also be set to determine the crossover point. When the voltage exceeds the crossover point, the mode switches to C.V. mode. For details about C.C. operation, see page 24. C.C. and C.V. mode have two selectable slew rates: High Speed Priority and Slew Rate Priority. High Speed Priority will use the fastest slew rate for the instrument while Slew Rate Priority will use a user-configured slew rate.

| Background |    | <ul><li>Before setting the power supply to</li><li>C.C. mode, ensure:</li><li>The output is off.</li><li>The load is connected.</li></ul> |
|------------|----|----------------------------------------------------------------------------------------------------|
| Steps      | 1. | Press the Function key. The Function<br>Function key will light up.                                                                       |
|            | 2. | The display will show the function (F-01) on the voltage display and the setting for the function in the current display.                 |
|            |    | Function<br>number setting                                                                                                    |
|            | 3. | Rotate the Voltage knob to change                                                                                                    |

the F setting to F-03 (V-I Mode

Slew Rate Select).

Current

4. Use the Current knob to set the F-03 setting.

Set F-03 to 1 (CC High Speed Priority) or 3 (CC Slew Rate Priority) and save.

F-03 1 = CC High Speed Priority 3 = CC Slew Rate Priority

5. Press the Voltage knob to save the configuration setting. ConF will be displayed when it is configuring.

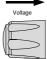

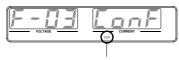

ISR indicator for CC Slew Rate Priority (F-03=3)

- 6. If CC Slew Rate Priority was chosen as the operating mode, set F-06 (Current Slew Rate Up) and F-07 (Current Slew Rate Down) and save.
  - F-06 / F-07 0.001A~2A / msec (PSU 6-200) 0.001A~1.2A / msec (PSU 12.5-120) 0.001A~0.76A / msec (PSU 20-76) 0.001A~0.38A / msec (PSU 40-38) 0.001A~0.25A / msec (PSU 60-25) 0.001A~0.150A / msec (PSU 100-15) 0.001A~0.100A / msec (PSU 150-10) 0.001A~0.025A / msec (PSU 300-5) 0.001A~0.008A / msec (PSU 400-3.8) 0.001A~0.006A / msec (PSU 600-2.6)
- 7. Press the Function key again to exit Function the configuration settings. The Function key light will turn off.

|      | 8. Use the Voltage knob to set the voltage limit (crossover point).                                                                                             |
|------|----------------------------------------------------------------------------------------------------|
|      | 9. Use the Current knob to set the current.                                                                                                    |
| Note | Notice the Set key becomes illuminated when<br>setting the current or voltage. If the Voltage or<br>Current knobs are unresponsive, press the Set key<br>first. |
|      | 10. Press the Output key. The Output<br>Output key becomes illuminated.                                                                                         |
|      | CC will become illuminated (right)                                                                                                    |
|      |                                                                                                    |
| Note | Only the current level can be altered when the<br>output is on. The voltage level can only be changed<br>by pressing the Set key.                               |

For more information on the Normal Function Settings, see page 104.

Panel Lock

The panel lock feature prevents settings from being changed accidentally. When activated, the Lock/Local key will become illuminated and all keys and knobs except the Lock/Local key and Output key (if active) will be disabled.

If the instrument is remotely controlled via the USB/LAN interface, the panel lock is automatically enabled.

| Activate the panel<br>lock | Press the Lock/Local key to active<br>the panel lock. The key will<br>become illuminated.              | Lock/Local           |
|----------------------------|----------------------------------------------------------------------------------------------------|----------------------|
| Disable the panel<br>lock  | Hold the Lock/Local key for ~3<br>seconds to disable the panel lock.<br>The key's light will turn off. | Lock/Local<br>Unlock |

### Save Setup

The PSU has 3 dedicated keys (M1, M2, M3) to save the set current, set voltage, OVP, OCP and ULV settings.

| Save Setup | 1. | Press the SHIFT key. The shift key will light blue.      | Shift        |
|------------|----|----------------------------------------------------------|--------------|
|            | 2. | Hold the desired memory key for >3 seconds (M1, M2, M3). | Function     |
|            |    |                                                          |              |
|            |    |                                                          | M1<br>(hold) |

3. When the setup is saved the unit will beep, the setup will be saved and the memory number will be shown on the display.

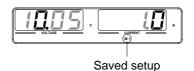

### **Recall Setup**

The PSU has 3 dedicated keys (M1, M2, M3) to recall setups.

| Recall Setup | will | ss the SHIFT key. The shift key<br>l light blue.                                   | Shift          |
|--------------|------|------------------------------------------------------------------------------------|----------------|
|              |      | ss the desired memory key to<br>all the desired setup (M1, M2,<br>).               | Function<br>M1 |
|              | load | en the setup is recalled the setup<br>ded and the memory number wi<br>the display. | -              |
|              |      | votrae · · · · · · · · · · · · · · · · · · ·                                       |                |

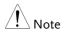

The F-15 function setting will determine whether the saved contents of the recalled memory setting are displayed or not.

### Voltage Sense

The PSU power supplies can be operated using local or remote voltage sense. By default the PSU ships configured for local sense.

#### Remote Sense Connector

The Remote Sense connector includes a detachable plug to facilitate making the sense connections. The remote sense connector also has a safety cover.

|                                       | •                      | Ensure the output is off before handling the remote sense connector.                                             |  |  |
|---------------------------------------|------------------------|----------------------------------------------------------------------------------------------------|--|--|
|                                       |                        | with a voltage rating exceeding<br>ge of the power supply.                                                       |  |  |
|                                       |                        | nsing cables when the output is or damage to the power supply                                                    |  |  |
| Remote Sense<br>Connector<br>Overview |                        | mote sense connector make<br>t are used follow the following                                                     |  |  |
|                                       | Wire gauge:            | AWG 28 to AWG 16                                                                                                 |  |  |
|                                       | Strip length:          | 5mm // 0.2 in.                                                                                                   |  |  |
|                                       | +S<br>+LS<br>NC<br>-LS | +S: Remote(+) sense<br>+LS: Local (+) sense<br>NC: Not connected<br>-LS: Local (-) sense<br>-S: Remote (-) sense |  |  |

### Remote Sense Cover

|           |    | Ensure the output is off before handling the remote sense connector.                                                 |  |
|-----------|----|----------------------------------------------------------------------------------------------------|--|
|           |    | Use sense cables with a voltage rating exceeding the isolation voltage of the power supply.                          |  |
|           |    | Never connect sensing cables when the output is<br>on. Electric shock or damage to the power supply<br>could result. |  |
|           |    | Always operate the PSU with the remote sense cover.                                                                  |  |
| Connector | 1. | Place the cover<br>over the remote<br>sense connector.                                                               |  |
|           | 2. | Secure the cover<br>with the provided<br>screw.<br>M3x8L<br>Pan Head Screw                                           |  |

#### Local Sense

When using local sense, the sensing terminals are connected to the local sense terminals (via the local sense connections) and thus do not compensate for any possible voltage drop that is seen on the load cables. Local sense is only recommended when the voltage drop is of no consequence or for load-current applications. By default, the sense plug is already configured to local sensing.

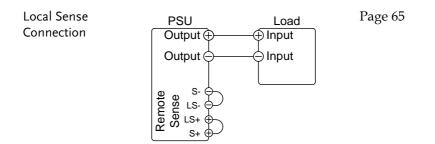

#### Remote Sense

Remote sense is used to compensate for the voltage drop seen across load cables due to the resistance inherent in the load cables. The remote sense terminals are connected to the load terminals of the DUT to determine the voltage drop across the load cables.

Remote sense can compensate up to 1 volt (PSU 6-200/12.5-120/20-76), 2 volts (PSU 40-38), 3 volts (PSU 60-25) or 5 volts (PSU 100-15/150-10/300-5/400-3.8/600-2.6) (compensation voltage, single line). Load cables should be chosen with a voltage drop less than the compensation voltage.

Although you can use remote sense to compensate up to 5V for a single line, it is recommended that the voltage drop is minimized to a maximum of 1V to prevent excessive output power consumption from the power supply and poor dynamic response to load changes.

|                       |    | Ensure the output is off before connecting any sense cables.                                                                          |  |
|-----------------------|----|----------------------------------------------------------------------------------------------------|--|
|                       |    | Use sense cables with a voltage rating exceeding the isolation voltage of the power supply.                                           |  |
|                       |    | Never connect sensing cables when the output is<br>on. Electric shock or damage to the power supply<br>could result.                  |  |
| Note                  |    | Be sure to remove the sense jumpers from the remote sense connector so the unit is not using local sensing.                           |  |
| Single Load           | 1. | Connect the S+ terminal to the positive<br>potential of the load. Connect the S- terminal to<br>the negative potential of the load.   |  |
|                       |    | PSU Load Page 65<br>Output Input<br>Output Input<br>S+ S-                                                                             |  |
|                       | 2. | Operate the instrument as normal. Page 53<br>See the Basic Operation chapter for<br>details.                                          |  |
| Parallel PSU<br>Units | 1. | Connect the S+ terminals to the positive<br>potential of the load. Connect the S- terminals<br>to the negative potential of the load. |  |

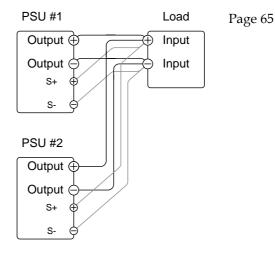

 Operate the instrument as normal. Page 72 See the Parallel Operation chapter for details.

# Serial PSU Units 1. a. Connect the 1<sup>st</sup> S+ terminal to the positive potential of the load.

b. Connect the 1<sup>st</sup> S- terminal to the positive output terminal of the second PSU unit.

c. Connect the 2<sup>nd</sup> S+ terminal to the positive terminal of the second PSU unit.

d. Connect the  $2^{nd}$  S- terminal to negative terminal of the load.

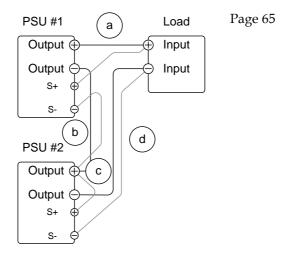

 Operate the instrument as normal. Page 80 See the Serial Operation chapter for details.

Wire Shielding and Load line impedance To help to minimize the oscillation due to the inductance and capacitance of the load cables, use an electrolytic capacitor in parallel with the load terminals.

To minimize the effect of load line impedance use twisted wire pairing.

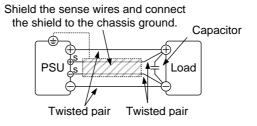

## Parallel / Series Operation

This section describes the basic operations required to operate the power supply in series or parallel. Operating the PSU series in parallel increases the total current output of the power supply units. When used in series, the total output voltage of the power supplies can be increased.

When the units are used in parallel or in series, a number of precautions and limitations apply. Please read the following sections before operating the power supplies in parallel or series.

- Master-slave parallel overview  $\rightarrow$  from page 72
- Parallel connection  $\rightarrow$  from page 75
- Parallel operation  $\rightarrow$  from page 78
- Master-slave parallel calibration  $\rightarrow$  from page 80
- Master-slave Series overview  $\rightarrow$  page 82
- Series connection  $\rightarrow$  page 84
- Series operation  $\rightarrow$  from page 86

### Master-Slave Parallel Overview

| Background | When connecting the PSU power supplies in<br>parallel, up to 4 units can be used in parallel<br>and all units must be of the same model with<br>similar output settings.                                                                                                    |
|------------|----------------------------------------------------------------------------------------------------|
|            | To use the power supplies in parallel, units<br>must be used in a "master-slave" configuration.<br>In the master-slave configuration a "master"<br>power supply controls any other connected<br>"slave" power supplies. In order for the master<br>unit to control the slave units, the master unit<br>must use the analog control connector to<br>control the slave units. |
|            | When using the Analog Control Connector, the connector must be wired correctly between the master and each of the slave units. For the complete connector pin assignment, see page 123, or alternatively, the PSU-01C, PSU-02C and the PSU-03C cables can be used to connect a master to unit to 1, 2 or 3 slave units, respectively.                                       |

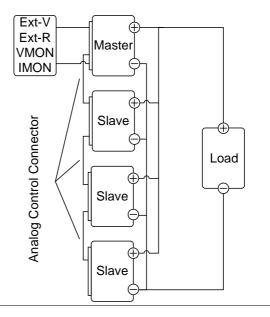

#### Limitations

Display

• Only the master unit will display the voltage and current.

#### OVP/ OCP/UVL

• Slave units follow the settings of the master when OVP/OCP/UVL is tripped on the master unit.

#### Remote monitoring

- Voltage monitoring (VMON) and current monitoring (IMON) are only supported on the master unit.
- The IMON current represents the total current of the all the parallelized units.

Remote Sense

• Please see the remote sense chapter for details, page 67.

Parallel Calibration

• The parallel calibration function can be used to offset cables losses.

External Voltage and Resistance Control

- Voltage/Resistance controlled remote control can only be used with the master unit.
- The full scale current (in parallel) is equivalent to the maximum external voltage or resistance.

Internal Resistance

- For 2 units in parallel, the internal resistance is actually half of the setting value.
- For 3 units in parallel, the internal resistance is actually a third of the setting value.
- For 4 units in parallel, the internal resistance is actually a fourth of the setting value.
- See function setting F-08 for internal resistance settings, page 106.

Bleeder Control

• The Master unit is used to control the bleeder settings. The bleeder resistors in all the slave units are always turned off when in parallel mode.

| 1            |                                                     |                                                                                                    |                                                                                                    |                                                                                                    |
|--------------|-----------------------------------------------------|----------------------------------------------------------------------------------------------------|----------------------------------------------------------------------------------------------------|----------------------------------------------------------------------------------------------------|
| Model        | 1 unit                                              | 2 units                                                                                                    | 3 units                                                                                                    | 4 units                                                                                                    |
| PSU 6-200    | 6V                                                  | 6V                                                                                                    | 6V                                                                                                    | 6V                                                                                                    |
|              | 200A                                                | 400A                                                                                                    | 600A                                                                                                    | 800A                                                                                                    |
| PSU 12.5-120 | 12.5V                                               | 12.5V                                                                                                    | 12.5V                                                                                                    | 12.5V                                                                                                    |
|              | 120A                                                | 240A                                                                                                    | 360A                                                                                                    | 480A                                                                                                    |
| PSU 20-76    | 20V                                                 | 20V                                                                                                    | 20V                                                                                                    | 20V                                                                                                    |
|              | 76A                                                 | 152A                                                                                                    | 228A                                                                                                    | 304A                                                                                                    |
| PSU 40-38    | 40V                                                 | 40V                                                                                                    | 40V                                                                                                    | 40V                                                                                                    |
|              | 38A                                                 | 76A                                                                                                    | 114A                                                                                                    | 152A                                                                                                    |
| PSU 60-25    | 60V                                                 | 60V                                                                                                    | 60V                                                                                                    | 60V                                                                                                    |
|              | 25A                                                 | 50A                                                                                                    | 75A                                                                                                    | 100A                                                                                                    |
|              | PSU 6-200<br>PSU 12.5-120<br>PSU 20-76<br>PSU 40-38 | PSU 6-200         6V           200A           PSU 12.5-120         12.5V           120A           PSU 20-76         20V           76A           PSU 40-38         40V           38A           PSU 60-25         60V | PSU 6-200         6V         6V           200A         400A           PSU 12.5-120         12.5V         12.5V           120A         240A           PSU 20-76         20V         20V           76A         152A           PSU 40-38         40V         40V           PSU 60-25         60V         60V | PSU 6-200         6V         6V         6V         6V           200A         400A         600A           PSU 12.5-120         12.5V         12.5V         12.5V           120A         240A         360A           PSU 20-76         20V         20V         20V           76A         152A         228A           PSU 40-38         40V         40V         40V           38A         76A         114A           PSU 60-25         60V         60V         60V |

# **G**<sup>w</sup>INSTEK

| 100V | 100V                                             | 100V                                                                                                    | 100V                                                                                    |
|------|--------------------------------------------------|----------------------------------------------------------------------------------------------------|-----------------------------------------------------------------------------------------|
| 15A  | 30A                                              | 45A                                                                                                    | 60A                                                                                     |
| 150V | 150V                                             | 150V                                                                                                    | 150V                                                                                    |
| 10A  | 20A                                              | 30A                                                                                                    | 40A                                                                                     |
| 300V | 300V                                             | 300V                                                                                                    | 300V                                                                                    |
| 5A   | 10A                                              | 15A                                                                                                    | 20A                                                                                     |
| 400V | 400V                                             | 400V                                                                                                    | 400V                                                                                    |
| 3.8A | 7.6A                                             | 11.4A                                                                                                    | 15.2A                                                                                   |
| 600V | 600V                                             | 600V                                                                                                    | 600V                                                                                    |
| 261  | 5.2A                                             | 7.8A                                                                                                    | 10.4A                                                                                   |
|      | 15A<br>150V<br>10A<br>300V<br>5A<br>400V<br>3.8A | 15A         30A           15OV         150V           10A         20A           300V         300V           5A         10A           400V         400V           3.8A         7.6A           600V         600V | 15A30A45A150V150V150V10A20A30A300V300V300V5A10A15A400V400V400V3.8A7.6A11.4A600V600V600V |

## Master-Slave Parallel Connection

Analog Control Connection To operate the power supplies in parallel with the analog connectors, connect the analog connectors on the master and slave units as shown in the diagrams below. Alternatively, preconfigured cables can be used:

PSU-01C: 1 master with 1 slave PSU-02C: 1 master with 2 slaves PSU-03C: 1 master with 3 slaves

| 000000000000000000000000000000000000000 |      |       |    |   |   |   |   |   |      | 0000000000)                             |
|-----------------------------------------|------|-------|----|---|---|---|---|---|------|-----------------------------------------|
| MASTER                                  |      |       |    |   |   |   |   |   |      | SLAVE #1                                |
| PRL OUT+                                | 12   |       |    |   |   |   |   | • | 9    | PRL IN+                                 |
| A COM                                   | 11   |       |    |   |   |   |   |   | - 8  | PRL IN-                                 |
| Status COM1                             | 1 -  |       |    |   |   |   |   |   | - 20 | A COM                                   |
| OUT ON Status                           | 16   |       |    |   |   |   |   |   | - 19 | OUT ON/OFF CONT                         |
| Current SUM                             | 13   |       | •  |   |   |   |   |   | 13   | Current Sum                             |
| Alarm Status                            | 14 - |       | г  |   |   |   |   |   | 14   | Alarm_Status                            |
| Shut_Down                               | 7    | L     | +† | · |   |   |   |   | 7    | Shut_Down                               |
| A COM                                   | 20   |       |    | Г |   |   |   |   | 16   | OUT ON Status                           |
|                                         |      |       |    |   | Γ |   |   |   | - 1  | Status COM1                             |
|                                         |      |       |    |   |   |   |   |   | 000  | 000000000000000000000000000000000000000 |
|                                         |      |       |    |   |   |   |   |   |      | SLAVE #2                                |
|                                         |      |       |    |   |   |   |   | - | 9    | PRL IN+                                 |
|                                         |      |       |    |   |   |   | • |   | 8    | PRL IN-                                 |
|                                         |      |       |    |   | l |   |   |   | - 20 | A COM                                   |
|                                         |      |       |    | L |   |   |   |   | - 19 | OUT ON/OFF CONT                         |
|                                         |      |       | +  |   |   |   |   |   | 13   | Current Sum                             |
|                                         |      |       |    | Г |   |   |   |   | 14   | Alarm_Status                            |
|                                         |      |       | '  |   |   |   |   |   | 7    | Shut_Down                               |
|                                         |      |       |    |   | ſ |   |   |   | - 16 | OUT ON Status                           |
|                                         |      |       |    |   |   | [ |   |   | - 1  | Status COM1                             |
|                                         |      |       |    |   |   |   |   |   |      | 0000000000)                             |
|                                         |      |       |    |   |   |   |   |   |      | SLAVE #3                                |
|                                         |      |       |    |   |   |   |   |   | 9    | PRL IN+                                 |
|                                         |      |       |    |   |   |   |   |   | 8    | PRL IN-                                 |
|                                         |      |       |    |   |   | l |   |   | 20   | A COM                                   |
|                                         |      |       |    |   | l |   |   |   | 19   | OUT ON/OFF CONT                         |
|                                         |      |       |    |   |   |   |   |   | 13   | Current Sum                             |
|                                         |      | └─┼── |    |   |   |   |   |   | - 14 | Alarm_Status                            |
|                                         |      |       |    | L |   |   |   |   | 7    | Shut_Down                               |
|                                         |      |       |    |   |   |   |   |   | - 1  | Status COM1                             |

#### Parallel Output Connection

If grounding the positive or negative terminals to the reference ground, be sure to ground the appropriate terminal on each unit (either positive or negative).

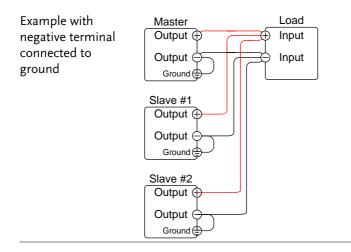

| Steps | 1. | Ensure the power is off on all power supplies.                                                                |  |  |
|-------|----|----------------------------------------------------------------------------------------------------|--|--|
|       | 2. | Choose a master and a slave unit(s).                                                                          |  |  |
|       | 3. | Connect the analog connectors for the master and slave units as shown above.                                  |  |  |
|       | 4. | Remove the Output Terminal Page 44 covers.                                                                    |  |  |
|       | 5. | Connect the master and slave unit in parallel as shown above.                                                 |  |  |
|       | 6. | Reattach the terminal covers. Page 44                                                                         |  |  |
| Note  |    | Ensure the load cables have sufficient Page 40 current capacity.                                              |  |  |
|       |    | The load wires and remote sense wires should use<br>twisted-paired wiring of the shortest possible<br>length. |  |  |

## Master-Slave Parallel Operation

| Master-Slave<br>Configuration |    | Before using the power supplies in parallel, the master and slave units need to be configured.                      |          |  |  |
|-------------------------------|----|----------------------------------------------------------------------------------------------------|----------|--|--|
| Steps                         | 1. | Configure the OVP, OCP and ULV Page 53 settings for the master unit.                                                |          |  |  |
|                               | 2. | For each unit, hold the Function key while<br>turning the power on to enter the power on<br>configuration settings. |          |  |  |
|                               |    |                                                                                                    |          |  |  |
|                               | 3. | Configure F-93 (Master/Slave) setting for each master/slave unit.                                                   | Page 119 |  |  |
|                               |    | Unit                                                                                                    | F-93     |  |  |
|                               |    | Independent (default setting)                                                                                       | 0        |  |  |
|                               |    | Master unit with 1 slave in parallel                                                                                | 1        |  |  |
|                               |    | Master unit with 2 slaves in parallel                                                                               | 2        |  |  |
|                               |    | Master unit with 3 slaves in parallel                                                                               | 3        |  |  |
|                               |    | Slave (parallel)                                                                                                    | 4        |  |  |

4. Cycle the power on the units (reset the power).

| Note Note                 | Configuration settings can be checked on both the master and slave units by pressing the Function key and checking F-93.                                                       |  |  |  |
|---------------------------|----------------------------------------------------------------------------------------------------|--|--|--|
|                           | Only the Master OVP, OCP and UVL settings are used for protection. Slave protection levels are disregarded.                                                                    |  |  |  |
|                           | OHP works independently for each unit.                                                                                                    |  |  |  |
| Master-Slave<br>Operation | Only operate the power supplies in parallel if the units are configured correctly.                                                                                             |  |  |  |
| Steps 1.                  | Turn on the master and slave units. The slave unit(s) will show a blank display.                                                                                               |  |  |  |
|                           | Master unit                                                                                                    |  |  |  |
|                           | Slave units                                                                                                    |  |  |  |
| 2.                        | Operation of all units is controlled Page 53.<br>via the master unit. Operation of<br>the master unit is the same as for a<br>single unit. See the Basic Operation<br>chapter. |  |  |  |
| 3.                        | Press the Output key to Output begin. The output LED will become lit.                                                                                                    |  |  |  |
| Caution                   | Only operate the power supplies in parallel if using units of the same model number.                                                                                           |  |  |  |
| Note Note                 | The panel controls are disabled on slave units,<br>including the output key. On slave units, only the<br>Function key can be used to view the current<br>settings.             |  |  |  |

## Master-Slave Parallel Calibration

|    | The F-16 function setting can be used to calibrate the output of PSU units connected in parallel.                                                                             |  |
|----|----------------------------------------------------------------------------------------------------|--|
|    | If you feel the accuracy is not good enough<br>when you measure the accuracy in parallel<br>mode, the parallel calibration can be used to get<br>better measurement accuracy. |  |
| 1. | Short all the terminals together. This is best<br>accomplished by connecting the master and all<br>the slave units in parallel and then shorting the<br>output terminals.     |  |
|    | 1.                                                                                                    |  |

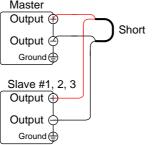

- 2. Connect the slave units to the master unit using the analog control connectors as described previously.
- 3. Configure F-93 (Master/Slave) Page 78 setting for each master/slave unit, as described previously.
- 4. Cycle the power on the units (reset the power).

- On the master unit, set F-16 (Auto Page 107 Calibration Parallel Control) to 2 to turn on the parallel calibration. Calibration will begin immediately.
- 6. Whilst calibration is being performed, *WAIT* will be displayed on the master screen. Calibration will take a few moments.

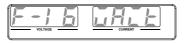

7. When the calibration has finished, *OK* will be displayed on the master screen.

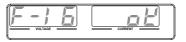

8. Remove the shorts from the terminals, and proceed with parallel operation.

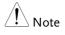

When performing parallel calibration, make sure the terminals are connected with cables or bus bars that are able to withstand the combined current capacity of all the units in parallel.

## Master-Slave Series Overview

Background When connecting PSU power supplies in series, up to 2 units can be used in series and all units must be of the same model. When operated in series, the power supplies can be used to increase the voltage output or setup the power supplies to output both positive and negative polarities. Unlike with the parallel operation, the series operation does not require any special configuration as each power supply is operated and controlled individually.

> When the units are used in series, a number of precautions and limitations apply. Please read this overview before operating the power supplies in series.

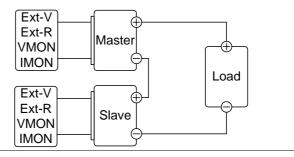

Limitations

Display

• Master and slave units display both the current and the voltage. The total voltage is the sum of the units.

#### OVP/OCP/UVL

- OVP, OCP and UVL level for each unit must be set separately.
- The OVP and OCP protections are tripped independently on the master and slave.

Remote monitoring

- Voltage monitoring (VMON) and current monitoring (IMON) should be performed on both units.
- The VMON voltage represents the voltage of that particular unit.

#### Remote Sense

• Please see the voltage sense chapter for details, page 65.

External Voltage and Resistance Control

- Voltage/Resistance controlled remote control should be used on both units separately.
- The full scale voltage (in series) is equivalent to the maximum external voltage or resistance.

#### Slew Rate

• The slave rate should be set for both units.

#### Internal Resistance

• The internal resistance should be set for both units.

#### Bleeder Control

• The bleeder resistor setting should be set equally on both units.

CAUTIONWhen using analog control connector to program<br/>or measure with PSU power supplies connected in<br/>series, make sure that each unit is separated and<br/>floating from each other.WARNINGWhen PSU power supplies are connected in series<br/>and the load or one of the output terminals is<br/>grounded, no point on the output shall be more<br/>than ±600VDC above or below chassis ground.

## Series Connection

If using the PSU in series, please be aware that each unit acts independently and thus there are no special communication buses for serial connections.

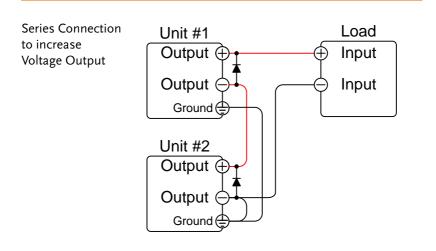

| Series Connection<br>to Output<br>Positive and<br>Negative Polarity | 1  | Unit #1 Load<br>Output Input<br>Output COM<br>Ground Input<br>Unit #2<br>Output<br>Ground Sources<br>Note: The output reference ground (COMMON)<br>can be grounded at the power supply side instead<br>of the load, depending on the requirements. Local<br>sensing should be used in this configuration. |  |  |  |
|---------------------------------------------------------------------|----|----------------------------------------------------------------------------------------------------|--|--|--|
| Caution                                                             |    | When connecting the units in series, diodes should be connected across each output to prevent reverse voltage.                                                                                                    |  |  |  |
| Steps                                                               | 1. | Ensure the power is off on both power supplies.                                                                                                    |  |  |  |
|                                                                     | 2. | 2. Connect the master and slave unit in series as<br>shown above to either increase the voltage<br>output or to create a positive and negative<br>output. Remember that how the units are<br>grounded depends on the configuration of the<br>series connection.                                           |  |  |  |
|                                                                     | 3. | 3. Use diodes across the output terminals to<br>prevent reverse voltage at startup or if one of<br>the units unexpectedly shuts down. Ensure the<br>diodes are rated to withstand the voltage and<br>current output of the power supply.                                                                  |  |  |  |
|                                                                     | 4. | Reattach the terminal cover. Page 44                                                                                                    |  |  |  |

| Note                    |               | Ensure load cables have sufficient Page 40 current capacity.                                                                                                    |             |  |  |
|-------------------------|---------------|----------------------------------------------------------------------------------------------------|-------------|--|--|
| Series Operation        | n             |                                                                                                    |             |  |  |
| Series<br>Configuration |               | Before using the power supplies in series, the master and slave units need to be configured.                                                                                                    |             |  |  |
|                         | 1.            | Configure the OVP, OCP and UVL Page 53 settings for each unit.                                                                                                    |             |  |  |
| 2                       | 2.            | For each unit, hold the Function key while<br>turning the power on to enter the power on<br>configuration settings.                                                                                   |             |  |  |
|                         |               |                                                                                                    |             |  |  |
|                         | 3.            | Make sure each unit is set to<br>Independent (F-93 = 0). When<br>using the power supplies in series,<br>each unit is operated individually,<br>and thus no unit is considered the<br>master or slave. | Page 119    |  |  |
|                         | Unit F-93     |                                                                                                    |             |  |  |
|                         | Independent 0 |                                                                                                    | 0           |  |  |
|                         | 4.            | Cycle the power on the units (reset                                                                                                    | the power). |  |  |
| Note Note               |               | Configuration settings can be checked master and slave units by pressing the key.                                                                                                    |             |  |  |

- Series Operation Only operate the power supplies in series if the units are configured correctly.
  - 1. Turn on both units. When connected in series unit will only show the voltage and current of their own unit.

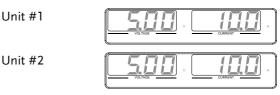

2. Operation of both units is the same Page 53 as for a single unit. Each unit will only draw as much power as is programmed. Please see the basic operation chapter for details.

for insulation capacity and grounding details.

|         | 3. | Press the Output key on<br>each unit to begin. The<br>output LED will become lit.                     |
|---------|----|----------------------------------------------------------------------------------------------------|
| CAUTION |    | Only operate the power supplies in series if using units of the same model number.                    |
|         |    | Only a maximum of 2 units can be used in series.                                                      |
| CAUTION |    | Ensure that the insulation capacity of the wiring is sufficient when connected in series. See page 33 |

# **Test Scripts**

This section describes how to use the Test function to run, load and save test scripts for automated testing. The Test function is useful if you want to perform a number of tests automatically. The PSU test function can store ten test scripts in memory.

Each test script is programmed in a scripting language. For more information on how to create test scripts, please contact GW Instek.

- Test script file format $\rightarrow$  from page 89
- Test script settings  $\rightarrow$  from page 89
- Setting the test script settings  $\rightarrow$  from page 90
- Load test script  $\rightarrow$  from page 91
- Run test script  $\rightarrow$  from page 92
- Export test script  $\rightarrow$  from page 93
- Remove test script  $\rightarrow$  from page 94

| Test Script File         | e Format                                 |                                                                                                    |
|--------------------------|------------------------------------------|----------------------------------------------------------------------------------------------------|
| Background               | The test file                            | es are saved in *.tst file format.                                                                                                    |
|                          |                                          | saved as tXXX.tst, where XXX is the umber 001~010.                                                                                                    |
| Test Script Set          | tings                                    |                                                                                                    |
| Test Run                 | memory. A<br>internal me<br>test functio | hosen test script from the internal<br>a script must first be loaded into the<br>emory before it can be run. See the<br>on Test Save, below.<br>will run as soon as the test function is |
|                          | T-01                                     | 1~10                                                                                                    |
| Test Copy                | designated                               | st script from the USB drive to the<br>save slot in memory. A script must<br>ied into internal memory before it<br>1~10 (USB→PSU)                                                        |
| Test Export              | -                                        | cript from the designated memory<br>o the USB drive.<br>1~10 (PSU→USB)                                                                                                    |
| Test Remove              | Deletes the<br>internal me<br>T-04       | e chosen test file from the PSU<br>emory.<br>1~10                                                                                                    |
| Available Test<br>Memory | Shows the tests.                         | amount of space left in memory for                                                                                                    |
|                          | T-05                                     | Displays the available memory in bytes.                                                                                                    |

TEST

### Setting the Test Script Settings

| Steps |
|-------|
|-------|

The test script settings (T-01~T-10) are set with the Test key.

- 1. Press the Test key. The Test key will light up.
- 2. The display will show T-01 on the left and the memory no. for T-01 on the right.

The middle of the display will indicate if the desired file is available in memory or not. Y indicates Yes, N indicates No.

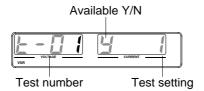

3. Rotate the Voltage knob to change the T setting (Test setting).

| Test Run    | T-01 |
|-------------|------|
| Test Copy   | T-02 |
| Test Export | T-03 |
| Test Remove | T-04 |

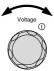

Exit

 Rotate the Current knob to choose a memory number. (Excluding T-05)

Range 1~10

5. Press the Voltage knob to complete the setting.

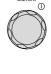

Current

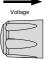

| Press the Test key again to exit the | TEST |
|--------------------------------------|------|
| Test settings. The Test key light    |      |
| will turn off.                       |      |

## Load Test Script from USB

| Overview | Before a test script can be run, it must first be<br>loaded into a one of the 10 memory save slots.<br>Before loading a test script into memory:                                                                 |  |  |
|----------|----------------------------------------------------------------------------------------------------|--|--|
|          | • Ensure the script file is placed in the root directory.                                                                                                    |  |  |
|          | • Ensure the file name number corresponds to<br>the memory number that you wish to save<br>to. For example t001.tst can only be loaded<br>into memory number #01, t002.tst into<br>memory number #02, and so on. |  |  |
|          | • Use the T-05 setting to see how much memory is available in internal memory.                                                                                                    |  |  |
| Steps 1. | Insert a USB flash drive into the front panel USB-A slot. Ensure the flash drive contains a test script in the root directory.                                                                                   |  |  |

2. Turn on the power. MS ON (Mass Storage) will be displayed on the screen after a few seconds if the USB drive is recognized. Conversely, MS OFF will be displayed if removed.

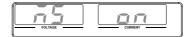

Note If the USB drive is not recognized, check to see that the function settings for F-20 = 1 (page 107). If not, reinsert the USB flash drive.

 Configure T-02 (Test Copy) to 1~10 Page 90 (save memory slot)

T-02 range 1~10

- 4. OK will be displayed when completed.
- 5. The script will now be available in the memory slot the script was saved to.

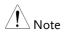

Error messages: If you load a file that is not present on the USB drive "Err 002" will be displayed on the display.

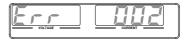

## Run Test Script

| Overview |    | A test script can be run from one of ten memory slots.                                               |         |  |
|----------|----|----------------------------------------------------------------------------------------------------|---------|--|
| Steps    | 1. | Before a test script can be run, it<br>must first be loaded into one of the<br>10 memory save slots. | Page 91 |  |

|             | 2. | Configure T-01 (Run Test) to 1~10 Page 90 (save memory slot no. to run)                                                                                                   |
|-------------|----|----------------------------------------------------------------------------------------------------|
|             |    | T-01 range 1~10                                                                                                    |
|             | 3. | The test script will automatically start to run.                                                                                                    |
| Note        |    | Error messages: If you try to run a test script from<br>an empty memory location "Err 003" will be<br>displayed on the display.                                           |
|             |    |                                                                                                    |
| Stop a Test |    | To stop (abort) a running test at<br>any time, press the Test key. TEST<br>STOP will be displayed and the<br>unit will return to normal<br>operation after a few moments. |

# Export Test Script to USB

| Overview | The Export Test function saves a test file to the root directory of a USB flash drive.                                 |  |  |
|----------|----------------------------------------------------------------------------------------------------|--|--|
|          | • Files will be saved as tXXX.tst where XXX is the memory number 001~010 from which the test script was exported from. |  |  |
|          | • Files of the same name on the USB flash drive will be written over.                                                  |  |  |
| Steps 1  | Insert a USB flash drive into the front panel USB-A slot.                                                              |  |  |

2. Turn on the power. MS (Mass Storage) will be displayed on the screen after a few seconds if the USB drive is recognized.

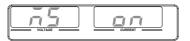

NoteIf the USB drive is not recognized, check to see<br/>that the function settings for F-20 = 1 (page 106). If<br/>not, reinsert the USB flash drive.

3. Configure T-03 (Test Export) toPage 901~10 (save memory slot)

T-03 range 1~10

4. The script will now be copied to the USB flash drive.

OK will be displayed when completed.

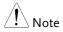

Error messages: If you try to export a test script from an empty memory location "Err 002" will be displayed on the display.

## Remove Test Script

| Overview |    | The Remove Test function will delete a test script from the internal memory.                     |         |
|----------|----|--------------------------------------------------------------------------------------------------|---------|
| Steps    | 1. | Select T-04 (Test Remove) and<br>choose which test script to remove<br>from the internal memory. | Page 90 |
|          |    | T-04 range 1~10                                                                                  |         |

2. The test script will be removed from the internal memory.

OK will be displayed when completed.

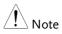

Error messages: If you try to remove a test script from an empty memory location "Err 003" will be displayed on the display.

# CONFIGURATION

| Configuration Overview                          | 97  |
|-------------------------------------------------|-----|
| Configuration Table                             |     |
| Normal Function Settings                        |     |
| Interface Configuration Settings                |     |
| USB / GPIB Settings                             | 107 |
| LAN Settings                                    |     |
| UART Settings                                   | 110 |
| System Settings                                 | 111 |
| Power On Configuration Settings                 | 112 |
| Trigger Input and Output Configuration Settings | 115 |
| Special Function                                | 117 |
| Setting Normal Function Settings                | 117 |
| Setting Power On Configuration Settings         | 119 |

# **Configuration Overview**

Configuration of the PSU power supplies is divided into five different configuration settings: Normal Function, USB/GPIB, LAN, UART, System Configuration Settings, Power ON Configuration, Trigger Input/Output Configuration Settings and Special Function Settings. Power ON Configuration differs from the other settings in that the settings used with Power ON Configuration settings can only be set during power up. The other configuration settings can be changed when the unit is already on. This prevents some important configuration parameters from being changed inadvertently. Power On Configuration settings are numbered F-90 to F-98 and the other configuration settings are numbered F-00 to F-61, F-70 to F-78, F-88 to F-89 and F100 to F122. The Special Function Settings are used for calibration, firmware updated and other special functions; these functions are not supported for end-user use.

## **Configuration Table**

Please use the configuration settings listed below when applying the configuration settings.

| Normal Function                |         |                                   |
|--------------------------------|---------|-----------------------------------|
| Settings                       | Setting | Setting Range                     |
| Output ON delay time           | F-01    | 0.00s~99.99s                      |
| Output OFF delay time          | F-02    | 0.00s~99.99s                      |
| V-I mode slew rate select F-03 |         | 0 = CV high speed priority (CVHS) |
|                                |         | 1 = CC high speed priority (CCHS) |
| v-i mode siew rate select      | , F-05  | 2 = CV slew rate priority (CVLS)  |
|                                |         | 3 = CC slew rate priority (CVLS)  |

| Rising voltage slew rate  | F-04 | 0.001~0.06V/msec (PSU 6-200)<br>0.001~0.125V/msec (PSU 12.5-120)<br>0.001~0.2V/msec (PSU 20-76)<br>0.001~0.4V/msec (PSU 40-38)<br>0.001~0.6V/msec (PSU 60-25)<br>0.001~1.000V/msec (PSU 100-15)<br>0.001~1.500V/msec (PSU 150-10)<br>0.001~1.500V/msec (PSU 300-5)<br>0.001~2.000V/msec (PSU 400-3.8)<br>0.001~2.400V/msec (PSU 600-2.6) |
|---------------------------|------|----------------------------------------------------------------------------------------------------|
| Falling voltage slew rate | F-05 | 0.001~0.06V/msec (PSU 6-200)<br>0.001~0.125V/msec (PSU 12.5-120)<br>0.001~0.2V/msec (PSU 20-76)<br>0.001~0.4V/msec (PSU 40-38)<br>0.001~0.6V/msec (PSU 60-25)<br>0.001~1.000V/msec (PSU 100-15)<br>0.001~1.500V/msec (PSU 150-10)<br>0.001~1.500V/msec (PSU 300-5)<br>0.001~2.000V/msec (PSU 400-3.8)<br>0.001~2.400V/msec (PSU 600-2.6) |
| Rising current slew rate  | F-06 | 0.001~2A/msec (PSU 6-200)<br>0.001~1.2A/msec (PSU 12.5-120)<br>0.001~0.76A/msec (PSU 20-76)<br>0.001~0.38A/msec (PSU 40-38)<br>0.001~0.25A/msec (PSU 60-25)<br>0.001~0.150A/msec (PSU 100-15)<br>0.001~0.100A/msec (PSU 150-10)<br>0.001~0.025A/msec (PSU 300-5)<br>0.001~0.008A/msec (PSU 400-3.8)<br>0.001~0.006A/msec (PSU 600-2.6)   |

# **GWINSTEK**

| Falling current slew rate                                  | F-07 | 0.001~2A/msec (PSU 6-200)<br>0.001~1.2A/msec (PSU 12.5-120)<br>0.001~0.76A/msec (PSU 20-76)<br>0.001~0.38A/msec (PSU 40-38)<br>0.001~0.25A/msec (PSU 60-25)<br>0.001~0.150A/msec (PSU 100-15)<br>0.001~0.100A/msec (PSU 150-10)<br>0.001~0.025A/msec (PSU 300-5)<br>0.001~0.008A/msec (PSU 400-3.8)<br>0.001~0.006A/msec (PSU 600-2.6) |
|------------------------------------------------------------|------|----------------------------------------------------------------------------------------------------|
| Internal resistance<br>setting                             | F-08 | $0-0.03\Omega$ (PSU 6-200)<br>$0-0.104\Omega$ (PSU 12.5-120)<br>$0-0.263\Omega$ (PSU 20-76)<br>$0-1.053\Omega$ (PSU 40-38)<br>$0-2.4\Omega$ (PSU 60-25)<br>$0-6.667\Omega$ (PSU 100-15)<br>$0-15.00\Omega$ (PSU 150-10)<br>$0-60.00\Omega$ (PSU 300-5)<br>$0-105.3\Omega$ (PSU 400-3.8)<br>$0-230.8\Omega$ (PSU 600-2.6)               |
| Bleeder circuit control                                    | F-09 | 0 = OFF, 1 = ON, 2 = AUTO                                                                                                    |
| Buzzer ON/OFF control                                      | F-10 | 0 = OFF, 1 = ON                                                                                                    |
| OCP Delay Time                                             | F-12 | 0.1 ~ 2.0 sec                                                                                                    |
| Current Setting Limit<br>(I-Limit)                         | F-13 | 0 = OFF, 1 = ON                                                                                                    |
| Voltage Setting Limit<br>(V-Limit)                         | F-14 | 0 = OFF, 1 = ON                                                                                                    |
| Display memory<br>parameter when recalling<br>(M1, M2, M3) | F-15 | 0 = OFF, 1 = ON                                                                                                    |
| Auto Calibration Parallel<br>Control                       | F-16 | 0 = Disable, 1 = Enable, 2 = Execute<br>Parallel Calibration and set to Enable.<br>Note: Must be a short between each<br>unit before starting.                                                                                                    |
| Measurement Average<br>Setting                             | F-17 | 0 = Low, 1 = Middle, 2 = High                                                                                                    |
| Alarm Recovery and<br>Output Status                        | F-18 | 0 = Safe Mode, 1 = Force Mode                                                                                                    |
| Lock Mode                                                  | F-19 | 0:Lock Panel, Allow Output OFF<br>1:Lock Panel, Allow Output ON/OFF                                                                                                    |

# **G**<sup>w</sup>**INSTEK**

| USB/GPIB Settings               |      |                                                                  |
|---------------------------------|------|------------------------------------------------------------------|
| Show front panel USB status     | F-20 | 0 = None, 1 = Mass Storage                                       |
| Show rear panel USB status      | F-21 | 0 = None, 1 = Linking to PC                                      |
| Setup rear USB Speed            | F-22 | 0 = Disable USB, 1 = Full Speed, 2 =<br>Auto Detect Speed        |
| GPIB Address                    | F-23 | 0 ~ 30                                                           |
| GPIB Enable/Disable             | F-24 | 0 = Disable GPIB, 1 = Enable GPIB                                |
| Show GPIB available<br>status   | F-25 | 0 = No GPIB, 1 = GPIB is available                               |
| SCPI Emulation                  | F-26 | 0 = GW Instek, 1 = TDK GEN, 2 =<br>Agilent 5700, 3 = Kikusui PWX |
| LAN Settings                    |      |                                                                  |
| Show MAC Address-1              | F-30 | 0x00~0xFF                                                        |
| Show MAC Address-2              | F-31 | 0x00~0xFF                                                        |
| Show MAC Address-3              | F-32 | 0x00~0xFF                                                        |
| Show MAC Address-4              | F-33 | 0x00~0xFF                                                        |
| Show MAC Address-5              | F-34 | 0x00~0xFF                                                        |
| Show MAC Address-6              | F-35 | 0x00~0xFF                                                        |
| LAN Enable                      | F-36 | 0 = OFF, 1 = ON                                                  |
| DHCP                            | F-37 | 0 = OFF, 1 = ON                                                  |
| IP Address-1                    | F-39 | 0~255                                                            |
| IP Address-2                    | F-40 | 0~255                                                            |
| IP Address-3                    | F-41 | 0~255                                                            |
| IP Address-4                    | F-42 | 0~255                                                            |
| Subnet Mask-1                   | F-43 | 0~255                                                            |
| Subnet Mask-2                   | F-44 | 0~255                                                            |
| Subnet Mask-3                   | F-45 | 0~255                                                            |
| Subnet Mask-4                   | F-46 | 0~255                                                            |
| Gateway-1                       | F-47 | 0~255                                                            |
| Gateway-2                       | F-48 | 0~255                                                            |
| Gateway-3                       | F-49 | 0~255                                                            |
| Gateway-4                       | F-50 | 0~255                                                            |
| DNS address -1                  | F-51 | 0~255                                                            |
| DNS address -2                  | F-52 | 0~255                                                            |
| DNS address-3                   | F-53 | 0~255                                                            |
| DNS address-4                   | F-54 | 0~255                                                            |
| Socket Server<br>Enable/Disable | F-57 | 0 = Disable, 1 = Enable                                          |

# **G**<sup>W</sup>INSTEK

| Show Socket Server Port | F-58 | No setting                             |  |  |
|-------------------------|------|----------------------------------------|--|--|
| Web Server              | F F0 | 0 = Disable, 1 = Enable                |  |  |
| Enable/Disable          | F-59 |                                        |  |  |
| Web Password            | F (0 | 0 = Disable, 1 = Enable                |  |  |
| Enable/Disable          | F-60 |                                        |  |  |
| Web Enter Password      | F-61 | 0000~9999                              |  |  |
| UART Settings           |      |                                        |  |  |
| UART Mode               | F-70 | 0 = Disable UART, 1 = RS232,           |  |  |
|                         |      | 2 = RS485                              |  |  |
|                         |      | 0 = 1200, 1 = 2400, 2 = 4800,          |  |  |
| UART Baud Rate          | F-71 | 3 = 9600, 4 = 19200, 5 = 38400,        |  |  |
|                         |      | 6 = 57600, 7 = 115200                  |  |  |
| UART Data Bits          | F-72 | 0 = 7 bits, 1 = 8 bits                 |  |  |
| UART Parity             | F-73 | 0 = None, 1 = Odd, 2 = Even            |  |  |
| UART Stop Bit           | F-74 | 0 = 1 bit, 1 = 2 bits                  |  |  |
| UART TCP                | F-75 | 0 = SCPI, 1 = TDK (emulation mode)     |  |  |
| UART Address            |      | · · · · ·                              |  |  |
| (For multi-unit remote  | F-76 | 00 ~ 30                                |  |  |
| control)                |      |                                        |  |  |
|                         | F-77 | 0 = Disable, 1 = Master, 2 = Slave,    |  |  |
| UART Multi-Drop control |      | 3 = Display information                |  |  |
|                         | F-78 | Displayed parameter: AA-S              |  |  |
| UART Multi-Drop status  |      | AA: 00~30 (Address),                   |  |  |
|                         |      | S: 0~1 (Off-line/On-line status).      |  |  |
| System Settings         |      |                                        |  |  |
| Factory Set Value       | F-88 | 0 = None                               |  |  |
|                         | F-00 | 1 = Return to factory default settings |  |  |
|                         |      | 0, 1 = Version                         |  |  |
|                         |      | 2, 3, 4, 5 = Build date (YYYYMMDD)     |  |  |
|                         |      | 6, 7 = Keyboard CPLD                   |  |  |
|                         |      | 8, 9 = Analog Board CPLD               |  |  |
|                         |      | A, B = Analog Board FPGA               |  |  |
| Show Version            | F-89 | C, D, E, F = Kernel Build              |  |  |
|                         |      | (YYYYMMDD)                             |  |  |
|                         |      | G, H = Test Command Version            |  |  |
|                         |      | I, J, K, L = Test Command Build        |  |  |
|                         |      | (YYYYMMDD)                             |  |  |
|                         |      | M,N = Reserved                         |  |  |
|                         |      | O,P = Option module                    |  |  |

| Power On Configuration Settings* |                                                                                                    |  |  |
|----------------------------------|----------------------------------------------------------------------------------------------------|--|--|
| F-90                             | <ul> <li>0 = Control by Local</li> <li>1 = Control by External Voltage</li> <li>2 = Control by External Resistor -<br/>Rising</li> <li>3 = Control by External Resistor -<br/>Falling</li> <li>4 = Control by Isolated Board</li> </ul>   |  |  |
| F-91                             | <ul> <li>0 = Control by Local</li> <li>1 = Control by External Voltage</li> <li>2 = Control by External Resistor -<br/>Rising </li> <li>3 = Control by External Resistor -<br/>Falling </li> <li>4 = Control by Isolated Board</li> </ul> |  |  |
| F-92                             | 0 = Safe Mode (Always OFF),<br>1 = Force Mode (Always ON),<br>2 = Auto Mode (Status before last<br>time power OFF)                                                                                                    |  |  |
| F-93                             | 0 = Independent<br>1 = Master with 1 slave in parallel<br>2 = Master with 2 slaves in parallel<br>3 = Master with 3 slaves in parallel<br>4 = Slave (parallel)                                                                            |  |  |
| F-94                             | 0 = High ON, 1 = Low ON                                                                                                    |  |  |
| F-96                             | 0 = 5V , 1 = 10V                                                                                                    |  |  |
| F-97                             | $0 = 5V [5k\Omega], 1 = 10V [10k\Omega]$                                                                                                    |  |  |
| F-98                             | 0 = OFF, 1 = ON                                                                                                    |  |  |
| Configura                        | ition Settings                                                                                                    |  |  |
| F100                             | 0~60ms. 0 = trigger controlled by trigger level.                                                                                                    |  |  |
| F102                             | 0 = None<br>1 = Output ON/OFF (refer to F103)<br>2 = Setting (refer to F104 & F105)<br>3 = Memory (refer to F106)                                                                                                    |  |  |
| F103                             | 0 = OFF<br>1 = ON                                                                                                    |  |  |
| F104                             | 0 ~ rated voltage (only applicable when F102 =2)                                                                                                    |  |  |
|                                  | F-90<br>F-91<br>F-92<br>F-92<br>F-93<br>F-94<br>F-94<br>F-96<br>F-97<br>F-98<br>Configura<br>F100<br>F102<br>F102<br>F103                                                                                                    |  |  |

# G≝INSTEK

| Apply Current Setting or   | <sup>1</sup> F105                               | 0 ~ rated current (only applicable             |  |
|----------------------------|-------------------------------------------------|------------------------------------------------|--|
| Trigger                    | 1105                                            | when F102 =2)                                  |  |
| Recall memory number       | F106                                            | 1 ~ 3 (M1 ~ M3)                                |  |
| Trigger Output Pulse       | <b>F120</b>                                     | $0 \sim 60$ ms. $0 =$ trigger output is set to |  |
| Width                      | F120                                            | the active level, not pulse width.             |  |
| Trigger Output Level       | F121                                            | 0 = LOW, 1 = HIGH (If F120 = 0)                |  |
|                            | F122                                            | 0 = None                                       |  |
|                            |                                                 | 1 = Switching the output on or off             |  |
| Trigger Source             |                                                 | 2 = Changing a setting                         |  |
|                            |                                                 | 3 = Recalling a memory                         |  |
| Special Function Settings* |                                                 |                                                |  |
| Calibration                | F-00                                            | 0000 ~ 9999                                    |  |
|                            |                                                 |                                                |  |
| A Po                       | Power On Configuration settings can only be set |                                                |  |
|                            | during power up. They can, however, be viewed   |                                                |  |
|                            | under normal operation.                         |                                                |  |

# Normal Function Settings

| Output ON Delay<br>Time  | Delays turning the output on for a designated<br>amount of time. The Delay indicator will light<br>when the Delay time is not 0.  |  |  |
|--------------------------|----------------------------------------------------------------------------------------------------|--|--|
|                          | Note: The Output ON Delay Time setting has a maximum deviation (error) of 20ms.                                                   |  |  |
|                          | The Output ON Delay Time setting is disabled when the output is set to external control.                                          |  |  |
|                          |                                                                                                    |  |  |
|                          | F-01 0.00s~99.99s                                                                                                    |  |  |
| Output OFF<br>Delay Time | Delays turning the output off for a designated<br>amount of time. The Delay indicator will light<br>when the Delay time is not 0. |  |  |
|                          | Note: The Output OFF Delay Time setting has a maximum deviation (error) of 20ms.                                                  |  |  |
|                          | The Output OFF Delay Time setting is disabled when the output is set to external control.                                         |  |  |
|                          |                                                                                                    |  |  |
|                          | F-02 0.00s~99.99s                                                                                                    |  |  |

| Selects High Speed Priority or Slew Rate          |
|---------------------------------------------------|
| Priority for CV or CC mode. The voltage or        |
| current slew rate can only be edited if CC/CV     |
| Slew Rate Priority is selected. The ISR indicator |
| will be lit for CC Slew Rate Priority and the     |
| VSR indicator will be lit for CV Slew Rate        |
| Priority.                                         |
|                                                   |

Note: CC and CV Slew Rate Priority mode are disabled when voltage/current output is set to external control.

|                              | CC Slew Rate p                                                                                        |                                                                                           |  |
|------------------------------|----------------------------------------------------------------------------------------------------|-------------------------------------------------------------------------------------------|--|
|                              | F-03                                                                                                  | 0 = CV high speed priority                                                                |  |
|                              |                                                                                                    | 1 = CC high speed priority                                                                |  |
|                              |                                                                                                    | 2 = CV slew rate priority                                                                 |  |
|                              |                                                                                                    | 3 = CC slew rate priority                                                                 |  |
| Rising Voltage<br>Slew Rate  | Sets the rising voltage slew rate. Only<br>applicable if V-I Mode is set to CV Slew Rate<br>Priority. |                                                                                           |  |
|                              | F-04                                                                                                  | 0.001 ~ max. V/msec                                                                       |  |
| Falling Voltage<br>Slew Rate |                                                                                                    | -                                                                                         |  |
| Rising Current<br>Slew Rate  | Sets the ris                                                                                          | sing current slew rate. Only<br>if V-I Mode is set to CC Slew Rate<br>0.001 ~ max. A/msec |  |

| Falling Current<br>Slew Rate       | Sets the falling current slew rate. Only<br>applicable if V-I Mode is set to CC Slew Rate<br>Priority.                                                                                                    |                                                                                                    |
|------------------------------------|----------------------------------------------------------------------------------------------------|----------------------------------------------------------------------------------------------------|
| Internal<br>Resistance<br>Settings | F-07<br>Sets the inter<br>F-08                                                                                                    | $0.001 \sim \text{max. A/msec}$<br>rnal resistance of the power supply.<br>$0.000\Omega \sim X.XXX\Omega$<br>(Where X.XXX = Rating Voltage /<br>Rating Current) |
| Bleeder Control                    | Bleeder control turns ON/OFF the bleeder<br>resistor. Bleeder resistors discharge the filter<br>capacitors after power is turned off as a safety<br>measure.<br>F-09 $0 = OFF$ , $1 = ON$ , $2 = AUTO$                                      |                                                                                                    |
| Buzzer ON/OFF                      |                                                                                                    | azzer sound on or off. The buzzer is<br>with alarm sounds and keypad entry<br>0 = OFF, $1 = ON$                                                                 |
| OCP Delay Time                     | Sets the OCP delay time. This parameter will<br>delay the amount of time it takes to trigger the<br>over current protection. This function can be<br>useful to prevent current overshoot from<br>triggering OCP.<br>F-12 $0.1 \sim 2.0$ sec |                                                                                                    |
| Current Setting<br>Limit (I-limit) | Turning this                                                                                                    | arrent setting limit (I-limit) on or off.<br>a function on will prevent you from<br>setting the current limit above the<br>el.<br>0 = OFF, 1 = ON               |
| Voltage Setting<br>Limit           | Turns the voltage setting limit (V-limit) on or<br>off. Turning this function on will prevent you<br>from accidentally setting the voltage limit<br>above the OVP level.                                                                    |                                                                                                    |

| GWINSTEK                             |                                                                                                    | CONFIGURATION                                                                                                    |
|--------------------------------------|----------------------------------------------------------------------------------------------------|----------------------------------------------------------------------------------------------------|
|                                      | F-14                                                                                                    | 0 = OFF 1 = ON                                                                                                    |
| Display Memory<br>Parameter          |                                                                                                    | which memory setting is recalled (M1,<br>when recalling a setup.<br>0 = OFF, 1 = ON                                                                      |
| Auto Calibration<br>Parallel Control | This function performs offset calibration for<br>parallel control. There must be a short between<br>each unit before starting the calibration. See<br>page 80 for details. |                                                                                                    |
|                                      | F-16                                                                                                    | 0 = Disable, 1 = Enable, 2 =<br>Execute Parallel Calibration<br>and set to Enable                                                                        |
| Measurement<br>Average Setting       | Determines the level of smoothing for the average setting.                                                                                                    |                                                                                                    |
|                                      | F-17                                                                                                    | 0 = Low, 1 = Middle, 2 = High                                                                                                    |
| Alarm Recovery<br>and Output         | Set the output status when OHP, FAN and AC-<br>Fail alarm be cleared.                                                                                                    |                                                                                                    |
| Status                               | F-18                                                                                                    | 0 = Safe Mode, 1 = Force Mode                                                                                                    |
| Lock Mode                            |                                                                                                    | Front panel is locked, the Lock Mode<br>etermines the behavior of the Output<br>0: Lock Panel, Allow Output<br>OFF 1: Lock Panel,<br>Allow Output ON/OFF |

# Interface Configuration Settings

USB / GPIB Settings

| Show Front Panel | Displays the front panel USB-A port state. This setting is not configurable. |                            |
|------------------|------------------------------------------------------------------------------|----------------------------|
| USB Status       |                                                                              |                            |
|                  | F-20                                                                         | 0 = None, 1 = Mass Storage |

| Show Rear Panel<br>USB Status | Displays the rear panel USB-B port state. This setting is not configurable.<br>F-21 $0 = None, 1 = Linking to PC$                                                                                                    |                                                                      |  |
|-------------------------------|----------------------------------------------------------------------------------------------------|----------------------------------------------------------------------|--|
|                               | 1-21                                                                                                    |                                                                      |  |
| Setup Rear USB<br>Speed       | Sets the rear panel USB speed or turns the rear USB port off.                                                                                                    |                                                                      |  |
|                               | F-22                                                                                                    | 0 = Disable USB, 1 = Full<br>Speed, 2 = Auto Detect Speed            |  |
| GPIB Address                  | Sets the GPIB address.                                                                                                    |                                                                      |  |
|                               | F-23                                                                                                    | 0 ~ 30                                                               |  |
| GPIB                          | Enable or disab                                                                                                    | les the GPIB port.                                                   |  |
| Disable/Enable                | F-24                                                                                                    | 0 = Disable GPIB, 1 = Enable<br>GPIB                                 |  |
| Show GPIB                     | Shows the status of the GPIB option port.                                                                                                    |                                                                      |  |
| available Status              | F-25                                                                                                    | 0 = No GPIB, 1 = GPIB is<br>available                                |  |
| SCPI Emulation                | Sets the SCPI emulation mode. The emulation<br>modes allow you to emulate the remote<br>commands of legacy equipment that is used in<br>a test environment. Parameter 2 and 3 are only<br>supported as stand alone use. |                                                                      |  |
|                               | F-26                                                                                                    | 0 = GW INSTEK, 1 = TDK<br>GEN, 2 = Agilent N5700, 3 =<br>Kikusui PWX |  |
| LAN Settings                  |                                                                                                    |                                                                      |  |
| Show MAC<br>Address-1~6       | Displays the Ma<br>setting is not co<br>F-30~F-35                                                                                                    | AC address in 6 parts. This<br>nfigurable.<br>0x00~0xFF              |  |
| LAN                           | Turns LAN on o<br>F-36                                                                                                    | or off.<br>0 = OFF, 1 = ON                                           |  |

| DHCP                            | Turns DHCP<br>F-37                                                                                                    | on or off.<br>0 = OFF, 1 = ON |
|---------------------------------|----------------------------------------------------------------------------------------------------|-------------------------------|
| IP Address-1~4                  | Sets the default IP address. IP address 1~4<br>splits the IP address into four sections.<br>(F-39 : F-40 : F-41 : F-42)<br>(0~255 : 0~255 : 0~255 : 0~255) |                               |
| Subnet Mask 1~4                 | Sets the subnet mask. The subnet mask is split<br>into four parts.<br>(F-43 : F-44 : F-45: F-46)<br>(0~255 : 0~255 : 0~255 : 0~255)                        |                               |
| Gateway 1~4                     | Sets the gateway address. The gateway address<br>is split into 4 parts.<br>(F-47 : F-48 : F-49 : F-50)<br>(0~255 : 0~255 : 0~255 : 0~255)                  |                               |
| DNS Address 1~4                 | Sets the DNS address. The DNS address is split<br>into 4 parts.<br>(F-51 : F-52 : F-53 : F-54)<br>(0~255 : 0~255 : 0~255 : 0~255)                          |                               |
| Socket Server<br>Enable/Disable | Enables web socket connections.<br>F-57 0 = Disable, 1 = Enable                                                                                            |                               |
| Show Socket<br>Server           | Shows the socket server port.                                                                                                    |                               |
|                                 | F-58                                                                                                    | No setting                    |
| Web Server<br>Enable/Disable    | Turns web server control on/off.                                                                                                    |                               |
| ,<br>                           | F-59                                                                                                    | 0 = Disable, 1 = Enable       |
| Web Password<br>Enable/Disable  | Turns a web password on/off.                                                                                                    |                               |
|                                 | F-60                                                                                                    | 0 = Disable, 1 = Enable       |
|                                 |                                                                                                    |                               |

| Web Password                                       | Sets the web pas<br>F-61                                                                                             | ssword.<br>0000 ~ 9999                                                                             |
|----------------------------------------------------|----------------------------------------------------------------------------------------------------|----------------------------------------------------------------------------------------------------|
| UART Settings                                      |                                                                                                    |                                                                                                    |
| UART Mode                                          | Sets the UART 1<br>F-70                                                                                              | node or disables UART.<br>0 = Disable UART, 1 = RS232,<br>2 = RS485                                |
| UART Baud Rate                                     | Sets the UART b                                                                                                    | baud rate.                                                                                         |
|                                                    | F-71                                                                                                    | 0 = 1200, 1 = 2400, 2 = 4800,<br>3 = 9600, 4 = 19200, 5 = 38400,<br>6 = 57600, 7 = 115200          |
| UART Data Bits                                     | Sets the number                                                                                                    | of data bits.                                                                                      |
|                                                    | F-72                                                                                                    | 0 = 7 bits, $1 = 8$ bits                                                                           |
| UART Parity                                        | Sets the parity.<br>F-73                                                                                             | 0 = None, 1 = Odd, 2 = Even                                                                        |
| UART Stop Bit                                      | Sets the number of stop bits.                                                                                        |                                                                                                    |
|                                                    | F-74                                                                                                    | 0 = 1 bit, 1 = 2 bits                                                                              |
| UART TCP                                           | UART transmission control protocol TCP settings. This is used primarily for multi-unit remote control, see page 177. |                                                                                                    |
|                                                    |                                                                                                    | er to the TDK Genesys Series<br>the TDK control commands.<br>0 = SCPI, 1 = TDK (emulation<br>mode) |
| UART Address<br>(For multi-unit<br>remote control) |                                                                                                    | this is used to set the address<br>using multi-unit remote control,<br>details.<br>$0 \sim 30$     |

| UART Multi-Drop<br>control | Sets the master/slave/display-information<br>parameters of a unit when using Multi-Drop<br>remote control, see page 177 for details. |                                |
|----------------------------|----------------------------------------------------------------------------------------------------|--------------------------------|
|                            | F-77                                                                                                    | 0 = Disable, 1 = Master, 2 =   |
|                            |                                                                                                    | Slave, 3 = Display Information |
| UART Multi-Drop            | Displays the Multi-Drop status on the master                                                                                         |                                |
| status                     | unit for each slave unit belonging to the Multi-                                                                                     |                                |
| Status                     | Drop bus, see page 177 for details.                                                                                                  |                                |
|                            | F-78                                                                                                    | Displayed parameter: AA-S      |
|                            |                                                                                                    | AA: 00~30 (Address),           |
|                            |                                                                                                    | S: 0~1 (Off-line/On-line       |
|                            |                                                                                                    | status).                       |

## System Settings

| Factory Default<br>Configuration | Returns the PSU to the factory default settings.See page 197 for a list of the default settings. $F-88$ $0 = None, 1 = Factory Default.$ |                                                                                                    |  |
|----------------------------------|----------------------------------------------------------------------------------------------------|----------------------------------------------------------------------------------------------------|--|
|                                  | keyboard<br>board FPC                                                                                                    | he PSU version number, build date,<br>CPLD, analog board CPLD, analog<br>GA, kernel build date, test command<br>ad test command build date.<br>0-XX = Version (1/2)<br>1-XX = Version (2/2)<br>2-XX = Build year (1/2)<br>3-XX = Build year (2/2)                                                              |  |
| Show Version                     | F-89                                                                                                    | 4-XX = Build month<br>5-XX = Build day<br>6-XX = Keyboard CPLD (1/2)<br>7-XX = Keyboard CPLD (2/2)<br>8-XX = Analog board CPLD (1/2)<br>9-XX = Analog board CPLD (2/2)<br>A-XX = Analog board FPGA (1/2)<br>B-XX = Analog board FPGA (2/2)<br>C-XX = Kernel build year (1/2)<br>D-XX = Kernel build year (2/2) |  |

| E-XX = Kernel build month<br>F-XX = Kernel build day |
|------------------------------------------------------|
| G-XX = Test command version (1/2)                    |
| H-XX = Test command version $(2/2)$                  |
| I-XX = Test command build year                       |
| (1/2)                                                |
| J-XX = Test command build year                       |
| (2/2)                                                |
| K-XX = Test command build month                      |
| L-XX = Test command build day                        |
| M-XX = Reserved (1/2)                                |
| N-XX = Reserved (2/2)                                |
| O-XX = Option module (1/2)                           |
| P-XX = Option module (2/2)                           |

## Power On Configuration Settings

| CV Control | Sets the constant voltage (CV) control mode<br>between local and external voltage/resistance<br>control. For external voltage control, see page<br>126 (External Voltage Control of Voltage<br>Output) and page 131 (External Resistance<br>Control of Voltage Output). For Isolated<br>control, see page 149 for details.<br>F-90 0= Control by local |                               |
|------------|----------------------------------------------------------------------------------------------------|-------------------------------|
|            |                                                                                                    |                               |
|            |                                                                                                    | 1 = Control by external       |
|            |                                                                                                    | voltage                       |
|            |                                                                                                    | 2 = Control by external       |
|            |                                                                                                    | resistor - rising 🖂           |
|            |                                                                                                    | 3 = Control by external       |
|            |                                                                                                    | resistor- falling 📐           |
|            |                                                                                                    | 4 = Control by isolated board |

| CC Control                               | Sets the constant current (CC) control mode<br>between local and external voltage/resistance<br>control. For details on external voltage control,<br>see page 129 (External Voltage Control of<br>Current Output) and 133 (External Resistance<br>Control of Current Output). For Isolated<br>control, see page 149 for details.<br>F-91 0 = Control by local<br>1 = Control by local<br>1 = Control by external<br>voltage<br>2 = Control by external<br>resistor - rising $\square$<br>3 = Control by external<br>resistor- falling $\square$<br>4 = Control by isolated board |                                                                                                    |
|------------------------------------------|----------------------------------------------------------------------------------------------------|----------------------------------------------------------------------------------------------------|
| Output Status<br>when Power-ON<br>Output | Sets the power supply to turn the output on or off at power up.                                                                                                    |                                                                                                    |
|                                          | F-92                                                                                                    | 0 = Safe Mode (Always OFF),<br>1 = Force Mode (Always ON),<br>2 = Auto Mode (Status before<br>last time Power OFF)                                                                                                    |
| Master/Slave<br>Configuration            |                                                                                                    | supply as master or slave. See<br>ies operation for details, page<br>0 = Independent<br>1 = Master with 1 slave in<br>parallel<br>2 = Master with 2 slaves in<br>parallel<br>3 = Master with 3 slaves in<br>parallel<br>4 = Slave (parallel) |

| External Output | Sets the external logic as active high or low for |
|-----------------|---------------------------------------------------|
| Logic           | analog control pin 19.                            |

|                                     | F-94                                         | 0= High ON, 1 = Low ON                                                              |
|-------------------------------------|----------------------------------------------|-------------------------------------------------------------------------------------|
| Monitor Voltage<br>Select           | Selects the volt                             | age monitor output range.                                                           |
|                                     | F-96                                         | 0 = 5V, 1 = 10V                                                                     |
| Control Range                       | Selects the exte<br>voltage or resis<br>F-97 | ernal control range for external<br>stance control.<br>0 = 5V [5kΩ], 1 = 10V [10kΩ] |
| External Output<br>Control Function | Set external ou                              | tput control on or off.                                                             |
|                                     | F-98                                         | 0 = OFF, 1 = ON                                                                     |

Trigger Input and Output Configuration Settings

| Trigger Input<br>Width                    | the width is se                                                                                                    | er input width in milliseconds. If<br>et to 0 then the input trigger is<br>the input active level.<br>0 ~ 60ms. 0 = trigger<br>controlled by trigger level. |
|-------------------------------------------|----------------------------------------------------------------------------------------------------|----------------------------------------------------------------------------------------------------|
| Trigger Input<br>Action                   | Determines what actions are performed when a trigger is received.                                                          |                                                                                                    |
|                                           | F102                                                                                                    | 0 = None<br>1 = Output ON/OFF (refer to<br>F103)<br>2 = Setting (refer to F104 &<br>F105)<br>3 = Memory (refer to F106)                                     |
| Output State<br>When Receiving<br>Trigger | Applies the output state when receiving a trigger.                                                                         |                                                                                                    |
|                                           | F103                                                                                                    | 0 = OFF<br>1 = ON                                                                                                    |
| Apply Voltage<br>Setting on Trigger       | Applies the setting voltage when a trigger isreceived. Only applicable when $F102 = 2$ . $F104$ $0 \sim$ the rated voltage |                                                                                                    |
| Apply Current<br>Setting on Trigger       | Applies the setting current when a trigger isreceived. Only applicable when $F102 = 2$ . $F105$ $0 \sim$ the rated current |                                                                                                    |
| Recall memory<br>number                   | Recalls the selected memory when a trigger is received.                                                                    |                                                                                                    |
|                                           | F106                                                                                                    | 1 = M1<br>2 = M2<br>3 = M3                                                                                                    |

| Trigger Output<br>Pulse Width | Trigger output p<br>output the activ<br>F120 | pulse width. A setting of 0 will<br>e level.<br>0 ~ 60ms. 0 = output active<br>level                           |
|-------------------------------|----------------------------------------------|----------------------------------------------------------------------------------------------------|
| Trigger Output<br>Level       |                                              | evel of the output trigger if the<br>pulse width (F120) = 0.<br>0 = LOW<br>1 = HIGH                            |
| Trigger Source                | Sets the trigger s<br>F122                   | source.<br>0 = None<br>1 = Switching the output on/<br>off<br>2 = Changing a setting<br>3 = Recalling a memory |

## Special Function

| Special Function | calibration, firm<br>functions. The sp<br>password that is<br>function menu. | tion setting is used to access<br>ware updates and other special<br>pecial function setting has a<br>s used to access the special<br>The password used determines<br>is accessed. Please see your<br>etails. |
|------------------|------------------------------------------------------------------------------|----------------------------------------------------------------------------------------------------|
|                  | F-00                                                                         | 0000 ~ 9999                                                                                                    |

#### Setting Normal Function Settings

|           |    | The Normal Function settings, F-01~F-61, F-70~F-78, F-88~F-89 and F100~F122 can be easily configured with the Function key.                                  |
|-----------|----|----------------------------------------------------------------------------------------------------|
|           |    | <ul> <li>Ensure the load is not connected.</li> <li>Ensure the output is off.</li> <li>Function settings F-90~98 can only be viewed.</li> </ul>              |
| Note Note |    | Function setting F-89 (Show Version) can only be viewed, not edited.                                                                                         |
|           |    | Configuration settings F-90~ F-98 cannot be edited<br>in the Normal Function settings. Use the Power On<br>Configuration settings. See page 119 for details. |
| Steps     | 1. | Press the Function key. The Function function key will light up.                                                                                             |
|           | 2. | The display will show F-01 on the left and the configuration setting for F-01 on the right.                                                                  |

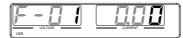

- 3. Rotate the Voltage knob to change the F setting.
  - F-00~F-61, F-70~F-78, Range F-88~F-98, F100~F122
- 4. Use the Current knob to set the parameter for the chosen F setting.

Press the Voltage knob to save the configuration setting. ConF will be displayed when it is configuring.

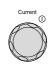

Voltage ົດ

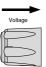

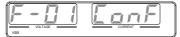

Exit

Press the Function key again to exit Function the configuration settings. The Function key light will turn off.

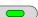

Steps

#### Setting Power On Configuration Settings

Background The Power On Configuration settings can only be changed during power up to prevent the configuration settings being inadvertently changed.

- Ensure the load is not connected.
- Ensure the power supply is off.
- 1. Hold the Function key whilst turning the power on.

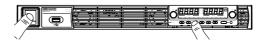

2. The display will show F-90 on the left and the configuration setting for F-90 on the right.

3. Rotate the Voltage knob to change the F setting.

Range  $F-90 \sim F-98$ 

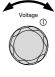

4. Use the Current knob to set the parameter for the chosen F setting.

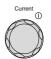

Exit

Press the Voltage knob to save the configuration setting. ConF will be displayed when it is configuring.

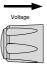

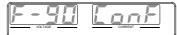

Cycle the power to save and exit the configuration settings.

# **ANALOG CONTROL**

The Analog Control chapter describes how to control the voltage or current output using an external voltage or resistance, monitor the voltage or current output as well as remotely turning off the output or shutting down the power supply.

| Analog Remote Control Overview                                                                                                    |                                                      |
|----------------------------------------------------------------------------------------------------|------------------------------------------------------|
| Analog Control Connector Overview                                                                                                    |                                                      |
| External Voltage Control of Voltage Output                                                                                                    |                                                      |
| External Voltage Control of Current Output                                                                                                    |                                                      |
| External Resistance Control of Voltage Output                                                                                                    | 131                                                  |
| External Resistance Control of Current Output                                                                                                    |                                                      |
| External Control of Output                                                                                                    |                                                      |
| External control of Shutdown                                                                                                    |                                                      |
| Remote Monitoring                                                                                                    | 141                                                  |
| External Voltage and Current Monitoring                                                                                                    | 141                                                  |
| External Operation and Status Monitoring                                                                                                    |                                                      |
|                                                                                                    |                                                      |
| External Trigger In/Out                                                                                                    |                                                      |
| Isolated Analog Control Option                                                                                                    |                                                      |
| Isolated Analog Control Option                                                                                                    | 149                                                  |
|                                                                                                    | <b>149</b><br>150                                    |
| Isolated Analog Control Option<br>Isolated Analog Control Option Specifications                                                                                                    | <b>149</b><br>150<br>150                             |
| Isolated Analog Control Option<br>Isolated Analog Control Option Specifications<br>0~5V / 0~10V Option (PSU-ISO-V)                                                                                                    | <b>149</b><br>150<br>150<br>150                      |
| Isolated Analog Control Option<br>Isolated Analog Control Option Specifications<br>0~5V / 0~10V Option (PSU-ISO-V)<br>4~20mA Option (PSU-ISO-I)                                                                                                   | <b>149</b><br>150<br>150<br>150<br>151               |
| Isolated Analog Control Option<br>Isolated Analog Control Option Specifications<br>0~5V / 0~10V Option (PSU-ISO-V)<br>4~20mA Option (PSU-ISO-I)<br>Isolated Analog Control Option Overview                                                        | 149<br>150<br>150<br>150<br>151<br>152               |
| Isolated Analog Control Option<br>Isolated Analog Control Option Specifications<br>0~5V / 0~10V Option (PSU-ISO-V)<br>4~20mA Option (PSU-ISO-I)<br>Isolated Analog Control Option Overview<br>Isolated External Voltage Control of Voltage Output | <b>149</b><br>150<br>150<br>150<br>151<br>152<br>155 |
| Isolated Analog Control Option<br>Isolated Analog Control Option Specifications                                                                                                    | <b>149</b><br>150<br>150<br>151<br>152<br>155<br>157 |

# Analog Remote Control Overview

The PSU power supply series have a number of analog control options. The Analog Control connectors are used to control output voltage and current using external voltage or resistance. The power supply output can also be controlled using external switches.

There is also an isolated analog control option. The Isolated analog connector is used to control the output voltage and current using an isolated external voltage or current source. Like the analog connector, it can also be used to monitor the current and voltage output as well. Use GW Instek part number PSU-ISO-V for voltage control and monitoring, and use PSU-ISO-I for current control and monitoring.

- Analog control connector overview  $\rightarrow$  from page 123
- External voltage control of voltage output  $\rightarrow$  from page 126
- External voltage control of current output  $\rightarrow$  from page 129
- External resistance control of voltage output  $\rightarrow$  from page 131
- External resistance control of current output  $\rightarrow$  from page 133
- External control of output  $\rightarrow$  from page 136
- External control of the shutdown  $\rightarrow$  from page 139

#### Analog Control Connector Overview

| Overview | The Analog Control Connector is a 25 pin connector that can be used with the ARC |
|----------|----------------------------------------------------------------------------------|
|          | (analog remote control) kit for wiring                                           |
|          | connections. The connector is used for all                                       |
|          | analog remote control. The pins used determine                                   |
|          | what remote control mode is used.                                                |

Pin Assignment

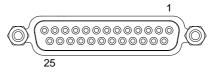

| Pin name    | Pin number Description                                                                              |
|-------------|----------------------------------------------------------------------------------------------------|
| Status COM1 | 1 This is the common line for the status signal pins 2 to 3 and 14 to 16.                           |
| CV Status   | 2 This line is on when the PSU is in CV mode<br>(photocoupler open collector output) <sup>1</sup> . |
| CC Status   | 3 This line is on when the PSU is in CC mode<br>(photocoupler open collector output) <sup>1</sup> . |
| TRIG IN     | 4 Trigger signal input line (for test script only).                                                 |
| Status COM2 | 5 This is the common line for status signal pins 4 and 17.                                          |
| N.C.        | 6 Not connected.                                                                                    |
| Shutdown    | 7 Output shutdown control line. The output is<br>turned off when a low level TTL signal is applied. |
| PRL IN-     | 8 Negative input line for master-slave parallel operation.                                          |
| PRL IN+     | <ol> <li>Positive input line for master-slave parallel<br/>operation.</li> </ol>                    |
|             |                                                                                                    |

## **G***<b>EINSTEK*

| Alarm Clear        | 10 Alarm clear line.<br>Alarms are cleared when a low level TTL signal is<br>applied.                                                                                                    |
|--------------------|----------------------------------------------------------------------------------------------------|
| A COM              | <ul><li>11 This is the common line for the external signal pins</li><li>7 to 10, 12, 13, 19, 21, 22, 24, and 25. It is connected internally to the negative output.</li></ul>                                                                                                    |
| PRL OUT+           | 12 Positive output line for master-slave parallel operation.                                                                                                    |
| Current Sum        | 13 Current signal line for master-slave parallel<br>operation.                                                                                                    |
| Alarm Status       | 14 On when a protection function (OVP, HW OVP,<br>OCP, OHP, FAN or SEN) has been activated or<br>when an output shutdown signal is being applied<br>(open-collector photocoupler output). <sup>1</sup>                                                                                                    |
| PWR ON Status      | 15 Outputs a low level signal when power is turned<br>on. (open-collector photocoupler output). <sup>1</sup>                                                                                                    |
| OUT ON Status      | 16 On when the output is on (open-collector photocoupler output). <sup>1</sup>                                                                                                    |
| TRIG OUT           | 17 Trigger signal output line (for test script only).                                                                                                    |
| N.C.               | 18 Not connected.                                                                                                    |
| OUT ON/OFF<br>CONT | 19 Output on/off line.<br>On when set to a low level TTL signal, Off when set<br>to a high level TTL signal. (F-94: 1)<br>On when set to a high level TTL signal, Off when<br>set to a low level TTL signal. (F-94: 0)                                                                                                    |
| A COM              | 20 This is the common line for the external signal pins<br>7 to 10, 12, 13, 19, 21, 22, 24, and 25. It is<br>connected internally to the negative output.                                                                                                    |
| EXT-V/R CC<br>CONT | <ul> <li>21 This line uses an external voltage or resistance to control the output current.<br/>External voltage control (F-91: 1); External resistor control (F-91: 2, F-91: 3).</li> <li>0 to 5V or 0 to 5kΩ; 0 % to 100 % of the rated output current (F-97: 0).</li> <li>0 to 10V or 0 to 10kΩ; 0 % to 100 % of the rated output current (F-97: 1).</li> </ul> |

| EXT-V/R CV<br>CONT | <ul> <li>22 This line uses an external voltage or resistance to control the output voltage.</li> <li>External voltage control (F-90: 1); External resistor control (F-90: 2, F-90: 3).</li> <li>0 to 5V or 0 to 5kΩ; 0 % to 100 % of the rated output voltage (F-97: 0).</li> <li>0 to 10V or 0 to 10kΩ; 0 % to 100 % of the rated output voltage (F-97: 1).</li> </ul> |
|--------------------|----------------------------------------------------------------------------------------------------|
| АСОМ               | 23 This the common line for the external signal pins 7 to 10, 12, 13, 19, 21, 22, 24, and 25. It is connected internally to the negative output.                                                                                                    |
| I MON              | <ul> <li>24 Output current monitor.</li> <li>0 % to 100 % of the rated output current is generated as a voltage between 0V and 5V (F-96: 0) or a voltage between 0V and 10V (F-96: 1).</li> </ul>                                                                                                    |
| V MON              | <ul> <li>25 Output voltage monitor.</li> <li>0 % to 100 % of the rated output voltage is generated as a voltage between 0V and 5V (F-96: 0) or a voltage between 0V and 10V (F-96: 1).</li> </ul>                                                                                                    |
| 1. Open collec     | tor output: 30V max, 8mA max.                                                                                                    |

The common line for the status pins is floating (isolated voltage of 60 V or less). It is isolated from the control circuit.

## External Voltage Control of Voltage Output

| Background | External voltage control of the voltage output is<br>accomplished using the analog control<br>connector on the rear panel. There are two<br>external voltage control ranges, 0~5V and<br>0~10V, depending on the F-97 configuration.<br>See page 114 for details. |
|------------|----------------------------------------------------------------------------------------------------|
|            | For 0~10V:<br>Output voltage = full scale voltage x (external<br>voltage/10)                                                                                                    |
|            | For 0~5V:<br>Output voltage = full scale voltage x (external<br>voltage/5)                                                                                                    |
| Connection | When connecting the external voltage source to<br>the analog connector, use shielded or twisted<br>paired wiring.                                                                                                    |
|            | EXT-V PSU                                                                                                    |
|            | Analog<br>connector<br>2 core shielded<br>wire or twisted                                                                                                    |
|            | pair ⊕ Output<br>L⊖Terminal                                                                                                    |
|            | • $Pin23 \rightarrow EXT-V$ (-)                                                                                                    |
|            | • $Pin22 \rightarrow EXT-V (+)$                                                                                                    |
|            | • Wire shield $\rightarrow$ negative (-) output terminal                                                                                                    |

| Connection- alt. |  |
|------------------|--|
| shielding        |  |

If the wire shield needs to be grounded at the voltage source (EXT-V), then the shield cannot also be grounded at the negative (-) terminal output of the PSU power supply. This would short the output.

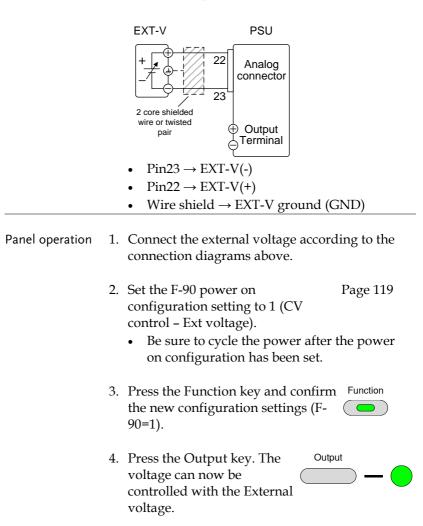

| Note | The input impedance for external voltage control is $1 M \Omega.$                                                                                      |
|------|----------------------------------------------------------------------------------------------------|
|      | Use a stable voltage supply for the external voltage control.                                                                                          |
| Note | CV and CC Slew Rate Priority are disabled for V-I<br>mode (F-03) when using external voltage control.<br>See the normal function settings on page 104. |
|      | Ensure no more than 10.5V (F-97 = 1) or 5.25 (F-97 = 0) volts are input into the external voltage input.                                               |
|      | Ensure the voltage polarity is correct when connecting the external voltage.                                                                           |

# External Voltage Control of Current Output

| Background | External voltage control of the current output is<br>accomplished using the analog control<br>connector on the rear panel. There are two<br>external voltage control ranges, 0~5V and<br>0~10V, depending on the F-97 configuration.<br>See page 114 for details. |
|------------|----------------------------------------------------------------------------------------------------|
|            | For 0~10V:<br>Output current = full scale current x (external<br>voltage/10)                                                                                                    |
|            | For 0~5V:<br>Output current = full scale current x (external<br>voltage/5)                                                                                                    |
| Connection | When connecting the external voltage source to the connectors, use shielded or twisted paired wiring.                                                                                                    |
|            | EXT-V PSU                                                                                                    |
|            | Analog<br>connector                                                                                                    |
|            | wire or twisted<br>pair Output                                                                                                    |
|            | • $Pin23 \rightarrow EXT-V(-)$                                                                                                    |
|            | • $Pin21 \rightarrow EXT-V(+)$                                                                                                    |
|            | • Wire shield $\rightarrow$ negative (-) output terminal                                                                                                    |

| Connection- alt.<br>shielding | If the wire shield needs to be grounded at the voltage source (EXT-V), then the shield cannot also be grounded at the negative (-) terminal output of the PSU power supply. This would short the output. |
|-------------------------------|----------------------------------------------------------------------------------------------------|
|                               | EXT-V PSU                                                                                                    |
|                               | 2 core shielded<br>wire or twisted<br>pair                                                                                                    |
|                               | <ul> <li>Pin23 → EXT-V (-)</li> <li>Pin21 → EXT-V (+)</li> <li>Wire shield → EXT-V ground (GND)</li> </ul>                                                                                               |
| Steps                         | <ol> <li>Connect the external voltage according to the<br/>connection diagrams above.</li> </ol>                                                                                                    |
|                               | <ol> <li>Set the F-91 power on Page 119<br/>configuration setting to 1 (CC<br/>control – Ext voltage).</li> <li>Be sure to cycle the power after the power<br/>on configuration has been set.</li> </ol> |
|                               | <ol> <li>Press the Function key and confirm Function<br/>the new configuration settings (F-</li> <li>91=1).</li> </ol>                                                                                   |
|                               | 4. Press the Output key. The Output current can now be controlled with the External voltage.                                                                                                    |

| Note              | The input impedance for external voltage control is $1 M \Omega.$                                                                                                    |
|-------------------|----------------------------------------------------------------------------------------------------|
|                   | Use a stable voltage supply for the external voltage control.                                                                                                    |
| Note              | CV and CC Slew Rate Priority are disabled for V-I<br>mode (F-03) when using external voltage control.<br>See the normal function settings on page 104.                                                                 |
|                   | Ensure the voltage polarity is correct when connecting the external voltage.                                                                                                    |
|                   | Ensure no more than 10.5V (F-97 = 1) or 5.25 (F-97 = 0) volts are input into the external voltage input.                                                                                                    |
| External Resistan | ce Control of Voltage Output                                                                                                    |
| Background        | External resistance control of the voltage output<br>is accomplished using the analog control<br>connector on the rear panel.                                                                                          |
|                   | There are two external resistance control ranges, $0 \sim 5 k \Omega$ and $0 \sim 10 k \Omega$ , depending on the F-97 configuration. See page 114 for details.                                                        |
|                   | The output voltage (0 to full scale) can be<br>controlled with the external resistance rising<br>$0k\Omega \sim 5k\Omega / 0k\Omega \sim 10k\Omega$ or falling<br>$5k\Omega \sim 0k\Omega / 10k\Omega \sim 0k\Omega$ . |
|                   | Rising:<br>For $0k\Omega \sim 10k\Omega$ : Output voltage = full scale<br>voltage × (external resistance/10)                                                                                                    |
|                   | For $0k\Omega \sim 5k\Omega$ : Output voltage = full scale voltage × (external resistance/5)                                                                                                    |

|            | Falling:<br>For $10k\Omega \sim 0k\Omega$ : Output voltage = full scale<br>voltage × ([10-external resistance]/10)<br>For $5k\Omega \sim 0k\Omega$ : Output voltage = full scale<br>voltage × ([5-external resistance]/5)                                                                                                    |  |  |
|------------|----------------------------------------------------------------------------------------------------|--|--|
| Note       | The falling resistance configuration is<br>recommended for safety reasons. In the event that<br>the cables become accidentaly disconnected (high<br>$\Omega$ ), the voltage output will drop to zero. Under<br>similar circumstances using the rising resistance<br>configuaration, an unexpectedly high voltage<br>would be output. |  |  |
|            | If swtiches are used to switch between fixed<br>resistances, use switches that avoid creating open<br>circuits. Use short-circuit or continous resistance<br>switches.                                                                                                    |  |  |
| Connection | EXT-R PSU<br>Analog<br>connector<br>2 core shielded<br>wire or twisted<br>pair<br>Pin22 $\rightarrow$ EXT-R<br>Pin23 $\rightarrow$ EXT-R<br>Wire shield $\rightarrow$ negative (-) output terminal                                                                                                    |  |  |
| Steps      | <ol> <li>Connect the external resistance according to the<br/>connection diagrams above.</li> </ol>                                                                                                    |  |  |
|            | 2. Set the F-90 (CV Control) Page 119<br>configuration settings to 2 for<br>Ext-R rising or 3 for Ext-R falling.                                                                                                    |  |  |

## G≝INSTEK

|                   | • Be sure to cycle the power after the power on configuration has been set.                                                                                                    |  |
|-------------------|----------------------------------------------------------------------------------------------------|--|
| 3.                | Press the Function key and confirm Function the new configuration settings (F-                                                                                                    |  |
| 4.                | Press the Output key. The Output controlled with the External resistance.                                                                                                    |  |
| Note              | Ensure the resistor(s) and cables used exceed the isolation voltage of the power supply. For example: insulation tubes with a withstand voltage higher than the power supply can be used. |  |
|                   | When choosing an external resistor ensure the resistor can withstand a high degree of heat.                                                                                               |  |
| Note              | CV and CC Slew Rate Priority are disabled for V-I<br>mode (F-03) when using external resistance<br>control. See the normal function settings on page<br>104.                              |  |
| External Resistan | ce Control of Current Output                                                                                                    |  |
| Background        | External resistance control of the current output<br>is accomplished using the analog connector on<br>the rear panel.                                                                     |  |
|                   | There are two external resistance control ranges, $0 \sim 5 k \Omega$ and $0 \sim 10 k \Omega$ , depending on the F-97 configuration. See page 114 for details.                           |  |
|                   | The output current (0 to full scale) can be controlled with the external resistance rising $0 + 0 = 51 + 0$ (0) $0 = 101 + 0$ or fulling                                                  |  |

 $0k\Omega \sim 5k\Omega / 0k\Omega \sim 10k\Omega$  or falling

 $5k\Omega \sim 0k\Omega / 10k\Omega \sim 0k\Omega$ .

Rising: For  $0k\Omega \sim 10k\Omega$ : Output current = full scale current × (external resistance/10)

For  $0k\Omega \sim 5k\Omega$ : Output current = full scale current × (external resistance/5)

Falling: For  $10k\Omega \sim 0k\Omega$ : Output current = full scale current × ([10-external resistance]/10)

For  $5k\Omega \sim 0k\Omega$ : Output current = full scale current × ([5-external resistance]/5)

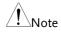

The falling resistance configuration is recommended for safety reasons. In the event that the cables become accidentaly disconnected, the current output will drop to zero (high  $\Omega$ ). Under similar circumstances using the rising configuration, an unexpectedly high current would be output.

If swtiches are used to switch between fixed resistances, use switches that avoid creating open circuits. Use short-circuit or continous resistance switches.

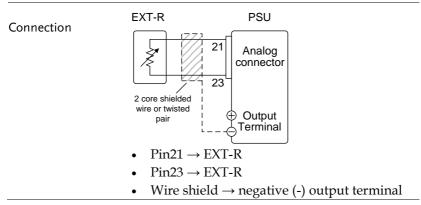

| Steps | 1. | Connect the external resistance according to the connection diagrams above.                                                                                                    |  |  |
|-------|----|----------------------------------------------------------------------------------------------------|--|--|
|       | 2. | <ul> <li>Set the F-91 (CC Control) Page 119 configuration settings to 2 for external resistor rising or to 3 for external resistor falling.</li> <li>Be sure to cycle the power after the power on configuration has been set.</li> </ul> |  |  |
|       | 3. | Press the Function key and confirm Function the new configuration settings (F- $91 = 2 \text{ or } 3$ ).                                                                                                    |  |  |
|       | 4. | Press the Output key. The Output current can now be controlled with the External resistance.                                                                                                    |  |  |
| Note  |    | Ensure the resistor(s) and cables used exceed the<br>isolation voltage of the power supply. For example:<br>insulation tubes with a withstand voltage higher<br>than the power supply can be used.                                        |  |  |
|       |    | When choosing an external resistor ensure the resistor can withstand a high degree of heat.                                                                                                    |  |  |
| Note  |    | CV and CC Slew Rate Priority are disabled for V-I<br>mode (F-03) when using external resistance<br>control. See the normal function settings on page<br>104.                                                                              |  |  |

## External Control of Output

| Background | The output can be turned on or off externally<br>using a switch. The analog control connector<br>can be set to turn the output on from a high or<br>low signal. The voltage across pins 19 and 20<br>are internally pulled up to $+5V \pm 5\%$ @ 500uA<br>with 10k $\Omega$ pull-up resistor. A short (closed<br>switch) produces a low signal.<br>When set to High = On, the output is turned on<br>when the pins 19-20 are open.<br>When Low = On, the output is turned on when<br>pins 19-20 are shorted. |                                           |  |  |
|------------|----------------------------------------------------------------------------------------------------|-------------------------------------------|--|--|
|            | pills 19-20 are sho                                                                                                    |                                           |  |  |
| Connection | Switch                                                                                                    | PSU                                       |  |  |
| connection | 2 core shielded<br>pair                                                                                                    | Analog<br>connector<br>Output<br>Terminal |  |  |
|            | ch                                                                                                    |                                           |  |  |
|            | • $Pin20 \rightarrow Switch$                                                                                                    |                                           |  |  |
|            | negative (-) output terminal                                                                                                    |                                           |  |  |
|            |                                                                                                    |                                           |  |  |
| Steps 1.   | <ol> <li>Connect the external switch according to the<br/>connection diagrams above.</li> </ol>                                                                                                    |                                           |  |  |

|         | <ul> <li>Set F-94 (External output logic) in Page 119<br/>the power on configuration<br/>settings to 0 (High = On) or 1<br/>(Low = On) and set F-98 (External<br/>output control function) to 1(On).</li> <li>Be sure to cycle the power after<br/>setting the power on<br/>configuration settings.</li> </ul> |  |  |
|---------|----------------------------------------------------------------------------------------------------|--|--|
| 2.      | Press the Function key and confirm Function<br>the new configuration settings (F-                                                                                                    |  |  |
| 3.      | The switch is now ready to set the output on or off.                                                                                                    |  |  |
| Note    | When using a switch over long distances, please<br>use a switch relay to extend the line from the coil<br>side of the relay.<br>Switch<br>Relay<br>Line<br>extention<br>19<br>Analog<br>connector                                                                                                    |  |  |
|         | If a single switch control is to be used for multiple<br>units, please isolate each instrument. This can be<br>achieved by using a relay.                                                                                                    |  |  |
| Warning | Ensure the cables used and the switch exceed the<br>isolation voltage of the power supply. For example:<br>insulation tubes with a withstand voltage higher<br>than the power supply can be used.                                                                                                    |  |  |

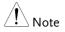

Messages: If F-94 = 0 (High = on) and pin 19 is low (0) "MSG 001" will be displayed on the display.

If F-94 = 1 (Low = on) and pin 19 is high (1) "MSG 002" will be displayed on the display.

Output off (High=on)

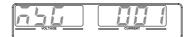

Output off (Low=on)

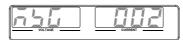

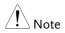

Output ON/OFF Delay Time (F-01, F-02) are disabled when the output is set to external control. See the normal function settings on 104 for details.

#### External control of Shutdown

Background The output of the power supplies can be configured to shut down via an external switch. The voltage across pins 7 and 20 are internally pulled to  $+5V \pm 5\%$  @ 500uA with 10k $\Omega$  pull-up resistor. The output is turned off when a low TTL level signal is applied.

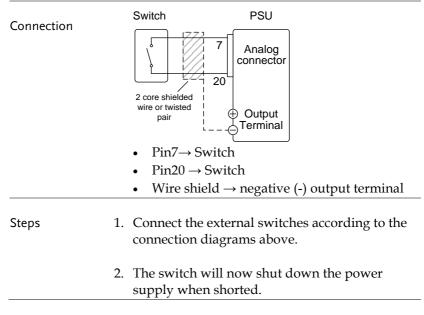

| Â       |  |
|---------|--|
| ∠!∖Note |  |

When using a switch over long distances, please use a switch relay to extend the line from the coil side of the relay.

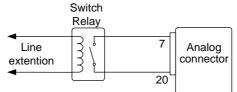

If a single switch control is to be used for multiple units, please isolate each instrument. This can be achieved by using a relay.

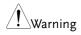

Ensure the cables and switch used exceed the isolation voltage of the power supply. For example: insulation tubes with a withstand voltage higher than the power supply can be used.

# **Remote Monitoring**

The PSU power supplies have remote monitoring support for current and voltage output. They also support monitoring of operation and alarm status.

- External monitoring of output voltage and current  $\rightarrow$  from page 141
- External monitoring of operation mode and alarm status  $\rightarrow$  from page 144
- External Trigger In/Out  $\rightarrow$  from page 147

| Background    | The analog connector is used to monitor the current (IMON) or voltage (VMON) output.                                                                                                    |  |  |
|---------------|----------------------------------------------------------------------------------------------------|--|--|
|               | <ul> <li>An output of 0~10V or 0~5V (depending on the configuration) represents the voltage or current output of 0~ rated current/voltage output.</li> <li>IMON = (current output/full scale) × 10 or 5.</li> <li>VMON = (voltage output/full scale) × 10 or 5.</li> </ul> |  |  |
| Configuration | The PSU doesn't need to be configured to use external voltage or current monitoring, however the voltage or current output range does need to be configured. The monitor output voltage can be configured as either 0~10V or 0~5V.                                         |  |  |

#### External Voltage and Current Monitoring

Set F-96 (Monitor Voltage Select) Page 119 in the power on configuration settings to 0 (5V) or 1 (10V).

- Be sure to cycle the power after setting the power on configuration settings.
- 3. Press the Function key and confirm Function the new configuration settings (F-96 = 0 or 1).
- 4. An external DMM can now be used to monitor the voltage or current output.

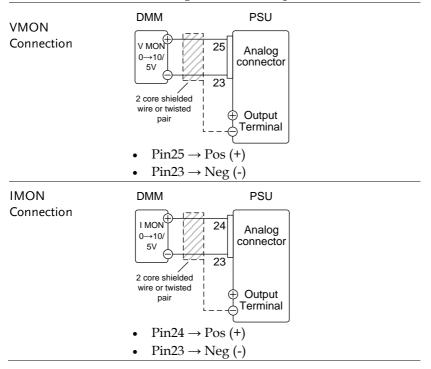

| Note Note | Maximum current is 5mA. Ensure the sensing circuit has an input impedance greater than 1M $\Omega$ .                                            |
|-----------|----------------------------------------------------------------------------------------------------|
|           | The monitor outputs are strictly DC and should not<br>be used to monitor analog components such as<br>transient voltage response or ripple etc. |
|           | Ensure IMON (pin 24) and VMON (pin 25) are not shorted together. This may cause damage to the unit.                                             |

## External Operation and Status Monitoring

| Background | The analog control connector can also be used<br>to monitor the status operation and alarm<br>status of the instrument.                                                                                                    |      |                                                                                                    |  |
|------------|----------------------------------------------------------------------------------------------------|------|----------------------------------------------------------------------------------------------------|--|
|            | The pins are isolated from the power supply<br>internal circuitry by photo couplers. Status<br>Com1 (Pin 1) and Status Com2 (Pin 5) are photo<br>coupler emitter outputs, whilst pins 2~3, 14~17<br>are photo coupler collector outputs. |      |                                                                                                    |  |
|            |                                                                                                    | Stat | DV and 8mA can be applied to<br>tus Com pin is floating with an<br>of 60V.                                                                                |  |
| Pinout     | Name and Pir                                                                                                    | 1    | Description                                                                                                    |  |
|            | STATUS<br>COM1                                                                                                    | 1    | Common (photo coupler<br>emitter) for status signals 2,<br>3, 14, 15 and 16.                                                                              |  |
|            | CV STATUS                                                                                                    | 2    | Low when CV mode is active.                                                                                                    |  |
|            | CC STATUS                                                                                                    | 3    | Low when CC mode is active.                                                                                                    |  |
|            | ALM<br>STATUS                                                                                                    | 14   | Low when any of the<br>protection modes are tripped<br>(OVP, OCP, Sense_ALM,<br>OTP_M, AC Fail, OTP_S,<br>Fan_Fail, HW_OVP, and<br>Shutdown). Active low. |  |
|            | PWR ON                                                                                                    | 15   | Active low.                                                                                                    |  |
|            | STATUS                                                                                                    |      |                                                                                                    |  |
|            | OUT ON<br>STATUS                                                                                                    | 16   | Low when the output is on.                                                                                                    |  |
| Schematic  | ° Pins 2, 3, 14, 15, 16<br>1 (Status COM1)                                                                                                    |      |                                                                                                    |  |

| Timing diagrams | Below are 4 example timing diagrams covering<br>a number of scenarios. Note that pins 14~16 are<br>all active low. |
|-----------------|----------------------------------------------------------------------------------------------------|
|                 |                                                                                                    |

CV MODE: The diagram below shows the timing diagram Output turned on when the output is turned on when the PSU is set to CV mode.

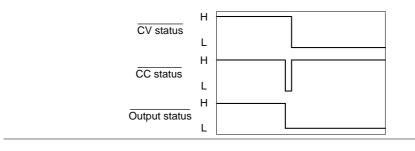

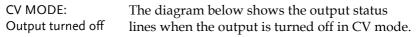

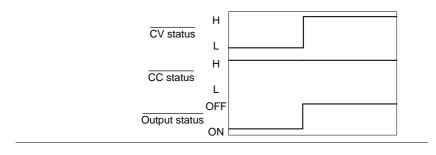

CC MODE: Output turned on The diagram below shows the timing diagram when the output is turned on when the PSU is set to CC mode.

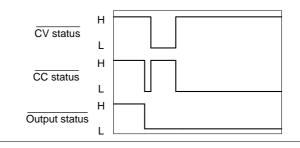

CC MODE: Output turned off The diagram below shows the output status lines when the output is turned off in CC mode.

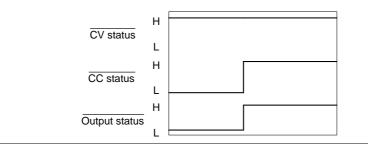

## External Trigger In/Out

| Background | <ul><li>Pin 4 is used for the external trigger input and pin 17 is used as the trigger output. Pin 5 is the common for both pins.</li><li>The trigger input can be configured to perform an action such as toggling the output on/off, load a memory setting or apply a voltage/current setting when a trigger is received. The trigger input pulse width can also be configured.</li></ul> |                                                                                                    |                                                                                                    |
|------------|----------------------------------------------------------------------------------------------------|----------------------------------------------------------------------------------------------------|----------------------------------------------------------------------------------------------------|
|            |                                                                                                    |                                                                                                    |                                                                                                    |
|            | active when the setting is chan has been recardwidth or level See page 115                                                                                                    | It can be configured to be<br>output is turned on/off, a<br>d or when a memory setting<br>. The trigger output pulse<br>larity can also be configured.<br>details on the trigger input and<br>nfiguration settings. |                                                                                                    |
| Pinout     | Name and Pir                                                                                                    |                                                                                                    | Description                                                                                                    |
|            | STATUS<br>COM2                                                                                                    | 5                                                                                                    | Common (photo coupler<br>emitter) for trigger pins 4, 17.                                                                                                    |
|            | TRIG IN                                                                                                    | 4                                                                                                    | External trigger input                                                                                                    |
|            | TRIG OUT                                                                                                    | 17                                                                                                    | The TRIG OUT signal is held<br>high by an internal $330\Omega$<br>resistor. The trigger output is<br>pulsed or held high/low for<br>each trigger(depending on<br>the trigger configuration). |

#### Schematic

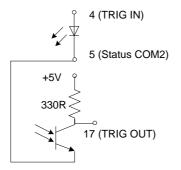

# Isolated Analog Control Option

The PSU power supplies can use the isolated analog connector for external control and remote monitoring.

- Isolated analog control option specifications  $\rightarrow 150$
- Isolated analog control option overview  $\rightarrow 151$
- Isolated external voltage control of voltage output  $\rightarrow$  152
- Isolated external voltage control of current output  $\rightarrow$ 155
- Isolated external current control of voltage output  $\rightarrow$ 157
- Isolated external current control of current output  $\rightarrow 160$
- Isolated external voltage and current monitoring  $\rightarrow 162$

#### Isolated Analog Control Option Specifications

#### 0~5V / 0~10V Option (PSU-ISO-V)

| External voltage control | %      | Accuracy and linearity: $\pm 1\%$ of |  |
|--------------------------|--------|--------------------------------------|--|
| output voltage           | /0     | rated output voltage                 |  |
| External voltage control | %      | Accuracy and linearity: $\pm 1\%$ of |  |
| output current           | /0     | rated output current                 |  |
|                          |        | 100ppm/°C of rated voltage or        |  |
| Temperature coefficient  | ppm/°C | current, after a 30 minute warm-     |  |
|                          |        | up                                   |  |
| Programming input        | Ohm    | 1M                                   |  |
| impedance                | Ohin   |                                      |  |
| Absolute maximum         | V      | 0~10.5V                              |  |
| voltage                  | v      | 0.10.5 V                             |  |
| Output voltage monitor   | %      | Accuracy: ±1.5%                      |  |
| Output current monitor   | %      | Accuracy: ±1.5%                      |  |
| Monitor output           | Ohm    | 100                                  |  |
| impedance                | Unin   | 100                                  |  |
|                          |        |                                      |  |

#### 4~20mA Option (PSU-ISO-I)

| %      | Accuracy and linearity: $\pm 1\%$ of rated output voltage         |
|--------|-------------------------------------------------------------------|
| %      | Accuracy and linearity: ±1% of rated output current               |
| ppm/°C | 200ppm/°C of rated voltage or current, after a 30 minute warm-up. |
| Ohm    | 50                                                                |
| mA     | 4~21mA                                                            |
| %      | Accuracy: ±1.5%                                                   |
| %      | Accuracy: ±1.5%                                                   |
|        | %<br>ppm/°C<br>Ohm<br>mA<br>%                                     |

## Isolated Analog Control Option Overview

| Overview       |    | The Isolated Analog Connectors are 8 pin<br>sockets that are optically isolated from the<br>power supply, allowing inputs with ground<br>references that differ to the power supply. The<br>isolated options include either an isolated<br>voltage ( $0 \sim 5V/0 \sim 10V$ ) interface or an isolated<br>current ( $4 \sim 20$ mA) interface. Only one type of<br>isolated interface can be used at any one time.<br>The pins used determine what remote control<br>mode is used. |  |
|----------------|----|----------------------------------------------------------------------------------------------------|--|
| Note Note      |    | The GPIB Option (PSU-GPIB), the isolated voltage<br>option (PSU-ISO-V) and the isolated current<br>option (PSU-ISO-I) all use the same option slot,<br>meaning that only one of the three options can be<br>used at any one time.                                                                                                    |  |
| Pin Assignment |    | Isolated Voltage<br>Connector                                                                                                    |  |
|                |    | Isolated Current<br>Connector                                                                                                    |  |
| Pin name       | Pi | n number Description                                                                                                    |  |
| SHIELD         | 1  | Shield, connected internally to the chassis of the power supply.                                                                                                    |  |
| +VPROG_ISO     | 2  | Output Voltage programming input.                                                                                                    |  |
| +IPROG_ISO     | 3  | Output Current programming input.                                                                                                    |  |
| GND_ISO        | 4  | Ground for programming signals.                                                                                                    |  |
| GND_ISO        | 5  | Ground for programming signals.                                                                                                    |  |
| +VMON_ISO      | 6  | Output Voltage monitoring output.                                                                                                    |  |
| +IMON_ISO      | 7  | Output Current monitoring output.                                                                                                    |  |
| Shield         | 8  | Shield, connected internally to the chassis of the                                                                                                    |  |
|                |    | power supply.                                                                                                    |  |

#### Isolated External Voltage Control of Voltage Output

| Background | Voltage control of the voltage output uses the<br>isolated voltage option (PSU-ISO-V). A voltage<br>of 0~5V or 0~10V is used to control the full<br>scale voltage of the instrument, where:<br>For 0~5V: Output voltage = full scale voltage ×<br>(external voltage/5) |  |  |
|------------|----------------------------------------------------------------------------------------------------|--|--|
|            |                                                                                                    |  |  |
|            | For 0~10V: Output voltage = full scale voltage × (external voltage/10)                                                                                                    |  |  |
| Connection | When connecting the external voltage source to<br>the isolated voltage option, use shielded or<br>twisted paired wiring.                                                                                                    |  |  |
|            | EXT-V PSU                                                                                                    |  |  |
|            | + 2 core shielded                                                                                                    |  |  |
|            | wire or twisted<br>pair<br>Terminal                                                                                                    |  |  |
|            | • $Pin4(GND_ISO) \rightarrow EXT-V(-)$                                                                                                    |  |  |
|            |                                                                                                    |  |  |

- $Pin2(+VPROG_ISO) \rightarrow EXT-V(+)$
- Pin 1 or 8 (Shield)  $\rightarrow$  Wire shield

Connection- alt.If the wire shield needs to be grounded at the<br/>voltage source (EXT-V), then it can be<br/>connected as shown below.

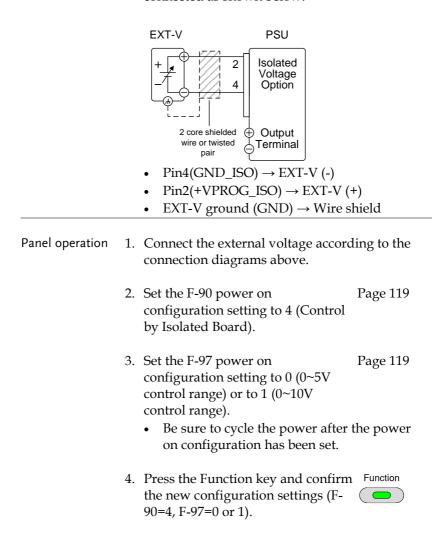

|      | 5. Press the Output key. The voltage can now be controlled with the isolated external voltage control.                                                 |
|------|----------------------------------------------------------------------------------------------------|
| Note | The input impedance for isolated external voltage control is $1M\Omega.$                                                                               |
|      | Use a stable voltage supply for the external voltage control.                                                                                          |
| Note | CV and CC Slew Rate Priority are disabled for V-I<br>mode (F-03) when using external voltage control.<br>See the normal function settings on page 104. |
|      | Ensure the voltage polarity is correct when connecting the external voltage.                                                                           |
|      | Ensure no more than 10.5V (for the 0~10V setting)<br>or 5.25V (for the 0~5V setting) are to be input into<br>the isolated voltage input.               |

Isolated External Voltage Control of Current Output

| Background | Voltage control of the current output uses the<br>isolated voltage option (PSU-ISO-V). A voltage<br>of 0~5V or 0~10V is used to control the full<br>scale current of the instrument, where:<br>For 0~5V: Output current = full scale current ×<br>(external voltage/5)                                                                                                    |  |  |
|------------|----------------------------------------------------------------------------------------------------|--|--|
|            |                                                                                                    |  |  |
|            | For 0~10V: Output current = full scale current × (external voltage/10)                                                                                                    |  |  |
| Connection | When connecting the external voltage source to<br>the isolated voltage option, use shielded or<br>twisted paired wiring.                                                                                                    |  |  |
|            | EXT-V PSU                                                                                                    |  |  |
|            | + 1 3<br>- 1 4<br>- 1 1 3<br>- 1 1 4<br>- 1 1 1<br>- 1 1 1 1<br>- 1 1 1 1<br>- 1 1 1 1<br>- 1 1 1 1<br>- 1 1 1 1 1<br>- 1 1 1 1 1 1 1 1 1 1 1 1 1 1 1 1 1 1 1 |  |  |
|            | 2 core shielded<br>wire or twisted<br>pair ⊖ Terminal                                                                                                    |  |  |
|            | • $Pin4(GND_ISO) \rightarrow EXT-V(-)$                                                                                                    |  |  |
|            | • $Pin3(+IPROG_ISO) \rightarrow EXT-V(+)$                                                                                                    |  |  |
|            | • EXT-V ground (Shield) $\rightarrow$ Wire shield                                                                                                    |  |  |

| Connection- alt.<br>shielding | If the wire shield needs to be grounded at the voltage source (EXT-V), then it can be connected as shown below.                                                                                                    |  |
|-------------------------------|----------------------------------------------------------------------------------------------------|--|
|                               | EXT-V PSU<br>$\downarrow \downarrow \downarrow \downarrow \downarrow \downarrow \downarrow$ Isolated<br>Voltage<br>Option<br>2 core shielded<br>wire or twisted<br>pair<br>• Pin4(GND_ISO) $\rightarrow$ EXT-V (-) |  |
|                               | <ul> <li>Pin3(+IPROG_ISO) → EXT-V (+)</li> <li>Wire shield → EXT-V ground (GND)</li> </ul>                                                                                                    |  |
| Steps 1                       | . Connect the external voltage according to the connection diagrams above.                                                                                                    |  |
| 2                             | . Set the F-91 power on Page 119<br>configuration setting to 4 (Control<br>by Isolated Board).                                                                                                    |  |
| 3                             | <ul> <li>Set the F-97 power on Page 119 configuration setting to 0 (0~5V control range) or 1 (0~10V control range).</li> <li>Be sure to cycle the power after the power on configuration has been set.</li> </ul>  |  |
| 4                             | Press the Function key and confirm Function the new configuration settings (F-                                                                                                    |  |

| 5.                                                  | Press the Output key. The Output current can now be controlled with the isolated external voltage control.                                                                  |  |
|-----------------------------------------------------|----------------------------------------------------------------------------------------------------|--|
| Note                                                | The input impedance of isolated external voltage control is $1M\Omega$ .                                                                                                    |  |
|                                                     | Use a stable voltage supply for the external voltage control.                                                                                                    |  |
| Note                                                | CV and CC Slew Rate Priority are disabled for V-I<br>mode (F-03) when using external voltage control.<br>See the normal function settings on page 104.                      |  |
|                                                     | Ensure the voltage polarity is correct when connecting the external voltage.                                                                                                |  |
|                                                     | Ensure no more than 10.5V (for the 0~10V setting)<br>or 5.25V (for the 0~5V setting) are input into the<br>external voltage input.                                          |  |
| Isolated External Current Control of Voltage Output |                                                                                                    |  |
| Background                                          | Current control of the voltage output uses the isolated current option (PSU-ISO-I). A current of 4~20mA is used to control the full scale voltage of the instrument, where: |  |

Output voltage = full scale voltage × ((external current-4mA)/16mA)

Connection When connecting the external current source to the isolated analog option, use shielded or twisted paired wiring.

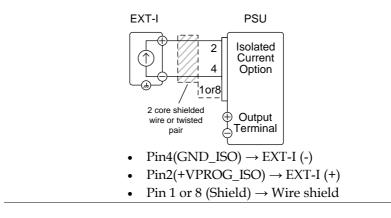

Connection- alt. If the wire shield needs to be grounded at the current source (EXT-I), then it can be connected as shown below.

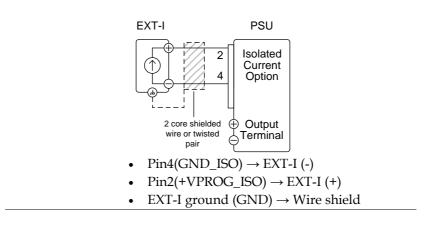

Panel operation 1. Connect the external current source according to the connection diagrams above.

| 2.   | Set the F-90 power on Page 119<br>configuration setting to 4 (Control<br>by Isolated Board).                                                           |
|------|----------------------------------------------------------------------------------------------------|
| 3.   | Set the F-96 power on configuration setting to 1.                                                                                                    |
| 4.   | <ul><li>Set the F-97 power on configuration setting to 1.</li><li>Be sure to cycle the power after the power on configuration has been set.</li></ul>  |
| 5.   | Press the Function key and confirm Function the new configuration settings (F-<br>90=4, F-96=1, F-97=1).                                               |
| 6.   | Press the Output key. The voltage can now be controlled with the isolated external current control.                                                    |
| Note | Use a stable current supply for the external voltage control.                                                                                          |
| Note | CV and CC Slew Rate Priority are disabled for V-I<br>mode (F-03) when using external current control.<br>See the normal function settings on page 104. |
|      | Ensure the polarity is correct when connecting the external current.                                                                                   |
|      | Ensure no more than 21mA are input into the external isolated current input.                                                                           |

#### Isolated External Current Control of Current Output

| Background | Current control of the current output uses the isolated current option (PSU-ISO-I). A current of 4~20mA is used to control the full scale current of the instrument, where: |                                           |
|------------|----------------------------------------------------------------------------------------------------|-------------------------------------------|
|            | Output current =<br>current - 4mA)/1                                                                                                    | full scale current × ((external<br>6mA)   |
| Connection | When connecting the external current source to<br>the isolated current option, use shielded or<br>twisted paired wiring.                                                    |                                           |
|            | EXT-I                                                                                                    | PSU                                       |
|            | 1078                                                                                                    | Isolated<br>Current<br>Option             |
|            | 2 core shielded<br>wire or twisted<br>pair                                                                                                    | Output<br>Terminal                        |
|            | • Pin4(GND_IS                                                                                                    | $O) \rightarrow EXT-I(-)$                 |
|            | • Pin3(+IPROG                                                                                                    | $_{\rm ISO}) \rightarrow {\rm EXT-I} (+)$ |
|            | • Pin 1 or 8 (Shi                                                                                                    | eld) $\rightarrow$ Wire shield            |

Connection- alt. shielding

If the wire shield needs to be grounded at the current source (EXT-I), then it can be connected as shown below.

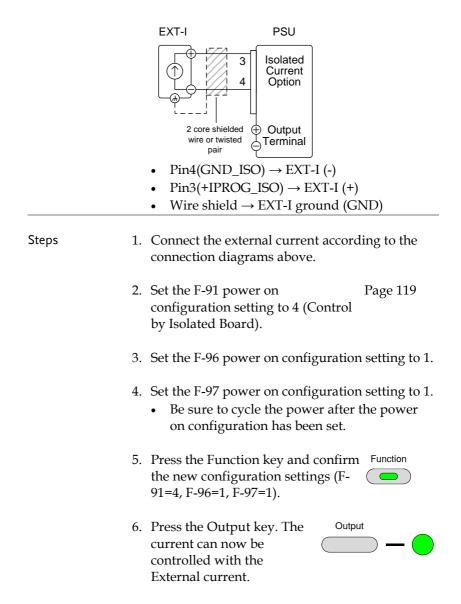

| Note            | Use a stable current source for the external current control.                                                                                                    |
|-----------------|----------------------------------------------------------------------------------------------------|
| Note            | CV and CC Slew Rate Priority are disabled for V-I<br>mode (F-03) when using external voltage control.<br>See the normal function settings on page 104.                                                                                                    |
|                 | Ensure the polarity is correct when connecting the external voltage.                                                                                                    |
|                 | Ensure no more than 21mA are input into the external current input.                                                                                                    |
| Isolated Extern | al Voltage and Current Monitoring                                                                                                    |
| Background      | The isolated analog connector can also be used<br>to monitor the current (IMON) or voltage<br>(VMON).                                                                                                    |
|                 | <ul> <li>For the isolated voltage option, an output of 0~5V or 0~10V represents the voltage or current output of 0~ rated current/voltage output.</li> <li>IMON = (current output/full scale) × (5 or 10)</li> <li>VMON = (voltage output/full scale) × (5 or 10)</li> </ul> |
|                 | <ul> <li>For the isolated current option, an output of 4~20mA represents the voltage or current output of 0~ rated current/voltage output.</li> <li>IMON = ((current output/full scale) × 16mA) + 4mA</li> <li>VMON = ((voltage output/full scale) × 16mA) + 4mA</li> </ul>  |

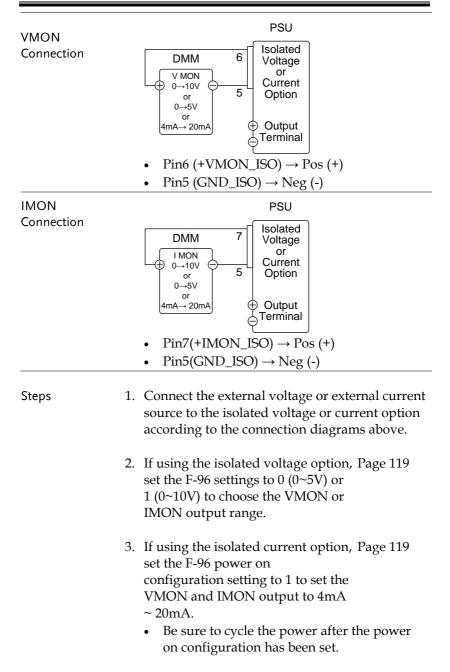

- 4. Press the Function key and confirm Function the new configuration settings (F-
- 5. The current or voltage output can now be monitored using the isolated voltage or current option.

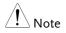

The monitor outputs are strictly DC and should not be used to monitor analog components such as transient voltage response or ripple etc.

# COMMUNICATION INTERFACE

This chapter describes basic configuration of IEEE488.2 based remote control. For a command list, refer to the programming manual, downloadable from GW Instek website, www.gwinstek.com

| USB Remote Interface166Configuration166Function Check167GPIB Remote Interface168Configuration168GPIB Function Check169UART Remote Interface173Configure UART173UART Function Check176Multiple Unit Connection177Legacy Multi-Drop mode177Multiple units Function Check182Configure Ethernet Connection186Web Server Configuration186Web Server Remote Control Function Check187Sockets Server Configuration189Socket Server Function Check190 | Interface Configuration                  | 166 |
|----------------------------------------------------------------------------------------------------|------------------------------------------|-----|
| Function Check167GPIB Remote Interface168Configuration168GPIB Function Check169UART Remote Interface173Configure UART173UART Function Check176Multiple Unit Connection177Legacy Multi-Drop mode177Multiple units Function Check182Configure Ethernet Connection186Web Server Configuration186Web Server Remote Control Function Check187Sockets Server Configuration189                                                                       | -                                        |     |
| Function Check167GPIB Remote Interface168Configuration168GPIB Function Check169UART Remote Interface173Configure UART173UART Function Check176Multiple Unit Connection177Legacy Multi-Drop mode177Multiple units Function Check182Configure Ethernet Connection186Web Server Configuration186Web Server Remote Control Function Check187Sockets Server Configuration189                                                                       | Configuration                            |     |
| Configuration                                                                                                    | Function Check                           |     |
| GPIB Function Check169UART Remote Interface173Configure UART173UART Function Check176Multiple Unit Connection177Legacy Multi-Drop mode177Multi-Drop mode179Multiple units Function Check182Configure Ethernet Connection186Web Server Configuration186Web Server Remote Control Function Check187Sockets Server Configuration189                                                                                                    | GPIB Remote Interface                    |     |
| GPIB Function Check169UART Remote Interface173Configure UART173UART Function Check176Multiple Unit Connection177Legacy Multi-Drop mode177Multi-Drop mode179Multiple units Function Check182Configure Ethernet Connection186Web Server Configuration186Web Server Remote Control Function Check187Sockets Server Configuration189                                                                                                    | Configuration                            |     |
| Configure UART173UART Function Check.176Multiple Unit Connection177Legacy Multi-Drop mode177Multi-Drop mode179Multiple units Function Check.182Configure Ethernet Connection.186Web Server Configuration186Web Server Remote Control Function Check.187Sockets Server Configuration189                                                                                                    |                                          |     |
| UART Function Check                                                                                                    | UART Remote Interface                    |     |
| Multiple Unit Connection       177         Legacy Multi-Drop mode       177         Multi-Drop mode       179         Multiple units Function Check       182         Configure Ethernet Connection       186         Web Server Configuration       186         Web Server Remote Control Function Check       187         Sockets Server Configuration       189                                                                            | Configure UART                           | 173 |
| Legacy Multi-Drop mode                                                                                                    | UART Function Check                      |     |
| Multi-Drop mode       179         Multiple units Function Check       182         Configure Ethernet Connection       186         Web Server Configuration       186         Web Server Remote Control Function Check       187         Sockets Server Configuration       189                                                                                                    | Multiple Unit Connection                 | 177 |
| Multiple units Function Check                                                                                                    | Legacy Multi-Drop mode                   | 177 |
| Configure Ethernet Connection                                                                                                    | Multi-Drop mode                          | 179 |
| Web Server Configuration       186         Web Server Remote Control Function Check                                                                                                    | Multiple units Function Check            |     |
| Web Server Remote Control Function Check                                                                                                    | Configure Ethernet Connection            |     |
| Sockets Server Configuration189                                                                                                    | Web Server Configuration                 |     |
|                                                                                                    | Web Server Remote Control Function Check |     |
| Socket Server Function Check                                                                                                    | Sockets Server Configuration             |     |
|                                                                                                    | Socket Server Function Check             |     |

# Interface Configuration

#### USB Remote Interface

#### Configuration

| USB<br>Configuration |    | PC side<br>connector                                  | Type A, host                                           |              |
|----------------------|----|-------------------------------------------------------|--------------------------------------------------------|--------------|
| 8                    |    | PSU side<br>connector                                 | Rear panel Type B,                                     | slave        |
|                      |    | Speed                                                 | 1.1/2.0 (full speed/                                   | 'high speed) |
|                      |    | USB Class                                             | CDC (communicati<br>class)                             | ions device  |
| Steps                | 1. | . Connect the USB cable to the rear panel USB B port. |                                                        | ►<br>•       |
|                      | 2. | 0                                                     | ear panel-USB (F-22)<br>uto Detect Speed) or<br>eeed). | Page 117     |
| Note                 |    | If you are not u<br>USB device por<br>(Disable USB).  | sing the rear panel<br>t, set F-22 to 0                | Page 117     |

3. The RMT indicator will turn on when a remote connection has been established.

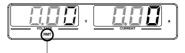

RMT indicator

| Function Check         |                                                                                                    |
|------------------------|----------------------------------------------------------------------------------------------------|
| Functionality<br>check | Invoke a terminal application such as Realterm.<br>To check the COM port No., see the Device<br>Manager in the PC. For WinXP; Control panel<br>$\rightarrow$ System $\rightarrow$ Hardware tab. |
|                        | Run this query command via the terminal<br>application after the instrument has been<br>configured for USB remote control (page 166).<br>*idn?                                                  |
|                        | This should return the Manufacturer, Model<br>number, Serial number, and Firmware version<br>in the following format.                                                                           |
|                        | GW-INSTEK,PSU40-38,TW123456,T0.01.12345678<br>Manufacturer: GW-INSTEK                                                                                                    |
|                        | Model number : PSU40-38                                                                                                    |
|                        | Serial number : TW123456<br>Firmware version : T0.01.12345678                                                                                                    |
| Note                   | For further details, please see the programming manual, available on the GW Instek web site @                                                                                                   |

www.gwinstek.com.

#### **GPIB** Remote Interface

#### Configuration

To use GPIB, the optional GPIB option (GW Instek part number: PSU-GPIB) must be installed. This is a factory installed option and cannot be installed by the end-user. Only one GPIB address can be used at a time.

| Configure GPIB | 1. | Ensure the PSU is off before proceeding.                                                                            |                                               |  |
|----------------|----|----------------------------------------------------------------------------------------------------|-----------------------------------------------|--|
|                | 2. | Connect a GPIB the GPIB port on                                                                                     | cable from a GPIB controller to<br>the PSU.   |  |
|                | 3. | Turn the PSU on                                                                                                    |                                               |  |
|                | 4. | Press the Function key to enter the Page 117<br>Normal configuration settings.                                      |                                               |  |
|                | 5. | Set the following                                                                                                   | g GPIB settings.                              |  |
|                |    | F-24 = 1                                                                                                    | Enable the GPIB port                          |  |
|                |    | $F-23 = 0 \sim 30$                                                                                                  | Set the GPIB address (0~30)                   |  |
|                | 6. | Check to see that the GPIB option<br>is detected by the PSU. The F-25<br>setting indicates the GPIB port<br>status. |                                               |  |
|                |    | F-25 = 1                                                                                                    | Indicates that the GPIB port is available.    |  |
|                |    | F-25 = 0                                                                                                    | Indicates that the GPIB port is not detected. |  |

7. The RMT indicator will turn on when a remote connection has been established.

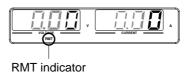

- GPIB constraints Maximum 15 devices altogether, 20m cable length, 2m between each device
  - Unique address assigned to each device
  - At least 2/3 of the devices turned On
  - No loop or parallel connection

#### **GPIB** Function Check

| Background   | To test the GPIB functionality, National<br>Instruments Measurement and Automation<br>Explorer can be used. This program is available<br>on the NI website, <u>www.ni.com</u> ., via a search<br>for the VISA Run-time Engine page, or<br>"downloads" at the following URL,<br>http://www.ni.com/visa/ |
|--------------|----------------------------------------------------------------------------------------------------|
| Requirements | Operating System: Windows XP, 7, 8                                                                                                    |

| Functionality<br>check | 1. | Start the NI Measurement and Automation<br>Explorer (MAX) program. Using Windows,<br>press: |
|------------------------|----|---------------------------------------------------------------------------------------------|
|                        |    | Start>All Programs>National<br>Instruments>Measurement & Automation                         |
|                        |    | ni.com                                                                                      |
|                        |    | NATIONAL INSTRUMENTS                                                                        |
|                        |    | Measurement & Automation Explorer                                                           |
|                        |    |                                                                                             |
|                        |    |                                                                                             |
|                        |    | Version 5.0.0f1                                                                             |
|                        |    | Copyright ©1999-2011 National Instruments. All rights reserved.                             |

2. From the Configuration panel access;

My System>Devices and Interfaces>GPIB

3. Press Scan for Instruments.

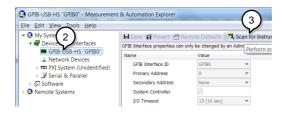

- Select the device (GPIB address of PSU) that now appears in the *System>Devices and Interfaces > GPIB-USB-HS "GPIBX"* node.
- 5. Click on the VISA Properties tab on the bottom.
- 6. Click Open Visa Test Panel.

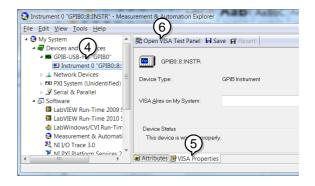

- 7. Click on Configuration.
- 8. Click on the *GPIB Settings* tab and confirm that the GPIB settings are correct.

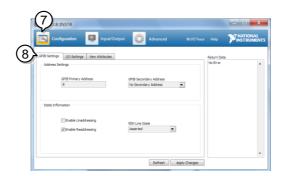

9. Click on the *I/O Settings* tab.

10. Make sure the Enable Termination Character

check box is checked, and the terminal character is n (Value: xA).

11. Click Apply Changes.

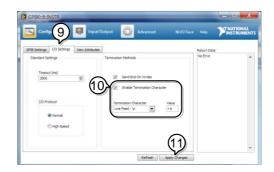

- 12. Click on Input/Output.
- 13. Click on the Basic/IO tab.
- 14. Enter \*IDN? in the *Select or Enter Command* drop down box.
- 15. Click Query.
- 16. The \*IDN? query will return the Manufacturer, model name, serial number and firmware version in the dialog box.

GW-INSTEK, PSU40-38, TW123456, T0.02.20131205

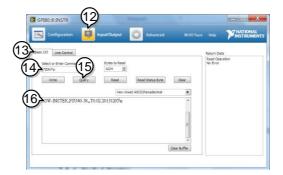

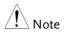

For further details, please see the programming manual, available on the GW Instek web site @ www.gwinstek.com.

#### **UART** Remote Interface

Overview The PSU uses the IN & OUT ports for UART communication coupled with RS232 (GW Part number PSU-232) or RS485 adapters (GW part number PSU-485).

The pin outs for the adapters are shown below.

| cable with DB9 | DB-9 Connector |        | Remote IN Port |        | Remarks |
|----------------|----------------|--------|----------------|--------|---------|
|                | Pin No.        | Name   | Pin No.        | Name   |         |
|                | Housing        | Shield | Housing        | Shield |         |
|                | 2              | RX     | 7              | тх     | Twisted |
|                | 3              | тх     | 8              | RX     | pair    |
|                | 5              | SG     | 1              | SG     |         |
|                |                |        |                |        |         |

## **G***<b>EINSTEK*

| PSU-485 RS485<br>cable with DB9<br>connector | DB-9 Connector |        | Remote IN Port |        | Remarks |
|----------------------------------------------|----------------|--------|----------------|--------|---------|
|                                              | Pin No.        | Name   | Pin No.        | Name   |         |
| connector                                    | Housing        | Shield | Housing        | Shield |         |
|                                              | 9              | TXD -  | 6              | RXD -  | Twisted |
|                                              | 8              | TXD +  | 3              | RXD +  | pair    |
|                                              | 1              | SG     | 1              | SG     |         |
|                                              | 5              | RXD -  | 5              | TXD -  | Twisted |
|                                              | 4              | RXD +  | 4              | TXD +  | pair    |
|                                              | 5              |        | 8              |        |         |
|                                              |                |        |                |        |         |

| Steps | 1. | Connect the RS232 serial cable<br>(include in the PSU-232<br>connection kit) or RS485 serial<br>cable (include in the PSU-485<br>connection kit) to the Remote IN<br>port on the real panel. | RS 485/232 |
|-------|----|----------------------------------------------------------------------------------------------------|------------|
|       |    | Connect the other end of the cable to the PC.                                                                                                    |            |
|       | 2. | Press the Function key to enter<br>the Normal configuration<br>settings.                                                                                                    | Page 117   |

Set the following UART settings:

|                         | 8                           |
|-------------------------|-----------------------------|
| F-70 = 1  or  2         | Interface: 0= Disable UART, |
| F - 70 = 1  of  2       | 1= RS232 or 2 = RS485       |
|                         | Set the baud rate:          |
| $F-71 = 0 \sim 7$       | 0=1200, 1=2400, 2=4800,     |
| $\Gamma - 1 = 0 \sim 1$ | 3=9600, 4=19200, 5=38400,   |
|                         | 6=57600, 7=115200           |
| F-72 = 0 or 1           | Data bits: 0=7 or 1=8       |
| -                       |                             |

| F-73 = 0 ~3     | Parity: 0 = none, 1 = odd, 2 = |  |  |
|-----------------|--------------------------------|--|--|
|                 | even                           |  |  |
| F-74 = 0  or  1 | Stop bits: 0 = 1, 1 = 2        |  |  |
| F-75 = 0 or 1   | TCP: $0 = SCPI, 1 = TDK$       |  |  |
|                 | (emulation mode)               |  |  |
| F-76 = 00~30    | UART address for multi-unit    |  |  |
|                 | remote connection.             |  |  |
| F-77 = 0~3      | Multi-Drop control             |  |  |
|                 | 0 = Disable, 1 = Master, 2 =   |  |  |
|                 | Slave, 3 = Display Information |  |  |
| F-78 = 00~30    | Multi-Drop status display      |  |  |
|                 | Displayed parameter: AA-S      |  |  |
|                 | AA: 00~30 (Address),           |  |  |
|                 | S: 0~1 (Off-line/On-line       |  |  |
|                 | status).                       |  |  |
|                 |                                |  |  |

3. The RMT indicator will turn on when a remote connection has been established.

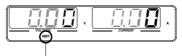

RMT indicator

Note If TDK (emulation mode) is selected for F-75, the TDK GENESYS legacy commands should be used for remote commands. See the TDK Genesys user manual for details.

#### UART Function Check

| Functionality<br>check | Invoke a terminal application such as Realterm.                                                                                                    |
|------------------------|----------------------------------------------------------------------------------------------------|
| CHEEK                  | To check the COM port No, see the Device<br>Manager in the PC. For WinXP; Control panel<br>$\rightarrow$ System $\rightarrow$ Hardware tab.                |
|                        | Run this query command via the terminal<br>application after the instrument has been<br>configured for either RS232 or RS485 remote<br>control (page 173). |
|                        | *idn?                                                                                                    |
|                        | This should return the Manufacturer, Model<br>number, Serial number, and Firmware version<br>in the following format:                                      |
|                        | GW-INSTEK,PSU40-38,TW123456,T0.01.12345678                                                                                                    |
|                        | Manufacturer: GW-INSTEK                                                                                                    |
|                        | Model number : PSU40-38                                                                                                    |
|                        | Serial number : TW123456                                                                                                    |
|                        | Firmware version : T0.01.12345678                                                                                                    |
| Note                   | For further details, please see the programming manual, available on the GW Instek web site @ <u>www.gwinstek.com</u> .                                    |

#### **Multiple Unit Connection**

The PSU power supplies can have up to 31 units daisy-chained together using the 8 pin connectors (IN OUT ports) on the rear panel. The first unit (master) in the chain is remotely connected to a PC using RS232 or RS485 (Legacy Multi-Drop mode), or USB, GPIB or LAN (Multi-Drop mode). Each subsequent unit (slave) is daisy-chained to the next using a RS485 local bus. The OUT port on the last terminal must be terminated by the end terminal connector.

There are two modes for controlling multiple units. The first mode only allows the user to enter TDK GENESYS legacy commands (Legacy Multi-Drop mode). All UART parameters have to be configured in this mode. The second mode allows the user to enter the SCPI commands developed for the instrument (Multi-Drop mode). In this mode, only the Multi-Drop parameters have to be specified. For both modes, each unit is assigned a unique address and can then be individually controlled from the host PC.

#### Legacy Multi-Drop mode

| Operation | 1. Check the F-89 (System version and build date) settings first on all units (see page 111). The two parameters O and P (Option Module) must be the same on all units before any multiple unit connection can be established. |
|-----------|----------------------------------------------------------------------------------------------------|
|           | Example: F-89 O:00, P:01.                                                                                                    |
| 2.        | 2. Connect the first unit's IN port to a PC via RS232 or RS485 serial cable.                                                                                                    |
|           | • Use the serial cables supplied in the PSU-<br>232 or PSU-485 connection kit.                                                                                                    |
|           | 3. Connect the OUT port on the first unit to the IN<br>port of the second unit using the slave serial<br>link cable (black plug) supplied in the PSU-232<br>or PSU-485 connection kit.                                         |

4. Connect all the remaining units in the same fashion until all the units have been daisy-chained together.

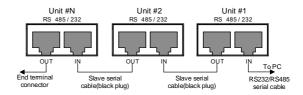

- 5. Terminate the OUT port of the last unit with the end terminal connector included in the PSU-232 or PSU-485 connection kit.
- 6. Press the Function key to enter the Page 117 Normal configuration settings for the master unit.

Set the following settings:

|                   | 0 0                                                                                                    |
|-------------------|----------------------------------------------------------------------------------------------------|
| F-70 = 1  or  2   | Configure the master unit as<br>you normally would for RS232<br>or RS485 remote control, see<br>page 173. |
| $F-71 = 0 \sim 7$ | Set the baud rate (set all units                                                                          |
|                   | the same). See page 173.                                                                                  |
| F-72 = 1          | Set to 8 data bits.                                                                                       |
| F-73 = 0          | Parity to none.                                                                                           |
| F-74 = 0          | 1 Stop bit.                                                                                               |
|                   | Set the UART TCP to TDK                                                                                   |
| F-75 = 1          | (emulation mode).                                                                                         |
| F-76 = 00~30      | Set the address of the master                                                                             |
|                   | unit. It must be a unique                                                                                 |
|                   | address identifier.                                                                                       |
|                   |                                                                                                    |

7. Press the Function key to enter the Page 117 Normal configuration settings for the slave(s). Set the following settings:

| F-70 = 2            | Set the slave unit to RS485.   |
|---------------------|--------------------------------|
|                     | Set the baud rate (make all    |
| F-71 = 0~7          | units, including the master,   |
|                     | the same baud). See page 173.  |
| F-72 = 1            | Set to 8 data bits.            |
| F-73 = 0            | Parity to none.                |
| F-74 = 0            | 1 Stop bit.                    |
| F-75 = 1            | Set the UART TCP to TDK        |
|                     | (emulation mode).              |
| $F-76 = 00 \sim 30$ | Set the address of each slave  |
| r-70 - 00~30        | to a unique address identifier |
|                     |                                |

8. Multiple units can now be operated at the same time. Only TDK GENESYS legacy commands can be used in this mode. See the programming manual or see the function check below for usage details.

| Slave serial link<br>cable with RJ-45<br>shielded<br>connectors from<br>PSU-232 or PSU-<br>485 connection<br>kit | RS-485 slave serial link pin assignment |        |            |                       |  |
|----------------------------------------------------------------------------------------------------|-----------------------------------------|--------|------------|-----------------------|--|
|                                                                                                    | 8 Pin Connector (IN)                    |        | 8 Pin Conn | 8 Pin Connector (OUT) |  |
|                                                                                                    | Pin No.                                 | Name   | Pin No.    | Name                  |  |
|                                                                                                    | Housing                                 | Shield | Housing    | Shield                |  |
|                                                                                                    | 1                                       | SG     | 1          | SG                    |  |
|                                                                                                    | 6                                       | TXD -  | 6          | TXD -                 |  |
|                                                                                                    | 3                                       | TXD +  | 3          | TXD +                 |  |
|                                                                                                    | 5                                       | RXD -  | 5          | RXD -                 |  |
|                                                                                                    | 4                                       | RXD +  | 4          | RXD +                 |  |

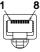

Multi-Drop mode

| Operation | 1. | Check the F-89 (System version and build date)<br>settings first on all units (see page 111). The two<br>parameters O and P (Option Module) must be<br>the same on all units before any multiple unit<br>connection can be established.                                                                                                    |
|-----------|----|----------------------------------------------------------------------------------------------------|
|           |    | Example: F-89 O:00, P:01.                                                                                                    |
|           | 2. | All units must be powered down before starting the Multi-Drop mode configuration                                                                                                    |
|           | 3. | Connect the first unit's LAN, USB or GPIB port to a PC.                                                                                                    |
|           | 4. | Connect the OUT port on the first unit to the IN<br>port of the second unit using the master serial<br>link cable (gray plug) supplied in the PSU-232<br>or PSU-485 connection kit.                                                                                                    |
|           | 5. | Connect all the remaining units between the<br>OUT port and the IN port with the slave serial<br>link cable (black plug) supplied in the PSU-232<br>or PSU-485 connection kit until all the desired<br>units have been daisy-chained together.                                                                                                    |
|           |    | Unit #N<br>RS 485/232<br>OUT IN<br>Unit #2<br>Unit #1<br>RS 485/232<br>UIT #1<br>UIT #1<br>UIT UN<br>UIT IN<br>UIT IN<br>UIT |

6. Terminate the OUT port of the last unit with the end terminal connector included in the PSU-232 or PSU-485 connection kit.

ομτ

Master serial link cable (gray plug)

GPIB

ομι

Slave serial link cable (black plug)

7. Power up all slave units.

οџт

End terminal

connector

8. Set the addresses of all slave units using the F-76 parameter.

F-76 = 00~30 Set the address of the unit. It identifier.

9. Set the Multi-Drop setting parameter (F-77) to Slave for all slave units.

| F-77 = 2 | Set the Multi-Drop setting to |
|----------|-------------------------------|
| 1-77 = 2 | slave.                        |

- 10. Power up the master unit.
- 11. Set the address of the master unit using the F-76 parameter.

|                     | Set the address of the unit. It |
|---------------------|---------------------------------|
| $F-76 = 00 \sim 30$ | must be a unique address        |
|                     | identifier.                     |

- 12. You can check the slaves' addresses by using the F-77 parameter on the master unit.
  - F-77 = 3 F-77 = 3 Display on each slave units the configured address. This can show if identical addresses have been assigned individually to each slave units.
- 13. Set the Multi-Drop setting parameter (F-77) to Master.
  - F-77 = 1 Set the Multi-Drop setting to master.
- 14. You can display the status of each slave unit by using the F-78 parameter.

## **G**<sup>w</sup>**INSTEK**

| F-78 = 0~30 | Displayed parameter: AA-S<br>AA: 00~30 (Address),<br>S: 0~1 (Off-line/On-line<br>status). |
|-------------|-------------------------------------------------------------------------------------------|
|-------------|-------------------------------------------------------------------------------------------|

15. Multiple units can now be operated using SCPI commands. See the programming manual or see the function check below for usage details.

| Slave serial link<br>cable with RJ-45<br>shielded<br>connectors from    | RS-485 slave serial link pin<br>8 Pin Connector (IN) |        |            | 8 Pin Connector (OUT) |  |
|-------------------------------------------------------------------------|------------------------------------------------------|--------|------------|-----------------------|--|
|                                                                         | Pin No.                                              | Name   | Pin No.    | Name                  |  |
|                                                                         | Housing                                              | Shield | Housing    | Shield                |  |
| PSU-232 or PSU-                                                         | 1                                                    | SG     | 1          | SG                    |  |
| 485 connection                                                          | 6                                                    | TXD -  | 6          | TXD -                 |  |
| kit                                                                     | 3                                                    | TXD +  | 3          | TXD +                 |  |
|                                                                         | 5                                                    | RXD -  | 5          | RXD -                 |  |
|                                                                         | 4                                                    | RXD +  | 4          | RXD +                 |  |
| Master serial link                                                      | RS-485 master serial link pin assignment             |        |            |                       |  |
| cable with RJ-45                                                        | 8 Pin Connector (IN)                                 |        | 8 Pin Conn | 8 Pin Connector (OUT) |  |
| shielded<br>connectors from<br>PSU-232 or PSU-<br>485 connection<br>kit | Pin No.                                              | Name   | Pin No.    | Name                  |  |
|                                                                         | Housing                                              | Shield | Housing    | Shield                |  |
|                                                                         | 1                                                    | SG     | 1          | SG                    |  |
|                                                                         | 6                                                    | TXD -  | 5          | RXD -                 |  |
|                                                                         | 3                                                    | TXD +  | 4          | RXD +                 |  |
|                                                                         | 5                                                    | RXD -  | 6          | TXD -                 |  |
|                                                                         | 4                                                    | RXD +  | 3          | TXD +                 |  |

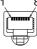

## Multiple units Function Check

| Functionality<br>check     | Invoke a terminal application such as Realterm.                                                                                                    |  |
|----------------------------|----------------------------------------------------------------------------------------------------|--|
| CHECK                      | To check the COM port No, see the Device<br>Manager in the PC. For WinXP; Control panel<br>$\rightarrow$ System $\rightarrow$ Hardware tab.                                                                                                    |  |
|                            | Below shows examples using the Legacy Multi-<br>Drop mode and the Multi-Drop mode.                                                                                                    |  |
| Legacy Multi-<br>Drop mode | When using the TDK GENESYS legacy<br>commands, each unit can be individually<br>controlled using the unique address identifiers.<br>For this function check, we will assume that the<br>master unit is assigned to address 8, while a<br>slave is assigned address 11. |  |
|                            | Run this query command via the terminal<br>application after the instruments have been<br>configured for multi-unit control with Legacy<br>Multi-Drop mode. See page 177.                                                                                              |  |
|                            | ADR 8<br>IDN?                                                                                                    |  |
|                            | The identity string for the Master unit will be returned:                                                                                                    |  |
|                            | GW-INSTEK,PSU40-38,,T0.01.12345678                                                                                                    |  |
|                            | Type the following:                                                                                                    |  |
|                            | ADR 11<br>IDN?                                                                                                    |  |
|                            | The identity string for the slave with address 11 will be returned:                                                                                                    |  |

|                 | GW-INSTEK,PSU40-38,,T0.01.12345678                                                                                                    |
|-----------------|----------------------------------------------------------------------------------------------------|
|                 | Note: TDK commands do not use LF (line feed)<br>codes to terminate commands. See the TDK<br>GENESYS user manual for further information.                                                                                                    |
| Multi-Drop mode | When using the Multi-Drop mode, the entire<br>SCPI command list developed for the PSU can<br>be used. Each unit can be individually<br>controlled after a slave unit has been selected.<br>For this function check, we will assume that the<br>master unit is assigned to address 0, while a<br>slave is assigned address 5. |
| _               | Run this query command via the terminal<br>application after the instruments have been<br>configured for multi-unit control with Multi-<br>Drop mode. See page 177.                                                                                                    |
|                 | INST:SEL 0<br>*IDN?<br>GW-INSTEK,PSU100-15,,T0.01.12345678                                                                                                    |
|                 | Selects the unit with address 0 and returns its identity string.                                                                                                    |
|                 | INST:SEL 5<br>*IDN?<br>GW-INSTEK,PSU150-10,,T0.01.12345678                                                                                                    |
|                 | Selects the unit with address 5 and returns its identity string.                                                                                                    |
|                 | INST:SEL 6                                                                                                    |
|                 | Selects the unit with address 6 (not configured<br>in our example). An error is displayed on the<br>master front panel.                                                                                                    |
|                 | INST:SEL 0<br>SYST:ERR?<br>Settings conflict                                                                                                    |

|      | Query the system errors. "Settings conflict" is returned.                                                               |  |
|------|----------------------------------------------------------------------------------------------------|--|
|      | INST:STAT?<br>33,0                                                                                                    |  |
|      | Returns the active units and master unit in the bus.                                                                    |  |
|      | 33=0b100001                                                                                                    |  |
|      | The units at address 0 and address 5 are on-line.                                                                       |  |
|      | 0                                                                                                    |  |
|      | Master device's address is 0.                                                                                           |  |
| Note | For further details, please see the programming manual, available on the GW Instek web site @ <u>www.gwinstek.com</u> . |  |

#### **Configure Ethernet Connection**

The Ethernet interface can be configured for a number of different applications. Ethernet can be configured for basic remote control or monitoring using a web server or it can be configured as a socket server.

The PSU series supports both DHCP connections so the instrument can be automatically connected to an existing network or alternatively, network settings can be manually configured.

| Ethernet<br>configuration<br>Parameters | For details on how to configure the Ethernet settings, please see the configuration chapter on page 108. |                                  |  |
|-----------------------------------------|----------------------------------------------------------------------------------------------------|----------------------------------|--|
|                                         | MAC Address<br>(display only)                                                                            | LAN Enable/Disable               |  |
|                                         | DHCP<br>Enable/Disable                                                                                   | IP Address                       |  |
|                                         | Subnet Mask                                                                                              | Gateway                          |  |
|                                         | DNS Address                                                                                              | Sockets Server<br>Enable/Disable |  |
|                                         | Web Server<br>Enable/Disable                                                                             | Web Password<br>Enable/Disable   |  |
|                                         | Web Enter Password                                                                                       | 1                                |  |

#### Web Server Configuration

| Configuration | This configuration example will configure the PSU as a web server and use DHCP to automatically assign an IP address to the PSU. |
|---------------|----------------------------------------------------------------------------------------------------|
| 1             | Connect an Ethernet cable from the network to the rear panel Ethernet port.                                                      |

2. Press the Function key to enter the Page 117 Normal configuration settings.

#### Set the following LAN settings:

| F-36 = 1             | Turn LAN on                  |
|----------------------|------------------------------|
| F-37 = 1             | Enable DHCP                  |
| F-59 = 1             | Turn the web server on       |
| F-60 = 0  or  1      | Set to 0 to disable web      |
|                      | password, set to 1 to enable |
|                      | web password                 |
| F-61 = 0000<br>~9999 | Set the web password         |

3. The LAN indicator will turn on when a network cable is plugged in.

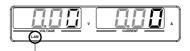

LAN indicator

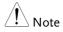

It may be necessary to cycle the power or refresh the web browser to connect to a network.

#### Web Server Remote Control Function Check

| Functionality<br>check | web browser aft                    | ress of the power supply in a<br>er the instrument has been<br>web server (page 186). |
|------------------------|------------------------------------|---------------------------------------------------------------------------------------|
|                        | The web server a function settings | allows you to monitor the<br>s of the PSU.                                            |
|                        | You can check the<br>F-42.         | e IP address by checking F-39 to                                                      |
|                        | F-39 = AAA<br>F-40 = BBB           | IP Address part 1 of 4<br>IP Address part 2 of 4                                      |

| F-41 = CCC | IP Address part 3 of 4 |
|------------|------------------------|
| F-42 = DDD | IP Address part 4 of 4 |

http:// AAA.BBB.CCC.DDD

The web browser interface appears.

|                      | K <u>Visit Our Site</u>                               |                                   | Support   Countact Us             |
|----------------------|-------------------------------------------------------|-----------------------------------|-----------------------------------|
| Welcome Page         |                                                       | System Inf                        |                                   |
|                      | PSU Series                                            | Manufacturer :                    | GW-INSTEK                         |
| Network Configration | Web Control Pages                                     | Serial<br>Number 1                |                                   |
|                      | Thanks For Your Using.                                | Description :                     | GW-INSTEK, PSU12.5-120            |
| Analog Control       | Use the left menu<br>to select the features you need. | Firmware<br>Version:              | T1.13.20170310                    |
|                      | to select the features you need.                      | Hostname :                        | P-                                |
| Figure of Dimensions | More How-to                                           | IP Adress :                       | 172.16.23.146                     |
|                      | Please refer to user manual.                          | Subnet Mask 1                     | 255.255.128.0                     |
| Operating Area       |                                                       | Gateway :                         | 172.16.0.254                      |
|                      |                                                       | DNS :                             | 172.16.1.252                      |
|                      |                                                       | MAC Adress :                      | 02:80:ad:20:31:b2                 |
|                      |                                                       | DHCP State 1                      | ON                                |
|                      |                                                       | VISA TCPIP<br>Connect<br>String : | CPIP0::172.16.23.146::2268::SOCKE |

Copyright 2011 © Good Will Instrument Co., Ltd All Rights Reserved.

The web browser interface allows you to access the following:

- Network configuration settings
- Analog control pinouts & usage
- PSU dimensions
- Operating area diagram

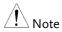

For further details, please see the programming manual, available on the GW Instek web site @ www.gwinstek.com.

## Sockets Server Configuration

| Configuration | This configuration<br>PSU socket serve                                                                                                    | on example will configure the<br>er.    |  |  |  |  |
|---------------|----------------------------------------------------------------------------------------------------|-----------------------------------------|--|--|--|--|
|               | The following configuration settings will<br>manually assign the PSU an IP address and<br>enable the socket server. The socket server port<br>number is fixed at 2268. |                                         |  |  |  |  |
| 1.            |                                                                                                    | ernet cable from the ear panel Ethernet |  |  |  |  |
| 2.            | Press the Function key to enter the Page 117<br>Normal configuration settings.                                                                                         |                                         |  |  |  |  |
|               | Set the following                                                                                                    | g LAN settings:                         |  |  |  |  |
|               | F-36 = 1                                                                                                    | Enable LAN                              |  |  |  |  |
|               | F-37 = 0                                                                                                    | Disable DHCP                            |  |  |  |  |
|               | F-39 = 172                                                                                                    | IP Address part 1 of 4                  |  |  |  |  |
|               | F-40 = 16                                                                                                    | IP Address part 2 of 4                  |  |  |  |  |
|               | F-41 = 5                                                                                                    | IP Address part 3 of 4                  |  |  |  |  |
|               | F-42 = 133                                                                                                    | IP Address part 4 of 4                  |  |  |  |  |
|               | F-43 = 255                                                                                                    | Subnet Mask part 1 of 4                 |  |  |  |  |
|               | F-44 = 255                                                                                                    | Subnet Mask part 2 of 4                 |  |  |  |  |
|               | F-45 = 128                                                                                                    | Subnet Mask part 3 of 4                 |  |  |  |  |
|               | F-46 = 0                                                                                                    | Subnet Mask part 4 of 4                 |  |  |  |  |
|               | F-47 = 172                                                                                                    | Gateway part 1 of 4                     |  |  |  |  |
|               | F-48 = 16                                                                                                    | Gateway part 2 of 4                     |  |  |  |  |
|               | F-49 = 21<br>F-50 = 101                                                                                                    | Gateway part 3 of 4                     |  |  |  |  |
|               | F-50 = 101<br>F-57 = 1                                                                                                    | Gateway part 4 of 4<br>Enable Sockets   |  |  |  |  |

#### Socket Server Function Check

| Background             |    | To test the socket server functionality, National<br>Instruments Measurement and Automation<br>Explorer can be used. This program is available<br>on the NI website, <u>www.ni.com</u> ., via a search<br>for the VISA Run-time Engine page, or<br>"downloads" at the following URL,<br>http://www.ni.com/visa/ |
|------------------------|----|----------------------------------------------------------------------------------------------------|
| Requirements           |    | Operating System: Windows XP, 7, 8                                                                                                    |
| Functionality<br>check | 1. | Start the NI Measurement and Automation<br>Explorer (MAX) program. Using Windows,<br>press:                                                                                                    |

Start>All Programs>National Instruments>Measurement & Automation

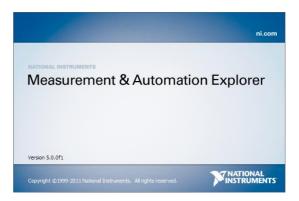

2. From the Configuration panel access;

*My System>Devices and Interfaces>Network Devices* 

3. Press Add New Network Device>Visa TCP/IP Resource...

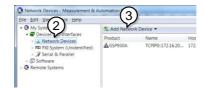

4. Select *Manual Entry of Raw Socket* from the popup window.

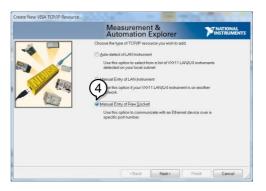

- 5. Enter the IP address and the port number of the PSU. The port number is fixed at 2268.
- 6. Click the Validate button.
- 7. A popup will appear if a connection is successfully established.
- 8. Click Next.

| Create New VISA TCP/IP Resource                                               | Measurement &<br>Automation Explorer                                                                                                    | <b>MATIONAL</b><br>INSTRUMENTS |
|-------------------------------------------------------------------------------|----------------------------------------------------------------------------------------------------|--------------------------------|
| successfully opened a VEA session to<br>"TCPIP0:1721622134-226K-SOCKET"<br>OK | Enter the TCP/P address of your VBA network resource<br>domozioxeccore. When bettermer of the device, or a<br>computer gistree domain<br>Ligource 11 address<br>172 16 221 34<br>Port jamber<br>2288 | Vajdote                        |
|                                                                               | < Dack Neet >                                                                                                    | Finish Cancel                  |

9. Next configure the Alias (name) of the PSU connection. In this example the Alias is: PSU\_DC1

#### 10. Click finish.

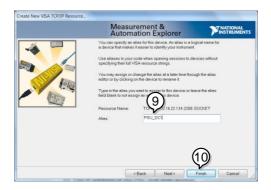

- 11. The IP address of the PSU will now appear under Network Devices in the configuration panel. Select this icon now.
- 12. Click Open VISA Test Panel.

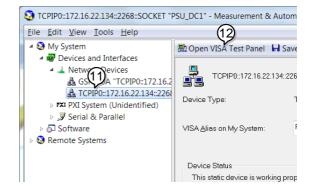

- 13. Click the Configuration icon,
- 14. Click on I/O Settings.
- 15. Make sure the *Enable Termination Character* check box is checked, and the terminal character is \n (Value: xA).
- 16. Click Apply Changes.

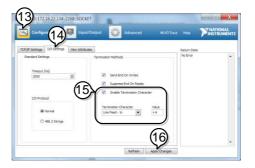

- 17. Click the *Input/Output* icon.
- 18. Enter \*IDN? in the *Select or Enter Command* dialog box if it is not already.
- 19. Click the *Query* button.

20. The \*IDN? query will return the Manufacturer, model name, serial number and firmware version in the dialog box.

GW-INSTEK, PSU40-38, TW123456, T0.02.20131205

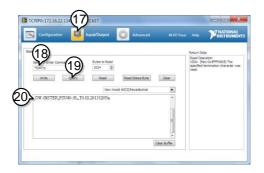

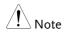

For further details, please see the programming manual, available on the GW Instek web site @ www.gwinstek.com.

## FAQ

- How often should the power supply be calibrated?
- The OVP voltage is triggered earlier than expected.
- Can I combine more than 1 cable together for the output wiring?
- The accuracy does not match the specification.

### How often should the power supply be calibrated?

The PSU should be calibrated by an authorized service center at least every 2 years. For details regarding calibration, see your local dealer or GWInstek at www.gwinstek.com / marketing@goodwill.com.tw.

#### The OVP voltage is triggered earlier than expected.

When setting the OVP voltage, take into account the voltage drop from the load cables. As the OVP level is set from the output terminals and not the load terminals, the voltage at the load terminals may be slightly lower.

## Can I combine more than 1 cable together for the output wiring?

Yes. Cables can be used together (in parallel) if the current capacity of a single cable is insufficient. However the withstand voltage should also be taken into account. Ensure the cables are twisted together and are the same length.

## G≝INSTEK

The accuracy does not match the specification.

Make sure the device is powered On for at least 30 minutes, within  $+20^{\circ}C^{+}30^{\circ}C$ . This is necessary to stabilize the unit to match the specification.

For more information, contact your local dealer or GWInstek at www.gwinstek.com / marketing@goodwill.com.tw.

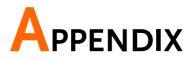

## **PSU Factory Default Settings**

The following default settings are the factory configuration settings for the power supply.

For details on how to return to the factory default settings, see page 48.

| Initial Settings                           | Default S    | etting                            |  |  |  |  |
|--------------------------------------------|--------------|-----------------------------------|--|--|--|--|
| Output                                     | Off          |                                   |  |  |  |  |
| LOCK                                       | 0 (Disabled) |                                   |  |  |  |  |
| Voltage                                    | 0V ´         |                                   |  |  |  |  |
| Current                                    | 0A           |                                   |  |  |  |  |
| OVP                                        | 1.1 X Vra    | te                                |  |  |  |  |
| OCP                                        | 1.1 X Irat   | e                                 |  |  |  |  |
| Normal Function                            | Setting      | Default Setting                   |  |  |  |  |
| Settings                                   | Setting      | Delault Setting                   |  |  |  |  |
| Output ON delay time                       | F-01         | 0.00s                             |  |  |  |  |
| Output OFF delay time                      | F-02         | 0.00s                             |  |  |  |  |
| V-I mode slew rate select                  | F-03         | 0 = CV high speed priority (CVHS) |  |  |  |  |
| Internal resistance<br>setting             | F-08         | 0.000Ω                            |  |  |  |  |
| Bleeder circuit control                    | F-09         | 1 = ON                            |  |  |  |  |
| Buzzer ON/OFF control                      | F-10         | 1 = ON                            |  |  |  |  |
| OCP Delay Time                             | F-12         | 0.1 sec                           |  |  |  |  |
| Current Setting Limit                      | F-13         | 0 = OFF                           |  |  |  |  |
| Voltage Setting Limit                      | F-14         | 0 = OFF                           |  |  |  |  |
| Display Memory<br>parameter when recalling | F-15         | 0 = OFF                           |  |  |  |  |
| Auto Calibration Parallel<br>Control       | F-16         | 0 = Disable                       |  |  |  |  |
| Measurement Average<br>Setting             | F-17         | 0 = Low                           |  |  |  |  |

| Alarm Recovery and<br>Output Status | F-18    | 0 = Safe Mode                  |
|-------------------------------------|---------|--------------------------------|
| Lock Mode                           | F-19    | 0:Lock Panel, Allow Output OFF |
| USB / GPIB setting                  | Setting | Default Setting                |
| Setup Rear USB Speed                | F-22    | 2 = Auto Detect Speed          |
| GPIB address                        | F-23    | 8                              |
| GPIB Enable/Disable                 | F-24    | 1 = Enable GPIB                |
| SCPI Emulation                      | F-26    | 0 = GW Instek                  |
| LAN setting                         | Setting | Default Setting                |
| LAN Enable                          | F-36    | 1 = ON                         |
| DHCP                                | F-37    | 1 = ON                         |
| Socket Server                       | F F 7   | 1 Field                        |
| Enable/Disable                      | F-57    | 1 = Enable                     |
| Web Server                          | F F0    |                                |
| Enable/Disable                      | F-59    | 1 = Enable                     |
| Web Password                        |         | 1 Fuchia                       |
| Enable/Disable                      | F-60    | 1 = Enable                     |
| UART setting                        | Setting | Default Setting                |
| UART Mode                           | F-70    | 1 = RS232                      |
| UART Baudrate                       | F-71    | 7 = 115200                     |
| UART Data Bits                      | F-72    | 1 = 8 bits                     |
| UART Parity                         | F-73    | 0 = None                       |
| UART Stop Bit                       | F-74    | 0 = 1 bit                      |
| UART TCP                            | F-75    | 0 = SCPI                       |
| UART Address                        | F-76    | 30                             |
| UART Multi-Drop control             | F-77    | 0 = Disable                    |
| Power On Configuration              | Sotting | Default Setting                |
| setting                             | Setting | Default Setting                |
| CV Control                          | F-90    | 0 = Power On Configuration     |
| CC Control                          | F-91    | 0 = Control by local           |
| Output Status when                  | F-92    | 0 = Safe Mode (Always OFF)     |
| Power ON                            | 1-92    | 0 - Sale Mode (Always Off)     |
| Master/Slave                        | F-93    | 0 = Independent                |
| Configuration                       |         |                                |
| External Output Logic               | F-94    | 0 = High ON                    |
| Monitor Voltage Select              | F-96    | 0 = 5V                         |
| Control Range                       | F-97    | $0 = 5V[5k\Omega]$             |
| External Output Control             | F-98    | 0 = OFF                        |
| Function                            | 1 20    |                                |

## **GWINSTEK**

| Trigger Input and Output<br>Configuration Settings | Setting      | Default Setting                          |
|----------------------------------------------------|--------------|------------------------------------------|
| Trigger Input Pulse<br>Width                       | F100         | 0 = trigger controlled by trigger level. |
| Trigger Input Action                               | F102         | 0 = None                                 |
| Output State When<br>Receiving Trigger             | F103         | 0 = OFF                                  |
| Apply Voltage Setting on<br>Trigger                | F104         | 0 = 0V                                   |
| Apply Current Setting on<br>Trigger                | F105         | 0 = 0A                                   |
| Recall memory number                               | F106         | 1 = M1                                   |
| Trigger Output Pulse<br>Width                      | F120         | 0ms                                      |
| Trigger Output Level<br>Trigger Source             | F121<br>F122 | 0 = LOW<br>0 = None                      |

## Error Messages & Messages

The following error messages or messages may appear on the PSU screen during operation.

| Error Messages  | Description                                                 |
|-----------------|-------------------------------------------------------------|
| ОНР             | Master & slave board over temperature<br>protection in PSU  |
| ОНРІ            | Master board over temperature protection in PSU             |
| OHP2            | Slave board over temperature protection in PSU              |
| ALM SENS        | Sense Alarm                                                 |
| HW OVP          | Hardware over voltage protection                            |
| AC              | AC fail                                                     |
| OVP             | Over voltage protection                                     |
| ОСР             | Over current protection                                     |
| FAN FAIL        | Fan failure                                                 |
| SHUT DOWN       | Force shutdown                                              |
| Err 001         | USB mass storage is not present                             |
| Err 002         | No (such)file in USB mass storage                           |
| Err 003         | Empty memory location                                       |
| Err 004         | File access error                                           |
| Err 007         | Slave occurs Off-line (Multi-Drop mode)                     |
| Normal Messages | Description                                                 |
| MSG 001         | External control of output. Output off (F-94=0,<br>High=on) |
| MSG 002         | External control of output. Output off (F-94=1, Low=on)     |

| Communication<br>Interface Messages | Description                              |
|-------------------------------------|------------------------------------------|
| USB ON                              | Rear USB port connected to PC            |
| USB OFF                             | Rear USB port disconnected from PC       |
| MS ON                               | Mass storage plugged into front USB port |
| MS OFF                              | Mass storage removed from front USB port |

## LED ASCII Table Character Set

Use the following table to read the LED display messages.

| 0 | 1 | 2             | 3 | 4 | 5 | 6 | 7 | 8 | 9 | А | В | С | D        |
|---|---|---------------|---|---|---|---|---|---|---|---|---|---|----------|
| 0 | 1 | 2             | 3 | Ч | 5 | 5 | 7 | 8 | 9 | 8 | Ь | Ľ | ď        |
| E | F | G             | Н | T | J | К | L | М | Ν | 0 | Р | Q | R        |
|   |   |               |   |   |   |   |   |   |   |   |   |   |          |
| Ε | F | 5             | Н | Ĺ | പ | 2 | L | ā | п | 0 | ρ | 9 | r        |
|   |   | <b>Б</b><br>U |   |   |   |   |   |   |   |   |   |   | <i>~</i> |

## **PSU Specifications**

The specifications apply when the PSU is powered on for at least 30 minutes.

#### Output

| Model        | PSU  | 6-200  | 12.5-120 | 20-76 | 40-38   | 60-25   |
|--------------|------|--------|----------|-------|---------|---------|
| Rated Output | V    | 6      | 12.5     | 20    | 40      | 60      |
| Voltage (*1) |      |        |          |       |         |         |
| Rated Output | А    | 200    | 120      | 76    | 38      | 25      |
| Current (*2) |      |        |          |       |         |         |
| Rated Output | W    | 1200   | 1500     | 1520  | 1520    | 1500    |
| Power        |      |        |          |       |         |         |
|              |      |        |          |       |         |         |
| N. 1.1       | DCLT | 100 15 | 150 10   | 200 5 | 400.2.0 | (00.2.( |
| Model        | PSU  | 100-15 | 150-10   | 300-5 | 400-3.8 | 600-2.6 |
| Rated Output | V    | 100    | 150      | 300   | 400     | 600     |
| Voltage (*1) |      |        |          |       |         |         |
| Rated Output | А    | 15     | 10       | 5     | 3.8     | 2.6     |
| Current (*2) |      |        |          |       |         |         |
| Rated Output | W    | 1500   | 1500     | 1500  | 1520    | 1560    |
| Power        |      |        |          |       |         |         |
|              |      |        |          |       |         |         |

### Constant Voltage Mode

| Model                                                    |                | PSU     | 6-200               | 12.5-120       | 20-76       | 40-38         | 60-25     |
|----------------------------------------------------------|----------------|---------|---------------------|----------------|-------------|---------------|-----------|
| Line regulation<br>(*3)                                  |                | mV      | 2.6                 | 3.25           | 4           | 6             | 8         |
| Load regulation<br>(*4)                                  |                | mV      | 2.6                 | 3.25           | 4           | 6             | 8         |
| Ripple and<br>noise (*5)                                 | p-p (*6)       | mV      | 60                  | 60             | 60          | 60            | 60        |
|                                                          | r.m.s.<br>(*7) | mV      | 8                   | 8              | 8           | 8             | 8         |
| Temperature coefficient                                  |                | ppm/ °C | 100ppm/<br>warm-up. | °C of rated or | utput volta | ge, after a 3 | 30 minute |
| Remote sense<br>compensation<br>voltage (single<br>wire) |                | V       | 1                   | 1              | 1           | 2             | 3         |
| Rise time (*8)                                           | Rated<br>load  | ms      | 80                  | 80             | 80          | 80            | 80        |
| -                                                        | No load        | ms      | 80                  | 80             | 80          | 80            | 80        |
|                                                          |                |         |                     |                |             |               |           |

## G≝INSTEK

APPENDIX

| Fall time (*9)                                           | Rated<br>load  | ms      | 10                   | 50            | 50          | 80           | 80        |
|----------------------------------------------------------|----------------|---------|----------------------|---------------|-------------|--------------|-----------|
|                                                          | No load        | ms      | 500                  | 700           | 800         | 1000         | 1100      |
| Transient<br>response time<br>(*10)                      |                | ms      | 1.5                  | 1             | 1           | 1            | 1         |
|                                                          |                |         |                      |               |             |              |           |
| Model                                                    |                | PSU     | 100-15               | 150-10        | 300-5       | 400-3.8      | 600-2.6   |
| Line regulation (*3)                                     |                | mV      | 12                   | 17            | 32          | 42           | 62        |
| Load regulation (*4)                                     |                | mV      | 12                   | 17            | 32          | 42           | 62        |
| Ripple and noise (*5)                                    | p-p (*6)       | mV      | 80                   | 100           | 150         | 200          | 300       |
|                                                          | r.m.s.<br>(*7) | mV      | 8                    | 10            | 25          | 40           | 60        |
| Temperature<br>coefficient                               |                | ppm/ °C | 100 ppm/<br>warm-up. | °C of rated o | utput volta | ige, after a | 30 minute |
| Remote sense<br>compensation<br>voltage (single<br>wire) |                | V       | 5                    | 5             | 5           | 5            | 5         |
| Rise time (*8)                                           | Rated<br>load  | ms      | 150                  | 150           | 150         | 200          | 250       |
|                                                          | No load        | ms      | 150                  | 150           | 150         | 200          | 250       |
| Fall time (*9)                                           | Rated<br>load  | ms      | 150                  | 150           | 150         | 200          | 250       |
|                                                          | No load        | ms      | 1500                 | 2000          | 2500        | 3000         | 4000      |
| Transient<br>response time<br>(*10)                      |                | ms      | 1                    | 2             | 2           | 2            | 2         |

#### Constant Current Mode

| Model                     |        | PSU     | 6-200                            | 12.5-120       | 20-76       | 40-38         | 60-25     |
|---------------------------|--------|---------|----------------------------------|----------------|-------------|---------------|-----------|
| Line regulation (*3)      |        | mA      | 22                               | 14             | 9.6         | 5.8           | 4.5       |
| Load regulation<br>(*11)  |        | mA      | 45                               | 29             | 20.2        | 12.6          | 10        |
| Ripple and<br>noise (*12) | r.m.s. | mA      | 400                              | 240            | 152         | 95            | 75        |
| Temperature coefficient   |        | ppm/ °C | 100ppm/ <sup>c</sup><br>warm-up. | °C of rated ou | utput curre | nt, after a 3 | 30 minute |

## **G**<sup>W</sup>**INSTEK**

**PSU Series User Manual** 

| Model                   |        | PSU     | 100-15               | 150-10        | 300-5        | 400-3.8      | 600-2.6   |
|-------------------------|--------|---------|----------------------|---------------|--------------|--------------|-----------|
| Line regulation<br>(*3) |        | mA      | 3.5                  | 3             | 2.5          | 2.38         | 2.26      |
| Load regulation (*11)   |        | mA      | 8                    | 7             | 6            | 5.76         | 5.52      |
| Ripple and noise (*12)  | r.m.s. | mA      | 45                   | 35            | 25           | 17           | 12        |
| Temperature coefficient |        | ppm/ °C | 100 ppm/<br>warm-up. | °C of rated o | output curre | ent, after a | 30 minute |

#### **Protection Function**

Setting

Setting

range

accuracy

V

А

1

| Model                               |                     | PSU | 6-200     | 12.5-120        | 20-76    | 40-38      | 60-25      |
|-------------------------------------|---------------------|-----|-----------|-----------------|----------|------------|------------|
| Over voltage<br>protection<br>(OVP) | Setting<br>range    | V   | 0.6 - 6.6 | 1.25 -<br>13.75 | 2 - 22   | 4 - 44     | 5 - 66     |
|                                     | Setting<br>accuracy | V   | 0.06      | 0.125           | 0.2      | 0.4        | 0.6        |
| Over current<br>protection<br>(OCP) | Setting<br>range    | A   | 5 - 220   | 5 - 132         | 5 - 83.6 | 3.8 - 41.8 | 2.5 - 27.5 |
|                                     | Setting<br>accuracy | A   | 4         | 2.4             | 1.52     | 0.76       | 0.5        |
| Under voltage<br>limit (UVL)        | Setting<br>range    |     | 0 - 6.3   | 0 - 13.12       | 0 - 21   | 0 - 42     | 0 - 63     |
|                                     |                     |     |           |                 |          |            |            |
| Model                               |                     | PSU | 100-15    | 150-10          | 300-5    | 400-3.8    | 600-2.6    |
| Over voltage<br>protection<br>(OVP) | Setting<br>range    | V   | 5 - 110   | 5 - 165         | 5 - 330  | 5 - 440    | 5 - 660    |

| (OCP)         |          |     |         |           |         |         |         |
|---------------|----------|-----|---------|-----------|---------|---------|---------|
|               | Setting  | Α   | 0.3     | 0.2       | 0.1     | 0.076   | 0.052   |
|               | accuracy |     |         |           |         |         |         |
| Under voltage | Setting  |     | 0 - 105 | 0 - 157.5 | 0 - 315 | 0 - 420 | 0 - 630 |
| limit (UVL)   | range    |     |         |           |         |         |         |
|               |          |     |         |           |         |         |         |
|               |          |     |         |           |         |         |         |
| Model         |          | PSU | All mo  | odels     |         |         |         |
| 2             | <u> </u> |     |         |           |         |         |         |

1.5

1.5 - 16.5 1 - 11

3

0.5 - 5.5

4

0.38 -

4.18

6

0.26 -

2.86

| Model       | PSU       | All models           |
|-------------|-----------|----------------------|
| Over        | Operation | Turn the output off. |
| temperature |           |                      |
| protection  |           |                      |
| (OHP)       |           |                      |

Over current

protection

| Incorrect<br>sensing<br>connection<br>protection<br>(SENSE) | Operation        | Turn the output off.               |
|-------------------------------------------------------------|------------------|------------------------------------|
| Low AC input<br>protection (AC-<br>FAIL)                    | Operation        | Turn the output off.               |
| Shutdown (SD)                                               | Operation        | Turn the output off.               |
| Power limit<br>(POWER LIMIT)                                | Operation        | Over power limit.                  |
| ·                                                           | Value<br>(fixed) | Approx. 105% of rated output power |

## Analog Programming and Monitoring

| Model                     | PSU | All models                                     |
|---------------------------|-----|------------------------------------------------|
| External voltage control  |     | Accuracy and linearity: ±0.5% of rated output  |
| output voltage            |     | voltage.                                       |
| External voltage control  |     | Accuracy and linearity: ±1% of rated output    |
| output current            |     | current.                                       |
| External resistor control |     | Accuracy and linearity: ±1% of rated output    |
| output voltage            |     | voltage.                                       |
| External resistor control |     | Accuracy and linearity: ±1.5% of rated output  |
| output current            |     | current.                                       |
| Output voltage monitor    |     | Accuracy: ±1%                                  |
| Output current monitor    |     | Accuracy: ±1%                                  |
| Shutdown control          |     | Turns the output off with a LOW (0V to 0.5V)   |
|                           |     | or short-circuit.                              |
| Output on/off control     |     | Possible logic selections:                     |
|                           |     | Turn the output on using a LOW (0V to 0.5V)    |
|                           |     | or short-circuit, turn the output off using a  |
|                           |     | HIGH (4.5V to 5V) or open-circuit.             |
|                           |     | Turn the output on using a HIGH (4.5V to 5V)   |
|                           |     | or open-circuit, turn the output off using a   |
|                           |     | LOW (0V to 0.5V) or short-circuit.             |
| Alarm clear control       |     | Clear alarms with a LOW (0V to 0.5V) or short- |
|                           |     | circuit.                                       |
| CV/CC/ALM/PWR             |     | Photocoupler open collector output;            |
| ON/OUT ON indicator       |     | Maximum voltage 30V, maximum sink current      |
|                           |     | 8mA.                                           |
| Trigger out               |     | Maximum low level output = 0.8V; minimum       |
|                           |     | high level output = 2V; Maximum source         |
|                           |     | current = 8mA.                                 |
| Trigger in                |     | Maximum low level input voltage = 0.8V;        |
|                           |     | minimum high level input votage = 2.0V,        |
|                           |     | Maximum sink current = 8mA.                    |

### Front Panel

| Model             |        | PSU | 6-200  | 12.5-<br>120 | 20-76 | 40-38   | 60-25   |
|-------------------|--------|-----|--------|--------------|-------|---------|---------|
| Display, 4 digits |        |     |        |              |       |         |         |
| Voltage accuracy  | 0.1% + | mV  | 12     | 25           | 40    | 80      | 120     |
| Current accuracy  | 0.2% + | mA  | 600    | 360          | 228   | 114     | 75      |
|                   |        |     |        |              |       |         |         |
| Model             |        | PSU | 100-15 | 150-10       | 300-5 | 400-3.8 | 600-2.6 |
| Display, 4 digits |        |     |        |              |       |         |         |
| Voltage accuracy  | 0.1% + | mV  | 200    | 300          | 600   | 800     | 1200    |
| Current accuracy  | 0.2% + | mA  | 45     | 30           | 15    | 11.4    | 7.8     |
|                   |        |     |        |              |       |         |         |
| Model             |        | PSU | All mo | dele         |       |         |         |

| Model       | PSU | All models                                     |
|-------------|-----|------------------------------------------------|
| Indications |     | GREEN LED'S: CV, CC, V, A, VSR, ISR, DLY, RMT, |
|             |     | LAN, M1, M2, M3, RUN, Output ON                |
|             |     | RED LED's: ALM, ERR                            |
| Buttons     |     | Lock/Local(Unlock),                            |
|             |     | PROT(ALM_CLR), Function(M1),                   |
|             |     | Test(M2), Set(M3), Shift, Output               |
| Knobs       |     | Voltage, Current                               |
| USB port    |     | Type A USB connector                           |
|             |     |                                                |

## Programming and Measurement (RS-232/485, USB, LAN,

## GPIB)

| Model                                       |         | PSU | 6-200 | 12.5-120 | 20-76 | 40-38 | 60-25 |
|---------------------------------------------|---------|-----|-------|----------|-------|-------|-------|
| Output voltage<br>programming<br>accuracy   | 0.05% + | mV  | 3     | 6.25     | 10    | 20    | 30    |
| Output current<br>programming<br>accuracy   | 0.2% +  | mA  | 200   | 120      | 76    | 38    | 25    |
| Output voltage<br>programming<br>resolution |         | mV  | 0.2   | 0.4      | 0.7   | 1.3   | 2     |
| Output current<br>programming<br>resolution |         | mA  | 6     | 4        | 2.5   | 1.2   | 0.8   |
| Output voltage<br>measurement<br>accuracy   | 0.1% +  | mV  | 6     | 12.5     | 20    | 40    | 60    |

## G≝INSTEK

APPENDIX

| .2% +  | mA              | 400                                                                                     | 240                                                                                                    | 152                                                                                                    | 76                                                                                                    | 50                                                                                                    |
|--------|-----------------|-----------------------------------------------------------------------------------------|----------------------------------------------------------------------------------------------------|----------------------------------------------------------------------------------------------------|----------------------------------------------------------------------------------------------------|----------------------------------------------------------------------------------------------------|
|        |                 |                                                                                         |                                                                                                    |                                                                                                    |                                                                                                    |                                                                                                    |
|        |                 |                                                                                         |                                                                                                    |                                                                                                    |                                                                                                    |                                                                                                    |
|        | mV              | 0.2                                                                                     | 0.4                                                                                                    | 0.7                                                                                                    | 1.3                                                                                                    | 2                                                                                                    |
|        |                 |                                                                                         |                                                                                                    |                                                                                                    |                                                                                                    |                                                                                                    |
|        |                 |                                                                                         |                                                                                                    |                                                                                                    |                                                                                                    |                                                                                                    |
|        | mA              | 6                                                                                       | 4                                                                                                    | 2.5                                                                                                    | 1.2                                                                                                    | 0.8                                                                                                    |
|        |                 |                                                                                         |                                                                                                    |                                                                                                    |                                                                                                    |                                                                                                    |
|        |                 |                                                                                         |                                                                                                    |                                                                                                    |                                                                                                    |                                                                                                    |
|        |                 |                                                                                         |                                                                                                    |                                                                                                    |                                                                                                    |                                                                                                    |
|        |                 |                                                                                         |                                                                                                    |                                                                                                    |                                                                                                    |                                                                                                    |
|        | PSU             | 100-15                                                                                  | 150-10                                                                                                    | 300-5                                                                                                    | 400-3.8                                                                                                    | 600-2.6                                                                                                    |
| .05% + | mV              | 50                                                                                      | 75                                                                                                    | 150                                                                                                    | 200                                                                                                    | 300                                                                                                    |
|        |                 |                                                                                         |                                                                                                    |                                                                                                    |                                                                                                    |                                                                                                    |
|        |                 |                                                                                         |                                                                                                    |                                                                                                    |                                                                                                    |                                                                                                    |
| .2% +  | mA              | 15                                                                                      | 10                                                                                                    | 5                                                                                                    | 3.8                                                                                                    | 2.6                                                                                                    |
|        |                 |                                                                                         |                                                                                                    |                                                                                                    |                                                                                                    |                                                                                                    |
|        |                 |                                                                                         |                                                                                                    |                                                                                                    |                                                                                                    |                                                                                                    |
|        | mV              | 3.4                                                                                     | 5.2                                                                                                    | 10.2                                                                                                    | 13.6                                                                                                    | 20.4                                                                                                    |
|        |                 |                                                                                         |                                                                                                    |                                                                                                    |                                                                                                    |                                                                                                    |
|        |                 |                                                                                         |                                                                                                    |                                                                                                    |                                                                                                    |                                                                                                    |
|        | mA              | 0.5                                                                                     | 0.34                                                                                                    | 0.19                                                                                                    | 0.13                                                                                                    | 0.09                                                                                                    |
|        |                 |                                                                                         |                                                                                                    |                                                                                                    |                                                                                                    |                                                                                                    |
|        |                 |                                                                                         |                                                                                                    |                                                                                                    |                                                                                                    |                                                                                                    |
| .1% +  | mV              | 100                                                                                     | 150                                                                                                    | 300                                                                                                    | 400                                                                                                    | 600                                                                                                    |
|        |                 |                                                                                         |                                                                                                    |                                                                                                    |                                                                                                    |                                                                                                    |
|        |                 |                                                                                         |                                                                                                    |                                                                                                    |                                                                                                    |                                                                                                    |
| .2% +  | mA              | 30                                                                                      | 20                                                                                                    | 10                                                                                                    | 7.6                                                                                                    | 5.2                                                                                                    |
|        |                 |                                                                                         |                                                                                                    |                                                                                                    |                                                                                                    |                                                                                                    |
|        |                 |                                                                                         |                                                                                                    |                                                                                                    |                                                                                                    |                                                                                                    |
|        | mV              | 3.4                                                                                     | 5.2                                                                                                    | 10.2                                                                                                    | 13.6                                                                                                    | 20.4                                                                                                    |
|        |                 |                                                                                         |                                                                                                    |                                                                                                    |                                                                                                    |                                                                                                    |
|        |                 |                                                                                         |                                                                                                    |                                                                                                    |                                                                                                    |                                                                                                    |
|        | mA              | 0.5                                                                                     | 0.34                                                                                                    | 0.19                                                                                                    | 0.13                                                                                                    | 0.09                                                                                                    |
|        |                 |                                                                                         |                                                                                                    |                                                                                                    |                                                                                                    |                                                                                                    |
|        |                 |                                                                                         |                                                                                                    |                                                                                                    |                                                                                                    |                                                                                                    |
| ,      | .05% +<br>.2% + | mV<br>mA<br>.05% + mV<br>.2% + mA<br>mV<br>mA<br>.1% + mV<br>.2% + mA<br>mV<br>.2% + mA | mV     0.2       mA     6       PSU     100-15       .05% +     mV     50       .2% +     mA     15       mV     3.4       mA     0.5       .1% +     mV     100       .2% +     mA     30       mV     3.4 | mV       0.2       0.4         mA       6       4         PSU       100-15       150-10         .05% +       mV       50       75         .2% +       mA       15       10         mV       3.4       5.2         mA       0.5       0.34         .1% +       mV       100       150         .2% +       mA       30       20         mV       3.4       5.2 | mV       0.2       0.4       0.7         mA       6       4       2.5         mA       6       4       2.5         PSU       100-15       150-10       300-5         .05% +       mV       50       75       150         .2% +       mA       15       10       5         mV       3.4       5.2       10.2         mA       0.5       0.34       0.19         .1% +       mV       100       150       300         .2% +       mA       30       20       10         mV       3.4       5.2       10.2         mV       3.4       5.2       10.2 | mV       0.2       0.4       0.7       1.3         mA       6       4       2.5       1.2         PSU       100-15       150-10       300-5       400-3.8         .05% +       mV       50       75       150       200         .2% +       mA       15       10       5       3.8         mN       3.4       5.2       10.2       13.6         mA       0.5       0.34       0.19       0.13         .1% +       mV       100       150       300       400         .2% +       mA       30       20       10       7.6         mV       3.4       5.2       10.2       13.6 |

## Input Characteristics

| Model                    |        | PSU | All models                                   |
|--------------------------|--------|-----|----------------------------------------------|
| Norminal input<br>rating |        |     | 100Vac to 240Vac, 50Hz to 60Hz, single phase |
| Input voltage            |        |     | 85Vac ~ 265Vac                               |
| range                    |        |     |                                              |
| Input frequency          |        |     | 47Hz ~ 63Hz                                  |
| range                    |        |     |                                              |
| Maximum input 1          | 00Vac  | Α   | 21                                           |
| current                  |        |     |                                              |
| 2                        | .00Vac | А   | 11                                           |

## G≝INSTEK

| Inrush current   |        |     | Less than | 50A.     |       |         |         |
|------------------|--------|-----|-----------|----------|-------|---------|---------|
| Maximum input    |        | VA  | 2000      |          |       |         |         |
| power            |        |     |           |          |       |         |         |
| Power factor     | 100Vac |     | 0.99      |          |       |         |         |
|                  | 200Vac |     | 0.98      |          |       |         |         |
|                  |        |     |           |          |       |         |         |
| Model            |        | PSU | 6-200     | 12.5-120 | 20-76 | 40-38   | 60-25   |
| Efficiency (*13) | 100Vac | %   | 76.5      | 82       | 83    | 84      | 84      |
|                  | 200Vac | %   | 78.5      | 85       | 86    | 87      | 87      |
|                  |        |     |           |          |       |         |         |
| Model            |        | PSU | 100-15    | 150-10   | 300-5 | 400-3.8 | 600-2.6 |
| Efficiency (*13) | 100Vac | %   | 84        | 84       | 84    | 84      | 84      |
|                  | 200Vac | %   | 87        | 87       | 87    | 87      | 87      |
|                  |        |     |           |          |       |         |         |
| Model            |        | PSU | All mo    | dole     |       |         |         |

| Model        | PSU | All models      |
|--------------|-----|-----------------|
| Hold-up time |     | 20ms or greater |

## Interface Capabilities

| Model         | PSU | All models                                                                                               |
|---------------|-----|----------------------------------------------------------------------------------------------------|
| USB           |     | TypeA: Host, TypeB: Slave, Speed: 1.1/2.0, USB<br>Class: CDC(Communications Device Class)                |
| LAN           |     | MAC Address, DNS IP Address, User Password,<br>Gateway IP Address, Instrument IP Address, Subnet<br>Mask |
| GPIB          |     | SCPI - 1993, IEEE 488.2 compliant interface                                                              |
| RS-232/RS-485 |     | Complies with EIA232D / EIA485 Specifications                                                            |

### **Environment Conditions**

| Model                    | PSU | All models                      |
|--------------------------|-----|---------------------------------|
| Operating<br>temperature |     | 0°C to 50°C (*14)               |
| Storage<br>temperature   |     | -25 °C to 70 °C                 |
| Operating<br>humidity    |     | 20% to 85% RH; No condensation  |
| Storage<br>humidity      |     | 90% RH or less; No condensation |
| Altitude                 |     | Maximum 2000m                   |
|                          |     |                                 |

#### **General Specifications**

| Model                 |                   | PSU             | All models                                                                                                    |
|-----------------------|-------------------|-----------------|----------------------------------------------------------------------------------------------------|
| Weight                | main unit<br>only | kg              | Less than 8.7kg                                                                                                    |
| Dimensions            | (W×H×D)           | mm <sup>3</sup> | 423×43.6×447.2                                                                                                    |
| Cooling               |                   |                 | Forced air cooling by internal fan.                                                                                          |
| EMC                   |                   |                 | Complies with the European EMC directive 2004/108/EC for Class A test and measurement products.                              |
| Safety                |                   |                 | Complies with the European Low Voltage Directive 2006/95/EC and carries the CE-marking.                                      |
| Withstand<br>voltage  |                   |                 | AC to Chassis: 1500Vac/1min<br>AC to Output terminal: 3000Vac/1min<br>Output terminal to Chassis:<br>Vout≤150V: 1000Vdc/1min |
|                       |                   |                 | 150V <vout≤600v: 1500vdc="" 1min<="" td=""></vout≤600v:>                                                                     |
| Insulation resistance |                   |                 | Chassis and output terminal; chassis and AC input; AC input and output terminal: 100M $\Omega$ or more (DC 1000V)            |

Notes:

(\*1) Minimum voltage is guaranteed to maximum 0.2% of the rated output voltage.

(\*2) Minimum current is guaranteed to maximum 0.4% of the rated output current.

(\*3) At 85 ~ 132Vac or 170 ~ 265Vac, constant load.

 $(\star 4)$  From No-load to Full-load, constant input voltage. Measured at the sensing point in Remote Sense.

(\*5) Measure with JEITA RC-9131B (1:1) probe

(\*6) Measurement frequency bandwidth is 10Hz to 20MHz.

(\*7) Measurement frequency bandwidth is 5Hz to 1MHz.

(\*8) From 10% to 90% of rated output voltage, with rated resistive load.

(\*9) From 90% to 10% of rated output voltage, with rated resistive load.

(\*10) Time for output voltage to recover within 0.5% of its rated output for a load change from 10 to 90% of its rated output current. Voltage set point from 10% to 100% of rated output.

(\*11) For load voltage change, equal to the unit voltage rating, constant input voltage.

(\*12) For 6V model the ripple is measured at 2 ~ 6V output voltage and full output current. For other models, the ripple is measured at 10 ~ 100% output voltage and full output current.

(\*13) At rated output power.

(\*14) If install the front panel filter kit, the temperature is guaranteed to 40°C.

## **PSU** Dimensions

PSU 6-200, PSU 12.5-120, PSU 20-76, PSU 40-38, PSU 60-25

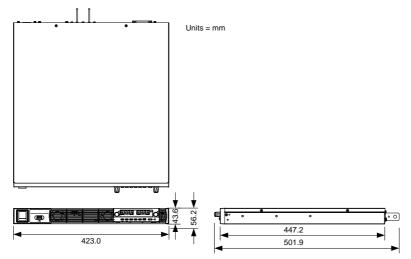

PSU 100-15, PSU 150-10, PSU 300-5, PSU 400-3.8, PSU 600-2.6

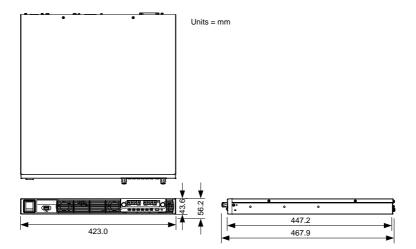

## Declaration of Conformity

We

#### GOOD WILL INSTRUMENT CO., LTD.

declare that the below mentioned product

**Type of Product:** Programmable DC Power Supply **Model Number:** PSU 6-200, PSU 12.5-120, PSU 20-76, PSU 40-38, PSU 60-25, PSU 100-15, PSU 150-10, PSU 300-5, PSU 400-3.8, PSU 600-2.6 are herewith confirmed to comply with the requirements set out in the Council Directive on the Approximation of the Law of Member States relating to EMC (2014/30/EU), LVD (2014/35/EU), WEEE (2012/19/EU) and RoHS (2011/65/EU).

For the evaluation regarding the Electromagnetic Compatibility and Low Voltage Directive, the following standards were applied:

| ◎ EMC                                      |                                                                                            |                                                                        |  |  |
|--------------------------------------------|--------------------------------------------------------------------------------------------|------------------------------------------------------------------------|--|--|
| EN 61326-1 :<br>EN 61326-2-1:              | Electrical equipment for measurement, control and laboratory use — EMC requirements (2013) |                                                                        |  |  |
| Conducted and Radiated Emissions           |                                                                                            | Electrical Fast Transients                                             |  |  |
| EN 55011:2009+A1:2010                      |                                                                                            | EN 61000-4-4:2012                                                      |  |  |
| Current Harmonic                           |                                                                                            | Surge Immunity                                                         |  |  |
| EN 61000-3-2:2014                          |                                                                                            | EN 61000-4-5: 2014                                                     |  |  |
| Voltage Fluctuation                        |                                                                                            | Conducted Susceptibility                                               |  |  |
| EN 61000-3-3:2013                          |                                                                                            | EN 61000-4-6: 2014                                                     |  |  |
| Electrostatic Discharge                    |                                                                                            | Power Frequency Magnetic Field                                         |  |  |
| EN 61000-4-2: 2009                         |                                                                                            | EN 61000-4-8:2010                                                      |  |  |
| Radiated Immunity                          |                                                                                            | Voltage Dips/ Interrupts                                               |  |  |
| EN 61000-4-3:2006+A1:2008+A2:2010          |                                                                                            | EN 61000-4-11: 2004                                                    |  |  |
| Low Voltage Equipment Directive 2014/35/EU |                                                                                            |                                                                        |  |  |
| Safety Requirements                        |                                                                                            | EN 61010-1:2010 (Third Edition)<br>EN 61010-2-030:2010 (First Edition) |  |  |

#### GOODWILL INSTRUMENT CO., LTD.

No. 7-1, Jhongsing Road, Tucheng District, New Taipei City 236, TaiwanTel: <u>+886-2-2268-0389</u>Fax: <u>+886-2-2268-0639</u>Web: http://www.gwinstek.comEmail: marketing@goodwill.com.tw

#### GOODWILL INSTRUMENT (SUZHOU) CO., LTD.

| No. 521, Zhujiang Road, Snd, Suzhou Jia | angsu 215011, China                   |
|-----------------------------------------|---------------------------------------|
| Tel: <u>+86-512-6661-7177</u>           | Fax: <u>+86-512-6661-7277</u>         |
| Web: <u>http://www.instek.com.cn</u>    | Email: <u>marketing@instek.com.cn</u> |

#### GOODWILL INSTRUMENT EURO B.V.

De Run 5427A, 5504DG Veldhoven, The Netherlands Tel: <u>+31-(0)40-2557790</u> Fax: <u>+31-(0)40-2541194</u> Email: <u>sales@gw-instek.eu</u>

# NDEX

| Accessories 12                      |
|-------------------------------------|
| Alarm                               |
| description28                       |
| Analog connector                    |
| pin assignment123                   |
| Analog control                      |
| output control136                   |
| overview121                         |
| remote monitoring141                |
| resistance control – current        |
| output133                           |
| resistance control – voltage        |
| output131                           |
| shutdown control139                 |
| status monitoring144, 147           |
| voltage control – current output129 |
| voltage control - voltage output126 |
| ASCII table character set 201       |
| Bleeder control                     |
| description26                       |
| Build date                          |
| view49                              |
| Caution symbol5                     |
| CC and CV mode                      |
| description24                       |
| CC mode                             |
| operation60                         |
| Cleaning the instrument7            |
| Configuration                       |
| LAN settings                        |
| Normal function settings104         |
| normal function settings            |
| operation117                        |
| overview97                          |
| power on configuration operation119 |
| power on configuration settings.112 |
| script test settings                |
| special function settings117        |
| System settings111                  |
| table97                             |
| test function settings90            |
| UART settings110                    |

| USB/GPIB settings 107                                     |
|-----------------------------------------------------------|
| Conventions                                               |
| CV mode                                                   |
| operation57                                               |
| Declaration of conformity 211                             |
| Default settings 197                                      |
| reset                                                     |
| Display diagram18                                         |
| Display format 201                                        |
| Disposal instructions7                                    |
| EN61010                                                   |
| measurement category6                                     |
| pollution degree7                                         |
| Environment                                               |
| safety instruction7                                       |
| Error messages 200                                        |
| Ethernet                                                  |
| interface186                                              |
| sockets                                                   |
| web server                                                |
| FAQ                                                       |
| Front panel diagram15                                     |
| Ground                                                    |
| symbol                                                    |
| Grounding                                                 |
| How to use the instrument 46                              |
| Internal resistance                                       |
| description27                                             |
| Isolated analog control option                            |
| current control – current output160                       |
| current control – voltage output157<br>current monitoring |
| overview                                                  |
| pinout                                                    |
| specifications                                            |
| voltage control – current output155                       |
| voltage control – voltage output152                       |
| voltage monitoring 162                                    |
| Line voltage connection                                   |
| List of features                                          |

## **G**<sup>W</sup>INSTEK

| Marketing                       |
|---------------------------------|
| contact196                      |
| Messages                        |
| Model differences               |
| OCP level                       |
| Operating area description23    |
| Operation considerations        |
| floating output                 |
| inrush current                  |
| pulsed loads                    |
| reverse current                 |
| Optional accessories12          |
| Output terminal                 |
| cover                           |
| grounding34<br>load cables43    |
| load cables43                   |
| OVP level                       |
| Package contents12              |
| Panel lock                      |
| Parallel calibration            |
| Parallel mode                   |
| connection75                    |
| operation78                     |
| overview72                      |
| Parallel operation71            |
| Power on/off                    |
| safety instruction6             |
| Power sequence                  |
| Rack mount                      |
| description45                   |
| Rear panel diagram              |
| Recall setup                    |
| Remote control                  |
| Ethernet configuration          |
| Ethernet function check         |
| GPIB configuration              |
| GPIB function check169          |
| interface configuration166      |
| local bus configuration177, 180 |
|                                 |

| multi-unit configuration 177, 180 |
|-----------------------------------|
| multi-unit function check         |
| sockets configuration189          |
| sockets function check 190        |
| UART configuration173             |
| UART function check176            |
| USB configuration166              |
| USB function check 167            |
| Remote sense                      |
| operation67                       |
| Remote sense connector65          |
| Remote sense cover66              |
| Save setup63                      |
| Series mode                       |
| Operation86                       |
| overview82                        |
| Series operation71                |
| Service operation                 |
| about disassembly6                |
| contact                           |
| Slew rate                         |
| description26                     |
| Socket server function check 190  |
| Specifications202                 |
| System version                    |
| view                              |
| Test script                       |
| Export                            |
| Load91                            |
| overview89                        |
| remove/delete test94              |
| Run92                             |
| UK power cord8                    |
| UVL level53                       |
| Voltage sense                     |
| operation67                       |
| Warning symbol5                   |
| Web server function check187      |
| Wire gauge chart40                |
| 0 0                               |